#### **BAB V**

#### **KESIMPULAN DAN SARAN**

#### **5.1. Kesimpulan**

Berdasarkan hasil eksperimen yang meliputi pengolahan fiksasi dan heatmap serta analisis hasil fiksasi dan hasil heatmap yang telah dilakukan, maka dapat disimpulkan beberapa hal sebagai berikut:

- **a.** Identifikasi objek kunci situs web *e-commerce*  dapat dilakukan dengan menggunakan teknologi *eye tracker*. Dalam melakukan identifikasi ini, data diambil dengan teknologi *eye tracker* dari responden melalui eksperimen dengan skenario tugas mengamati halaman awal situs web, melakukan *login*, pengamatan halaman produk, menghubungi penjual, dan melakukan *logout*. Kemudian data tersebut diolah untuk dapat menghasilkan data fiksasi dan grafik *heatmap* yang dijadikan bahan analisis untuk mengidentifikasi objek kunci situs web *ecommerce*. Pada pengolahan data, digunakan teknik pembagian wilayah objek(*Area of Interest*) yang dapat membantu memudahkan proses kalkulasi durasi fiksasi, jumlah fiksasi, dan atensi responden untuk menghasilkan hasil analisis yang lebih baik.
- **b.** Langkah-langkah identifikasi objek kunci situs web *e-commerce* yang telah dilakukan dapat menemukan dua objek yang dianggap penting dan menjadi objek kunci. Objek yang pertama yaitu objek detil produk dengan total durasi fiksasi responden selama 110213.4 milidetik, dengan jumlah fiksasi responden sebanyak 363 kali, dan dengan total

persentase atensi responden sebanyak 98%. Objek yang kedua yaitu objek data produk dengan total persentase atensi dari responden sebanyak 98%.

#### **5.2. Saran**

Saran ini diberikan kepada penelitian selanjutnya, peneliti selanjutnya dapat mengembangkan perangkat lunak untuk pengambilan data dari *eye tracker* dengan tampilan GUI dan tidak terbatas pada *console* agar lebih memudahan responden selama proses eksperimen pengambilan data.

Saran selanjutnya diberikan kepada pengembang situs web *e-commerce* agar dapat memperhatikan objek detil produk dan objek data produk pada halaman situs web. Berdasarkan hasil penelitian, kedua objek ini menjadi objek kunci dari situs web *e-commerce*. Oleh karena itu, sebaiknya perlu diperhatikan tata letaknya pada antarmuka saat mengembangkan situs web *e-commerce*.

#### **DAFTAR PUSTAKA**

- Bojko, A. (2009). Eye Tracking in User Experience Testing: How to Make the Most of It. *Proceedings of 14th Annual Conference of the Usability Professionals Association (UPA), Montréal, Canada*, *54*(July), 942–946. https://doi.org/10.1007/978-3- 642-02574-7
- Borys, M., & Czwórnóg, M. (2016). Web Analytics Combined With Eye Tracking for Successful User Experience Design : a Case Study, *12*(4), 96–110.
- Buscher, G., Cutrell, E., & Morris, M. R. (2009). What Do You See When You're Surfing? Using Eye Tracking to Predict Salient Regions of Web Pages. *CHI '09 Proceedings of the SIGCHI Conference on Human Factors in Computing Systems* , 21–30. https://doi.org/10.1145/1518701.1518705
- Djamasbi, S. (2014). AIS Transactions on Human-Computer Interaction Eye Tracking and Web Experience. *Transactions on Human-Computer Interaction THCI AIS Transactions on Human-Computer Interaction Djamasbi Eye Tracking and Web Experience AIS Transactions on Human-Computer Interaction*, *6*(2), 37–54. https://doi.org/10.5121/ijfcst.2014.4403
- Duchowski, A. T. (2017). Eye Tracking Methodology. https://doi.org/10.1007/978-3-319-57883-5
- Dujovne, L. E., & Velásquez, J. D. (2009). Design and implementation of a methodology for identifying website keyobjects. *Lecture Notes in Computer*

*Science (Including Subseries Lecture Notes in Artificial Intelligence and Lecture Notes in Bioinformatics)*, *5711 LNAI*(PART 1), 301–308. https://doi.org/10.1007/978-3-642-04595-0\_37

- Greene, H. H. (2006). The control of fixation duration in visual search. *Perception*, *35*(3), 303–315. https://doi.org/10.1068/p5329
- Hastjarjo, T. D. (2014). Rancangan Eksperimen Acak. *Buletin Psikologi*, *22*(2), 73–86. https://doi.org/10.22146/bpsi.11455
- Herawati, Y., Halim, S., & Tesavrita, C. (2015). Evaluasi Website Rakuten Indonesia dengan Eyetracking Usability Testing, (2015).
- Loyola, P., Martinez, G., Muñoz, K., Velásquez, J. D., Maldonado, P., & Couve, A. (2015). Combining eye tracking and pupillary dilation analysis to identify Website Key Objects. *Neurocomputing*, *168*, 179–189.

https://doi.org/10.1016/j.neucom.2015.05.108

- Nilsson, M. (2018). *UX method development from Usability testing with Eye tracking for*. Sweden.
- Pernice, K., & Nielsen, J. (2009). *How to Conduct Eyetracking Studies*. Retrieved from http://media.nngroup.com/media/reports/free/How\_to\_ Conduct\_Eyetracking\_Studies.pdf
- Poole, A., & Ball, L. J. (2005). Eye Tracking in Human-Computer Interaction and Usability Research: Current Status and Future Prospects. *Encyclopedia*

*of Human-Computer Interaction*, 211–219. https://doi.org/10.4018/978-1-59140-562-7

Putra, J. A., Nugroho, L. E., & Hartanto, R. (2017). Redesain serta Evaluasi Website Menggunakan Pendekatan User- Centered Design ( Kasus : Universitas Janabadra Yogyakarta ). *Citee*, 243–250.

Ramakrisnan, P., Jaafar, A., Razak, F. H. A., & Ramba, D. A. (2012). Evaluation of user Interface Design for Leaning Management System (LMS): Investigating Student's Eye Tracking Pattern and Experiences. *Procedia - Social and Behavioral Sciences*, *67*, 527– 537. https://doi.org/10.1016/j.sbspro.2012.11.357

Tyas, Z. A. (2011). Implementasi E-Commerce Untuk Ozone Distro. *PS TI FMIPA Universitas Diponegoro*. Retrieved from the state of  $\sim$ 

http://digilib.fsm.undip.ac.id/?mod=opaq.koleksi.fo rm&page=336&perpus=fsmundip&barcode=48F11I

Velasquez, J. D. (2010). Advanced Techniques in Web Intelligence – 1.

- Velásquez, J. D. (2013). Combining eye-tracking technologies with web usage mining for identifying Website Keyobjects. *Engineering Applications of Artificial Intelligence*, *26*(5–6), 1469–1478. https://doi.org/10.1016/j.engappai.2013.01.003
- Velásquez, J. D., Dujovne, L. E., & L'Huillier, G. (2011). Extracting significant Website Key Objects: A Semantic Web mining approach. *Engineering Applications of Artificial Intelligence*.

https://doi.org/10.1016/j.engappai.2011.02.001

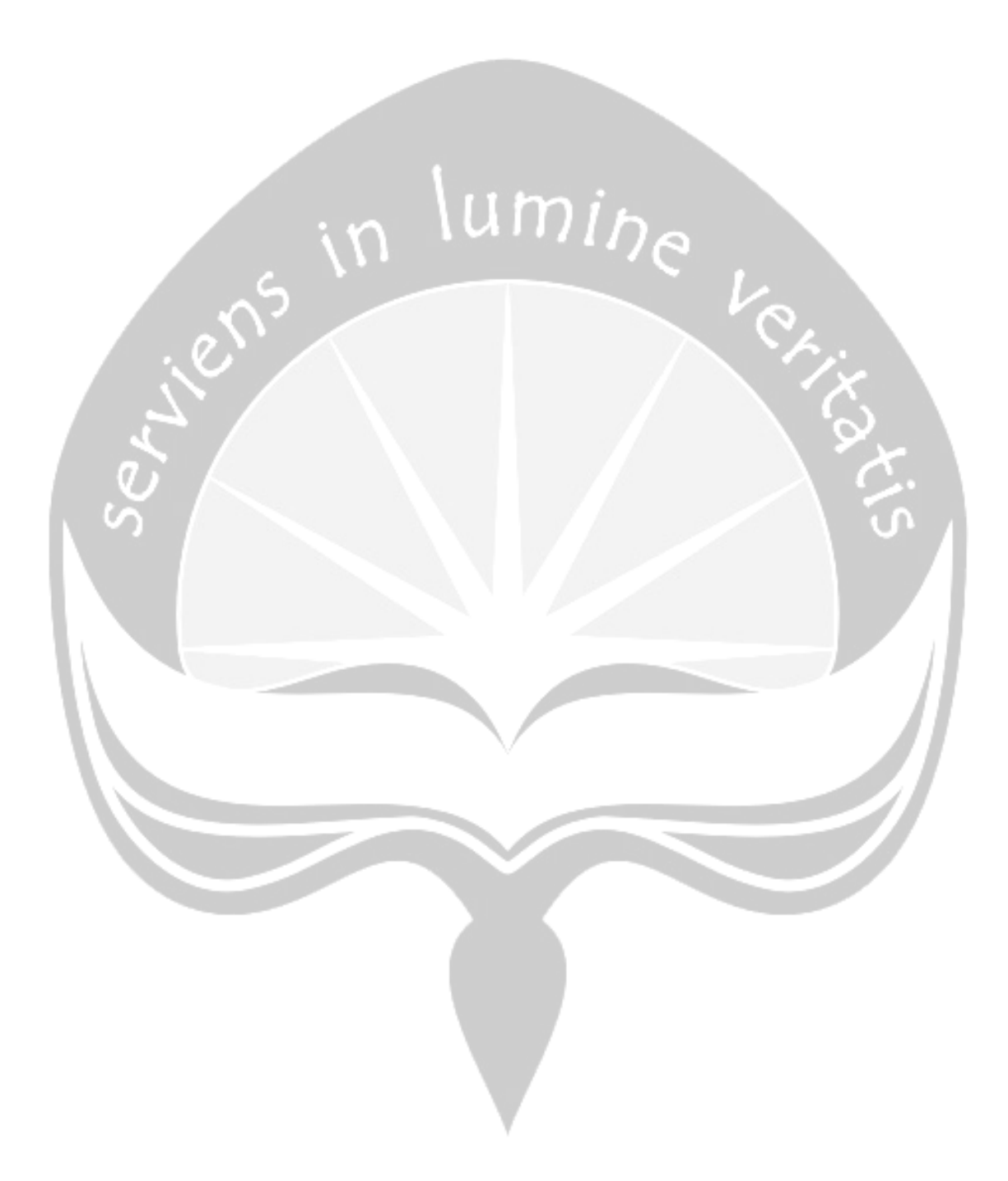

### **LAMPIRAN**

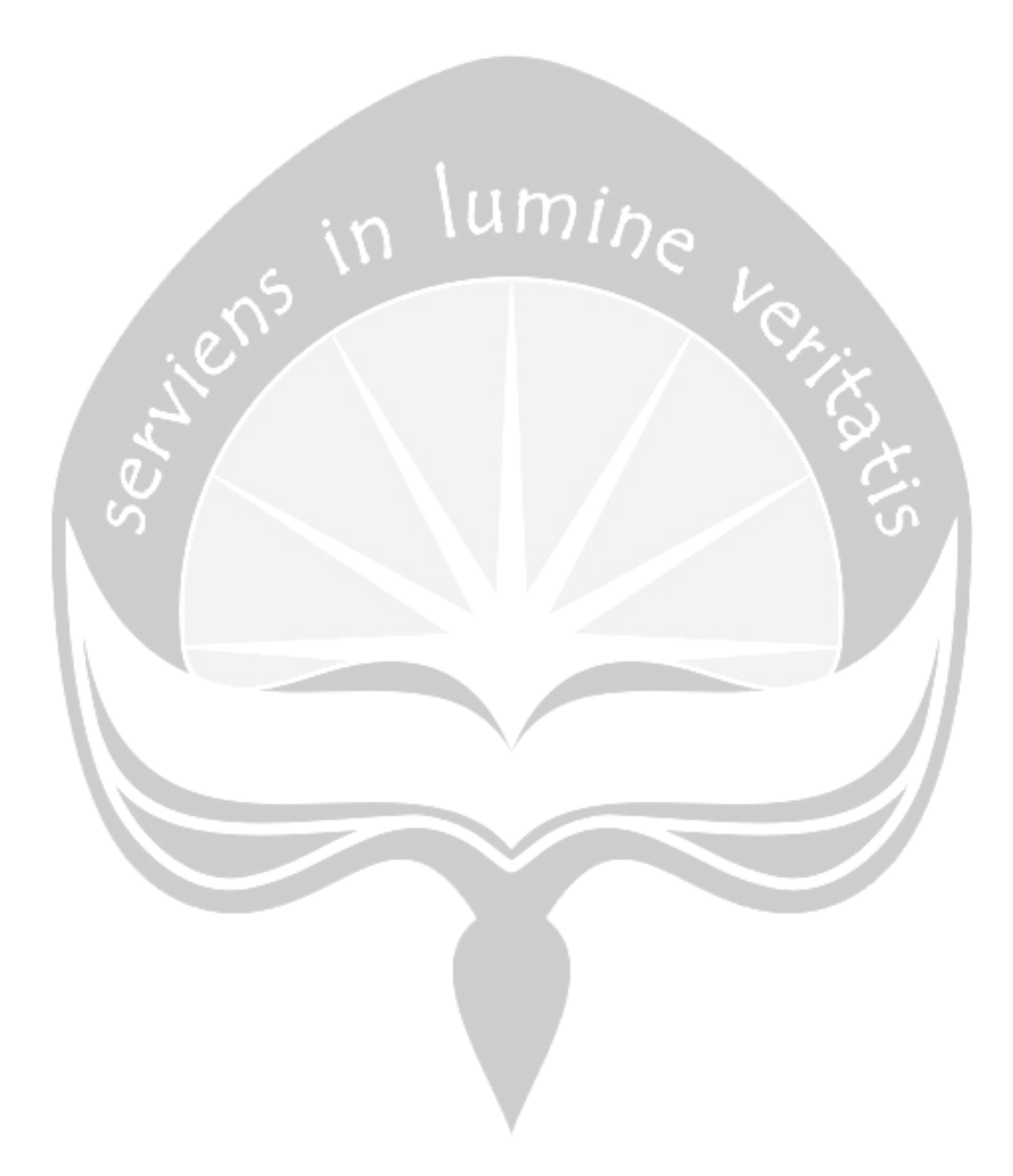

# 1-Lampiran Informed Consent

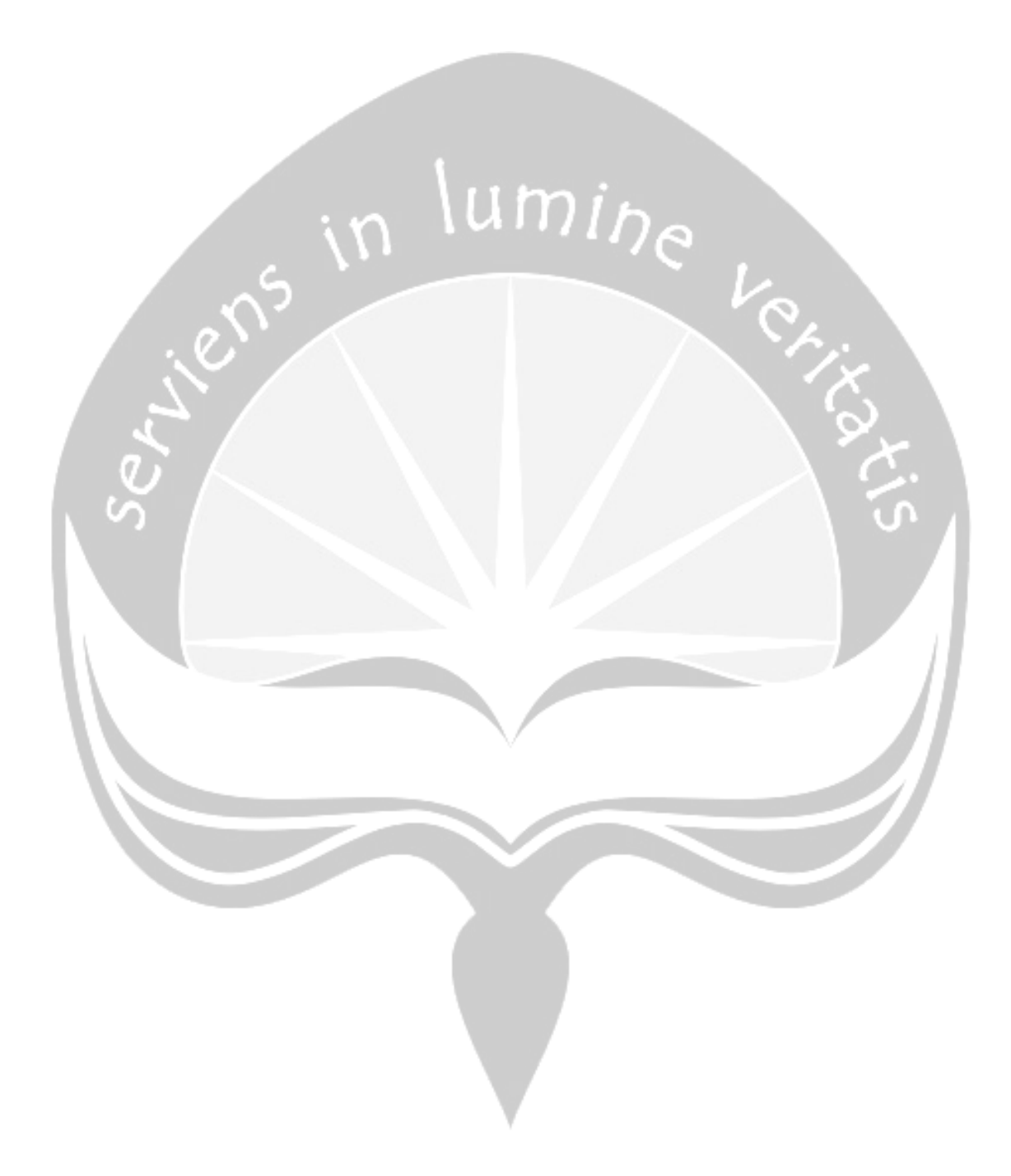

## **Lembar Persetujuan & Informed Consent**

### **Deskripsi Eksperimen**

Terima kasih telah bersedia meluangkan waktu Anda dalam eksperimen ini. Penelitian ini bertujuan untuk mengetahui Pergerakan mata untuk penganalisaan usability menggunakan eye tracking. Partisipasi Anda bersifat sukarela tidak ada paksaan dari pihak manapun bagi Anda untuk mengikuti maupun menyelesaikan proses pengambilan data. Anda diperbolehkan untuk berhenti selama eksperimen ini berlangsung apabila merasa terganggu dengan proses pengambilan data. Anda akan tetap menerima reward dari eksperimenter meskipun tidak menyelesaikan tugas.

#### **Tugas Partisipan**

Anda diminta untuk menyelesaikan tugas yang diberikan untuk menggunakan Situs E-Commerce (OLX dan Tokopedia) dan E-Learning Situs Kuliah Atma aya Yogyakarta yang ditampilkan di layar monitor. Saat melakukan tugas tersebut, data pergerakan mata direkam melalui Eye tracker (Tobi), Eye Overlay gaze (Tobi) dan Webcam. Akan ada pembatasan waktu untuk setiap tugas yang diberikan, Anda diharapkan menyelesaikan tugas yang ada sesuai kemampuan Anda. Anda juga diminta untuk mengisi kuesioner yang dilakukan pada akhir sesi.

### **Keuntungan Bagi Partisipan**

Anda akan mendapatkan kompensasi atas waktu Anda berupa fee berupa Snack dan Pulsa Sebesar Rp 25.000,00- yang diberikan pada akhir eksperimen. **Resiko yang Mungkin Terjadi** 

Resiko fisik yang mungkin terjadi dari eksperimen ini termasuk ketidaknyamanan yang mungkin Anda rasakan karena pergerakan yang dibatasi selama eksperimen. Resiko lain yang mungkin terjadi adalah keterkejutan terhadap stimulus pada saat menyelesaikan Tugas yang diberikan selama eksperimen, Anda diminta untuk memberikan informasi pada eksperimenter apabila memiliki permasalahan spesifik terhadap permasalahan yang dimiliki terkait gangguan mata.

Saya memahami hal-hal diatas dan setuju untuk berpartisipasi.

\_\_\_\_\_\_\_\_\_\_\_\_\_\_\_\_\_\_\_\_\_\_\_

Email :

Bernadeta Tyas Malinda (Informatika UAJY) [bernadetaa24@gmail.com](mailto:bernadetaa24@gmail.com)

Aloysius Gonzaga (Informatika UAJY) [algonps@gmail.com](mailto:algonps@gmail.com)

Nama Terang :

Silahkan menghubungi eksperimenter Apabila ada pertanyaan terkait studi ini atau tertarik dengan rangkuman hasil penelitian.

Yohanes Rizky Gumilir (Informatika UAJY) [yorigum@gmail.com](mailto:yorigum@gmail.com)

# 2-Lampiran Instruksi Tugas Responden

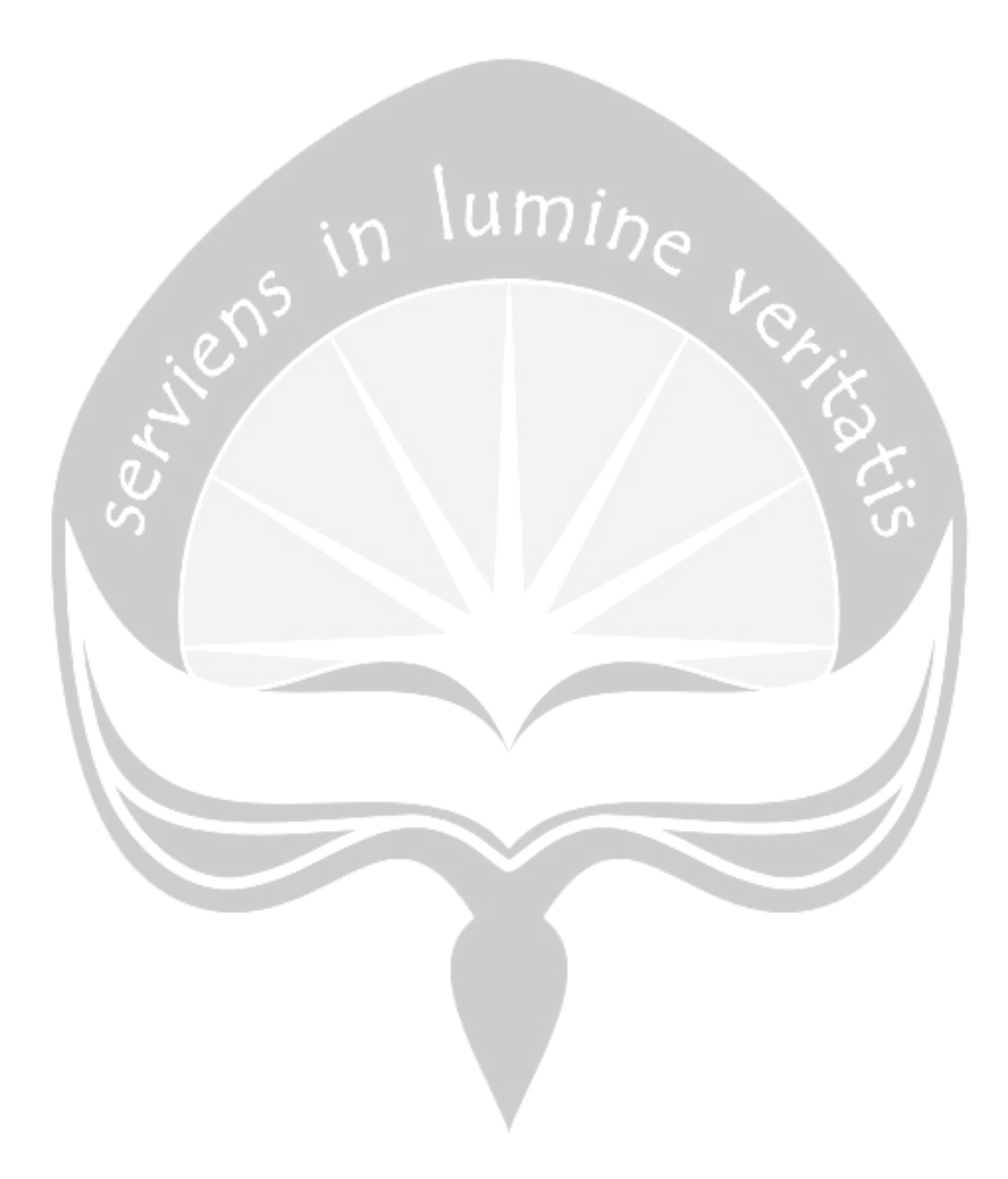

### **INSTRUKSI TUGAS EKSPERIMEN EYE TRACKER**

Pada tahap ini responden diminta untuk mengakses halaman-halaman di situs web tokopedia.com dengan menggunakan akun milik pribadi.

Peraturan yang perlu diperhatikan selama melaksanakan tugas yang ada :

- 1. **Tidak diperbolehkan** melakukan gerakan yang berlebihan (Gelenggeleng kepala, menggeser-geser kursi,dan gerakan-gerakan lain yang berlebihan).
- 2. **Tidak diperbolehkan** untuk mengakses situs web lain,selain yang diberikan oleh eksperimenter.

Untuk mengerjakan tugas, dimohon untuk **membaca** dan **melakukan** perintah di bawah ini dengan **cermat** dan baik.

## **Langkah Awal Pengambilan Data**

- 1) Buka Program "**EyeTrackerConsole.exe**" yang terdappat di desktop untuk mulai melakukan tugas
- 2) Perhatikan perintah yang ada di layar monito. Isi nama responden dengan format "**NamaAnda\_NoResponden\_Ecommerce**".
- 3) Perhatikan perintah yang ada di layar monitor
- 4) Tekan enter untuk memulai tugas. Jendela program "**EyeTrackerConsole.exe**" akan secara otomatis minimize.

### **EXPERIMEN PADA SITUS ECOMERCE : tokopedia.com**

1) Buka Browser Google Chrome, kemudian buka halaman tokopedia dengan alamat : *[https://tokopedia.com](https://tokopedia.com/)*

2) **Amati** situs Tokopedia yang sudah terbbuka secara keseluruhan.

3) Jika sudah cukup melakukan pengamatan, buka halaman **LOGIN** tokopedia dengan alamat : *<https://www.tokopedia.cpm/login/>*

4) Kemudian lakukan login dengan akun tokopedia Anda. Jika Anda lupa password atau belum mempunyai akun, silahkan menggunakan akun berikut ini :

Email : [partisipant@gmail.com](mailto:partisipant@gmail.com)

Pass : **sayapartisipan**

5) Lakukan **pengamatan** pada hasil pencarian barang :"**WD Passport 1 by ETSHOP Research**". Pastikan akun penjual ialah "**ET Shop Research**"

6) Jika sudah cukup melakukan pengamatan, hubungi penjual melalui fitur chat dengan mengirimkan pesan dengan format:

"*Saya <<NamaLengkap\_Responden>> sudah melakukan eksperimen eyetracker pada situs tokopedia.com*"

7) Setelah berhasil mengirimkan pesan, lakukan **Logout** dari menu profil.

8) Selanjutnya buka kembali program "**Eyetrackerconsole.exe**" yang sudah dibuka sebelumnya, kemudian tekan "**ENTER**" untuk menyelesaikan pengambilan data ecommerce.

3-Lampiran visualisasi heatmap responden Tugas 1

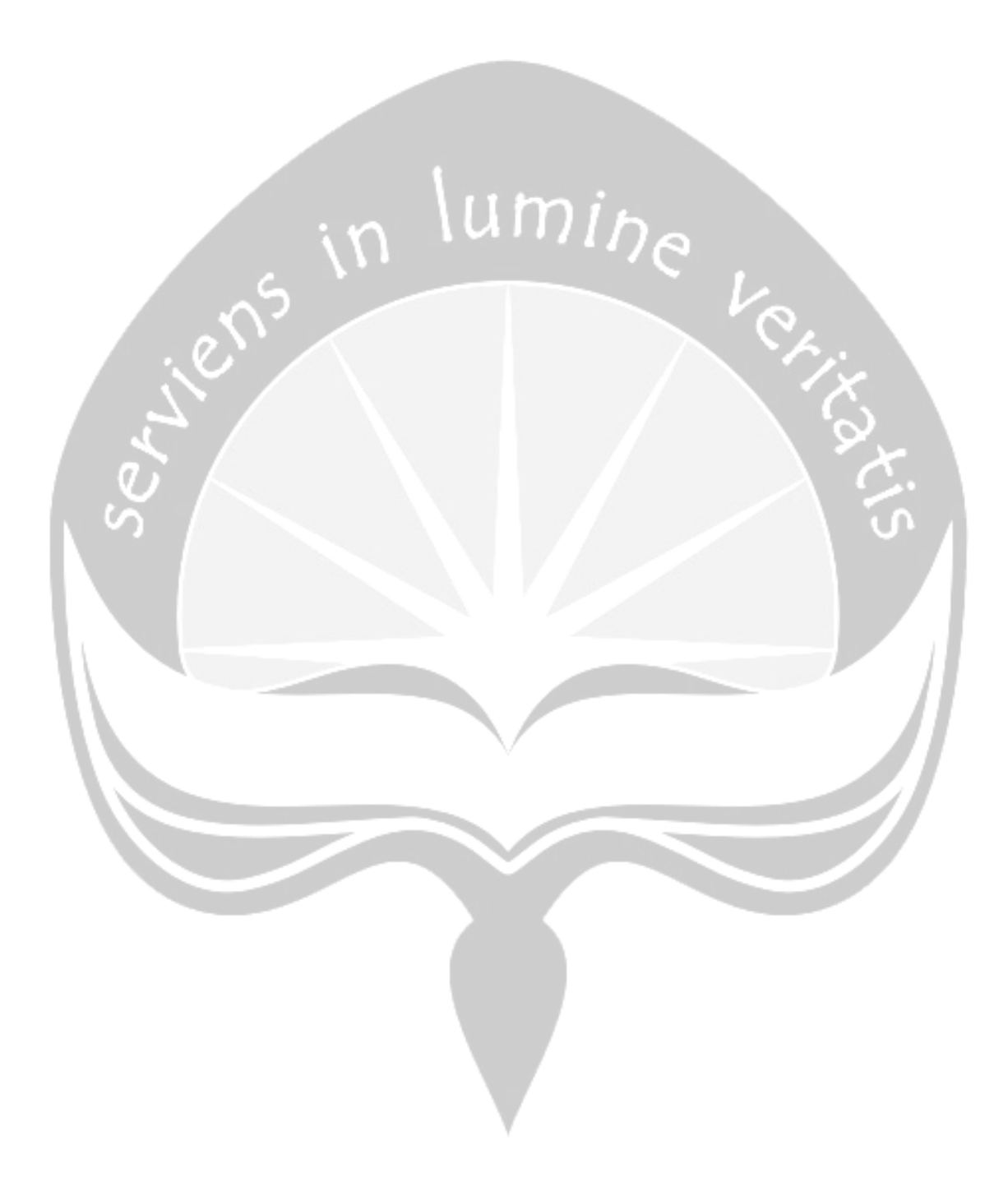

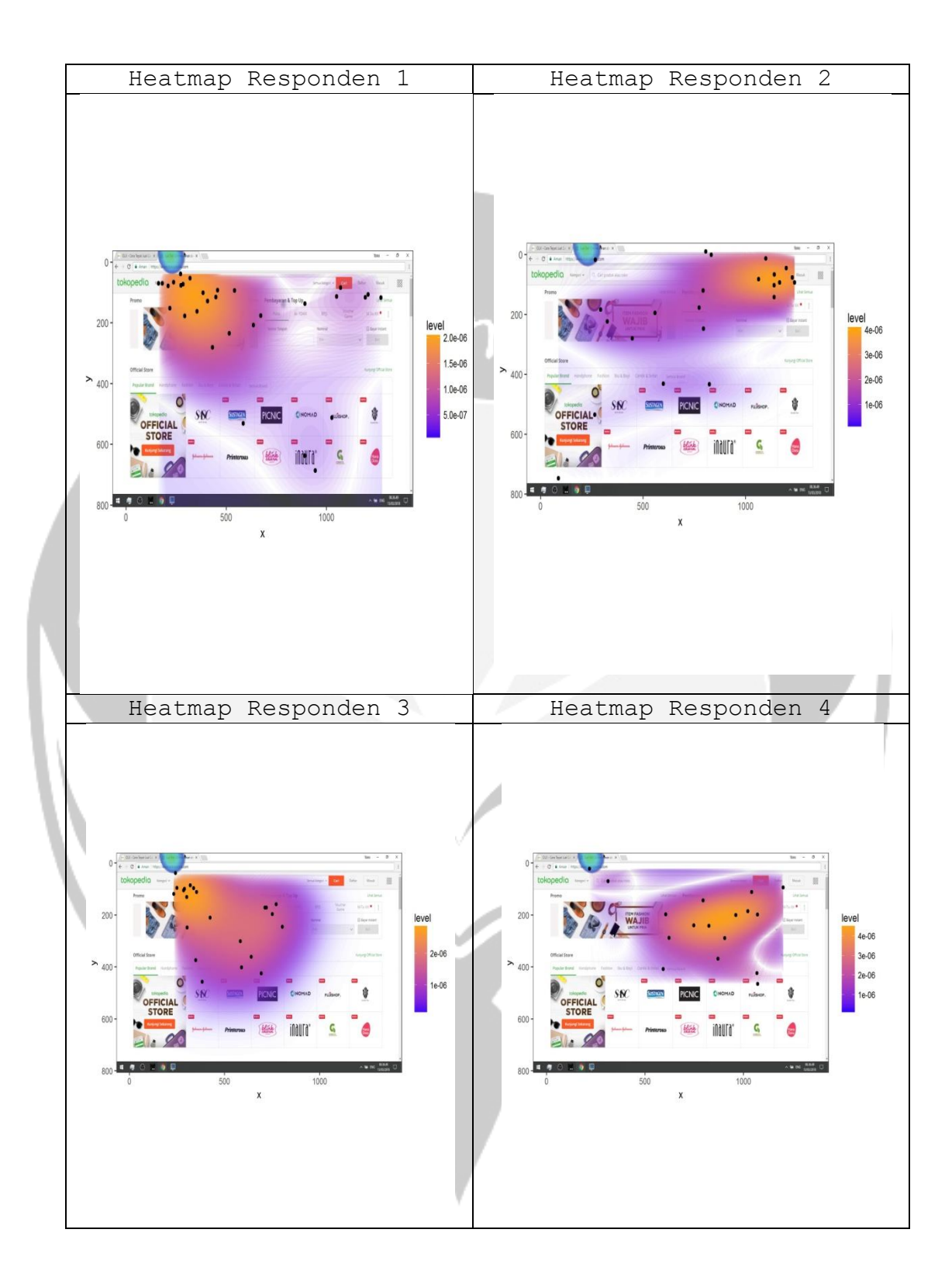

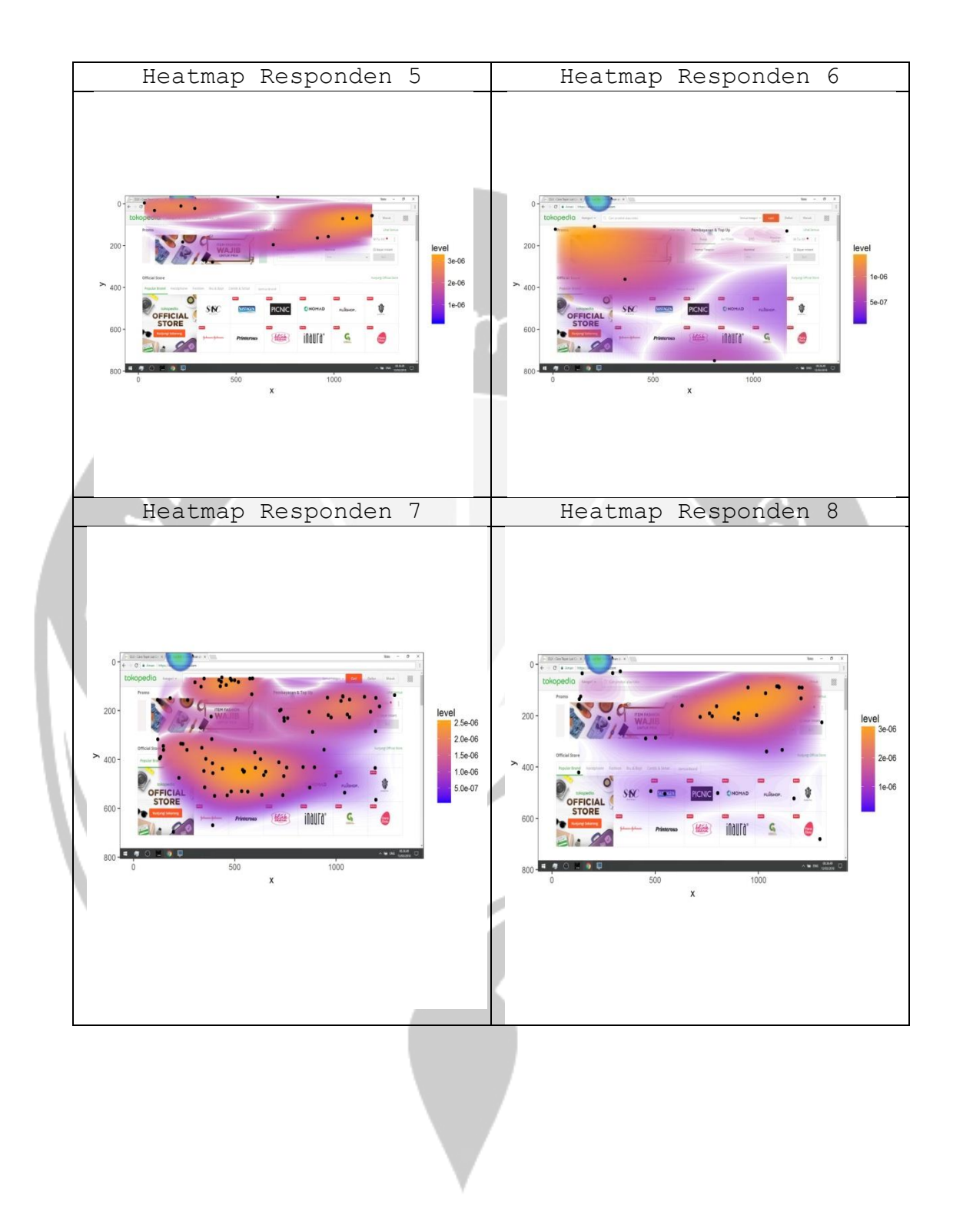

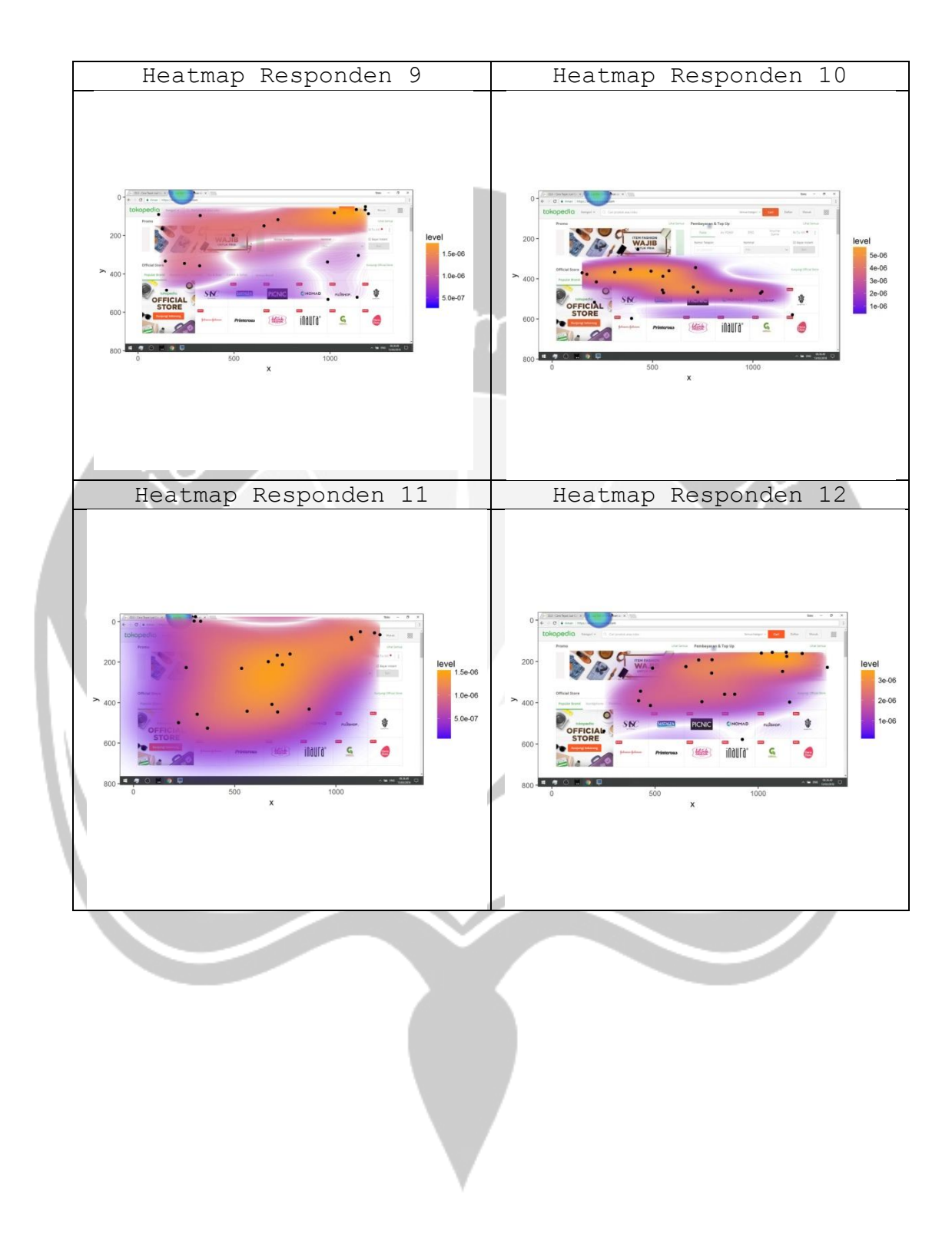

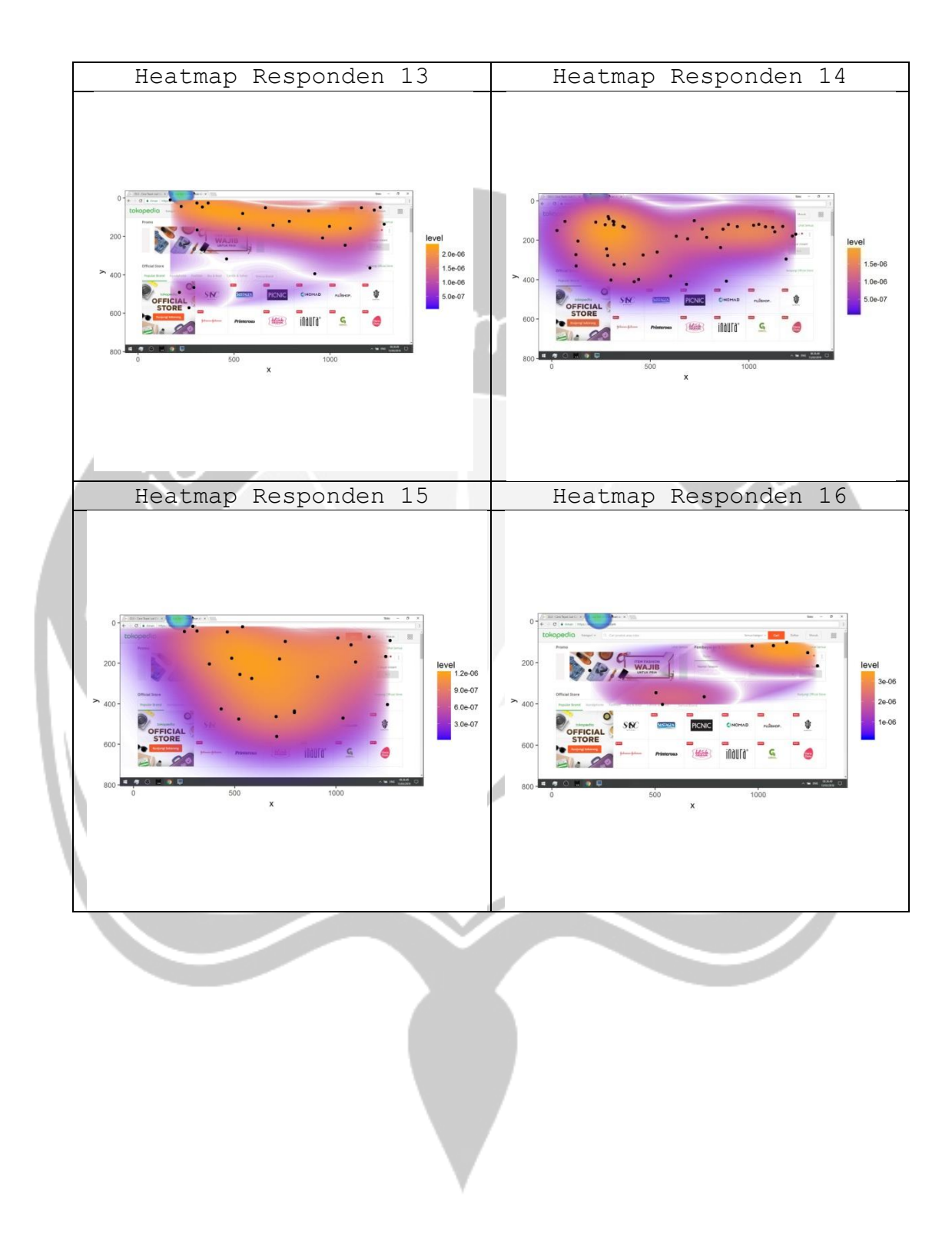

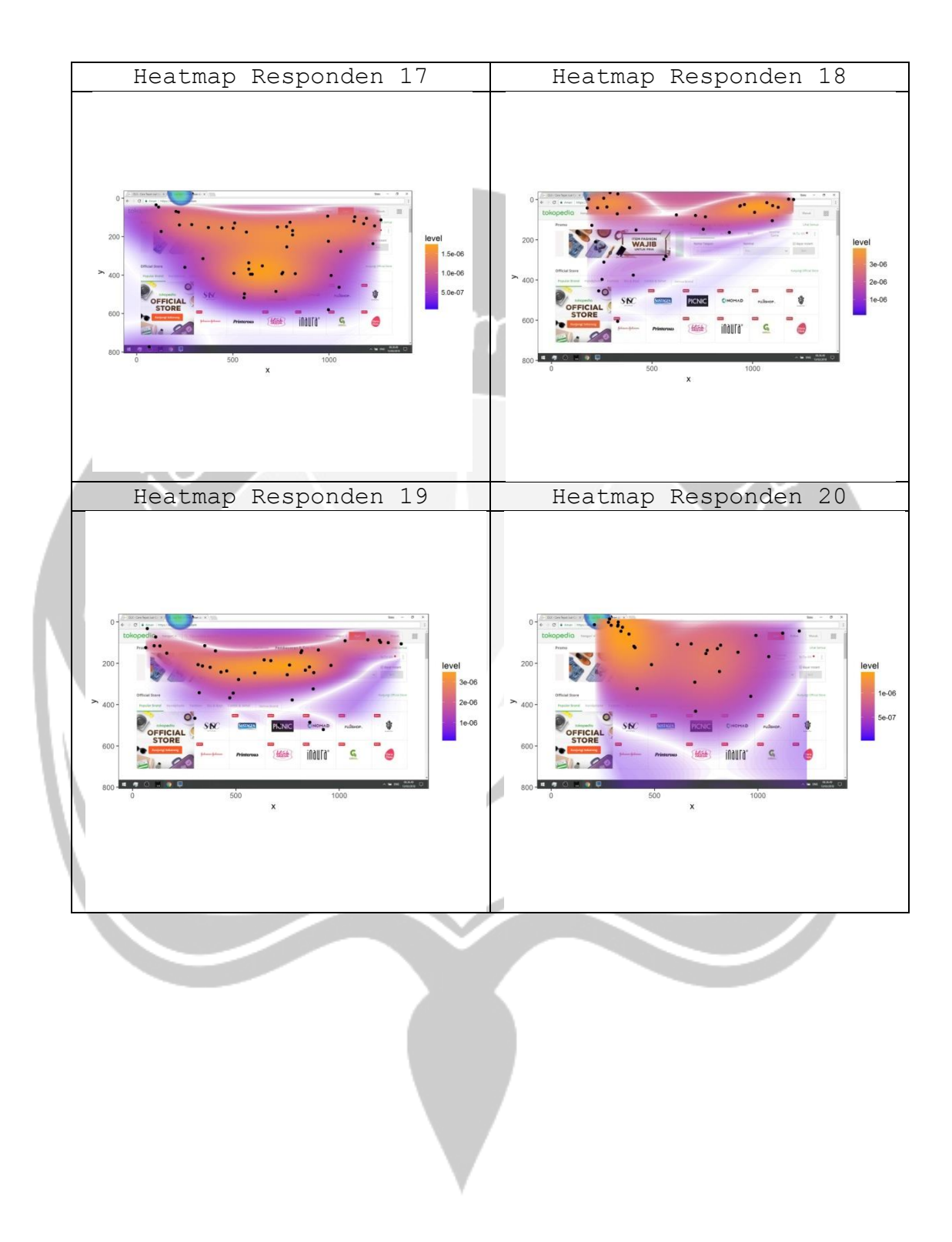

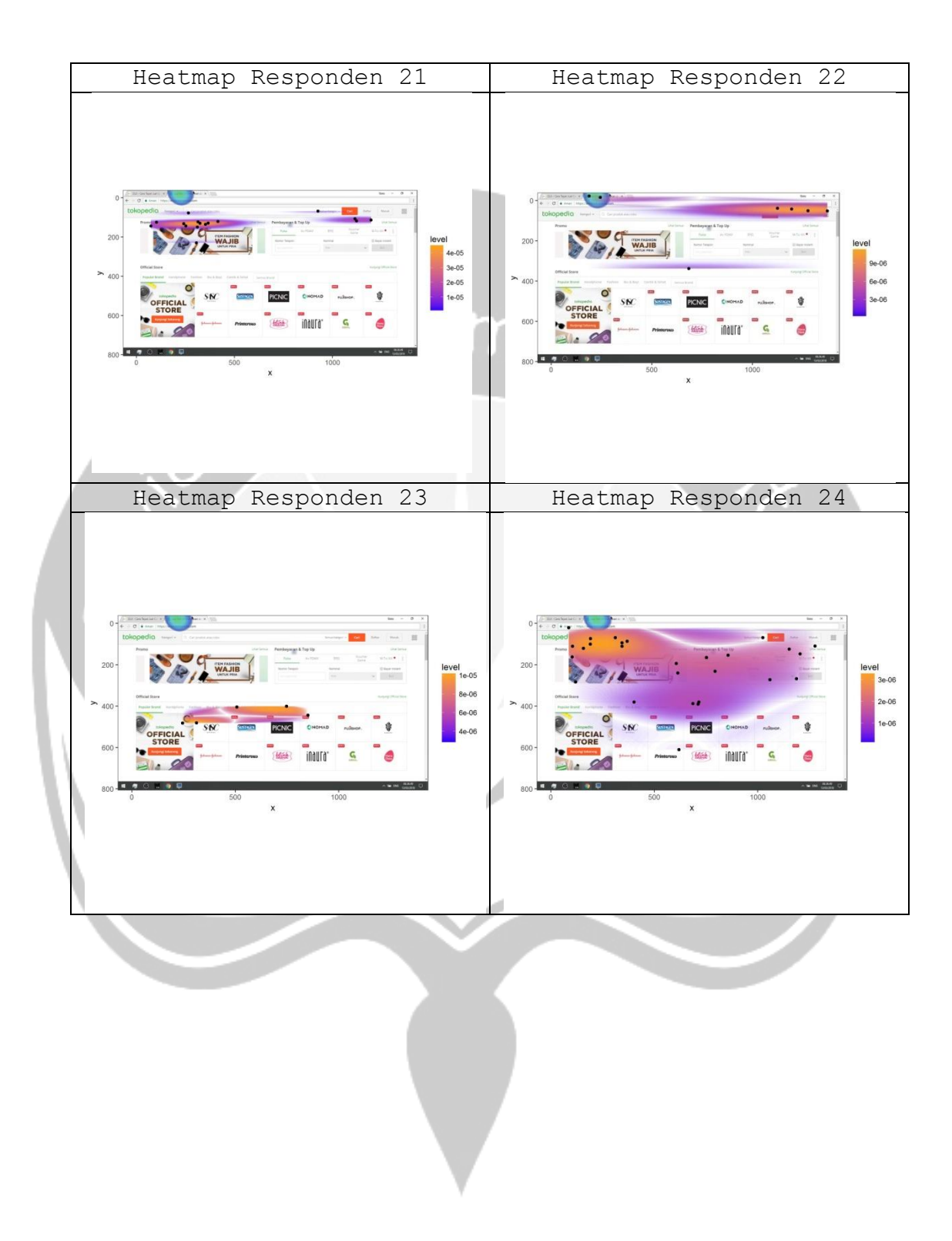

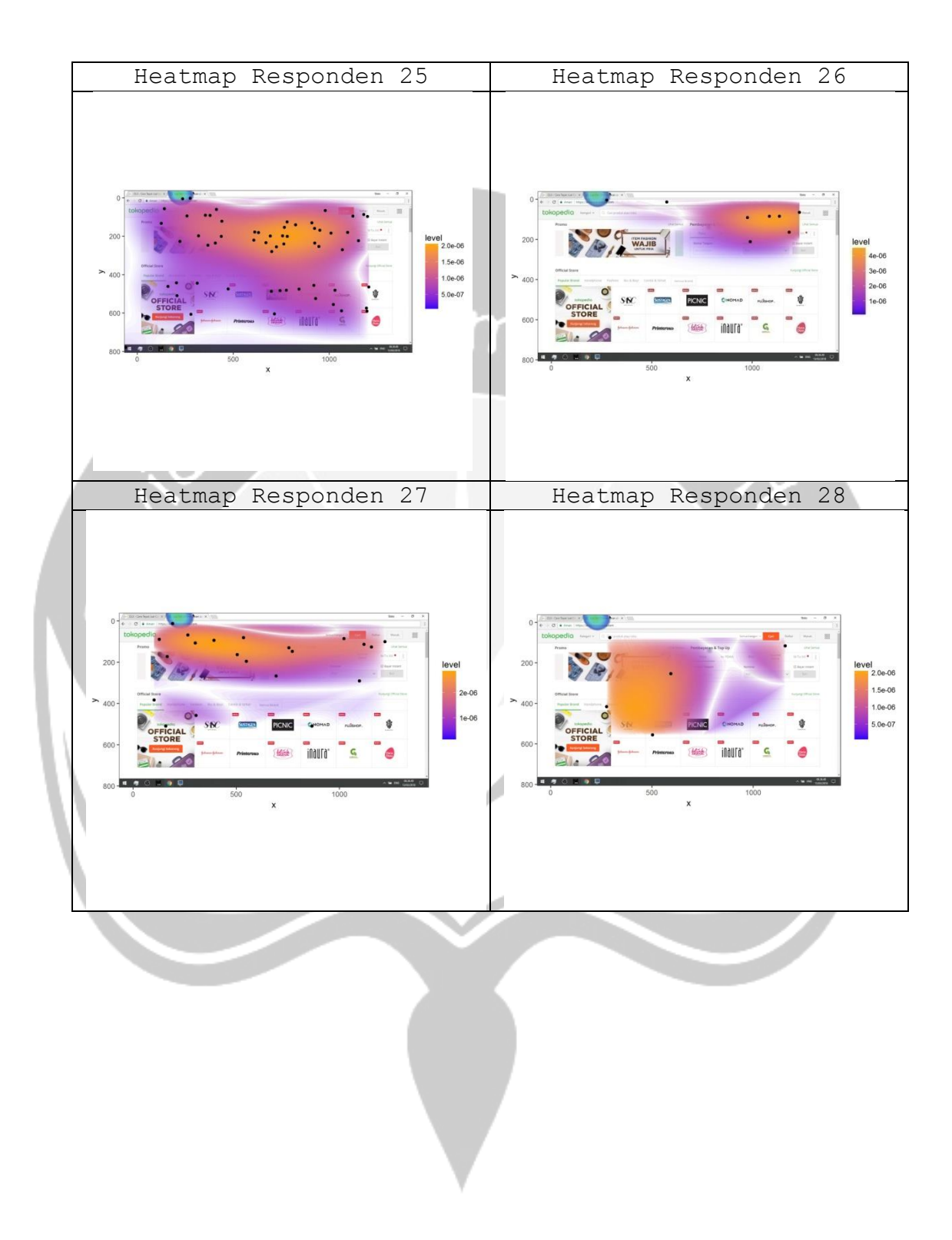

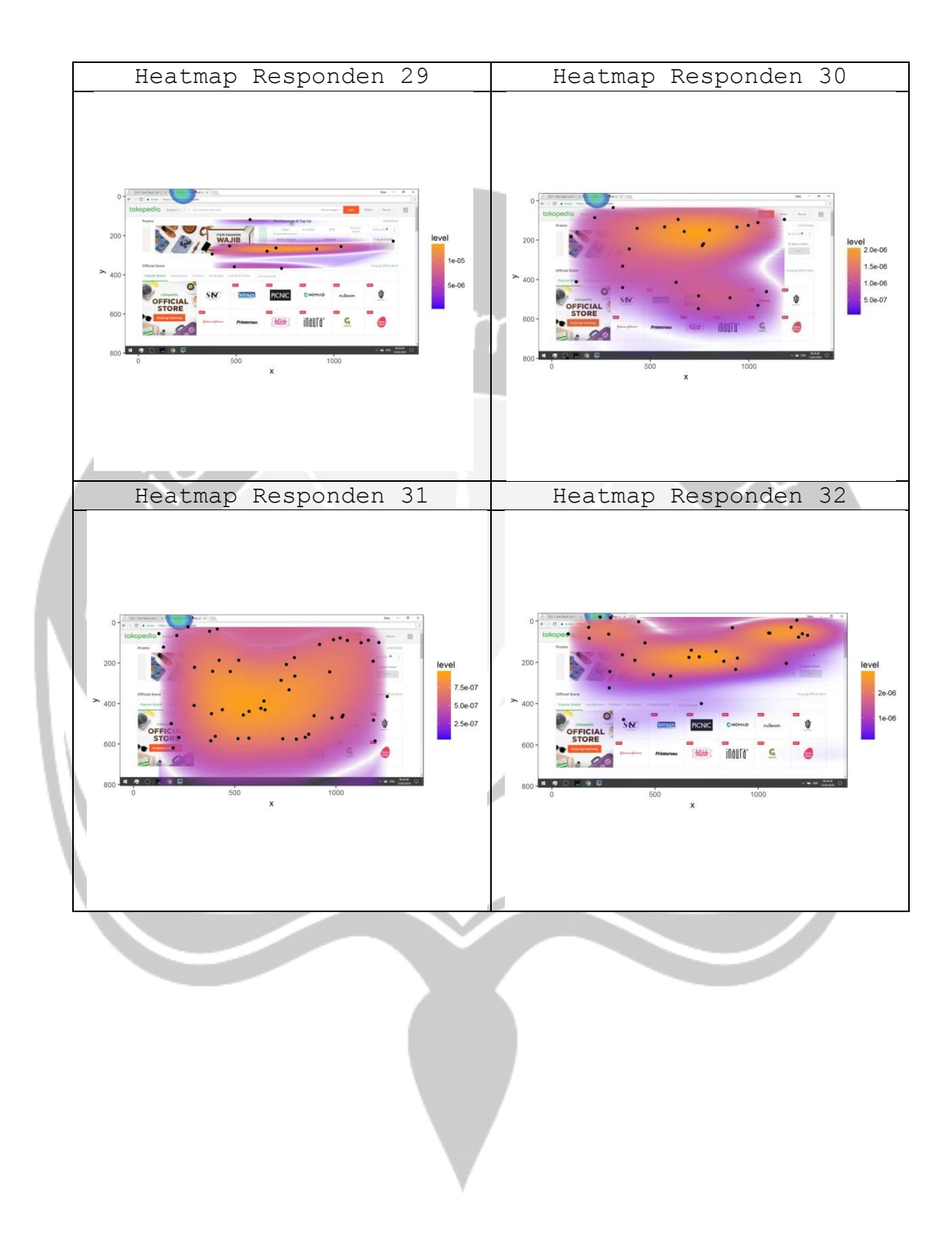

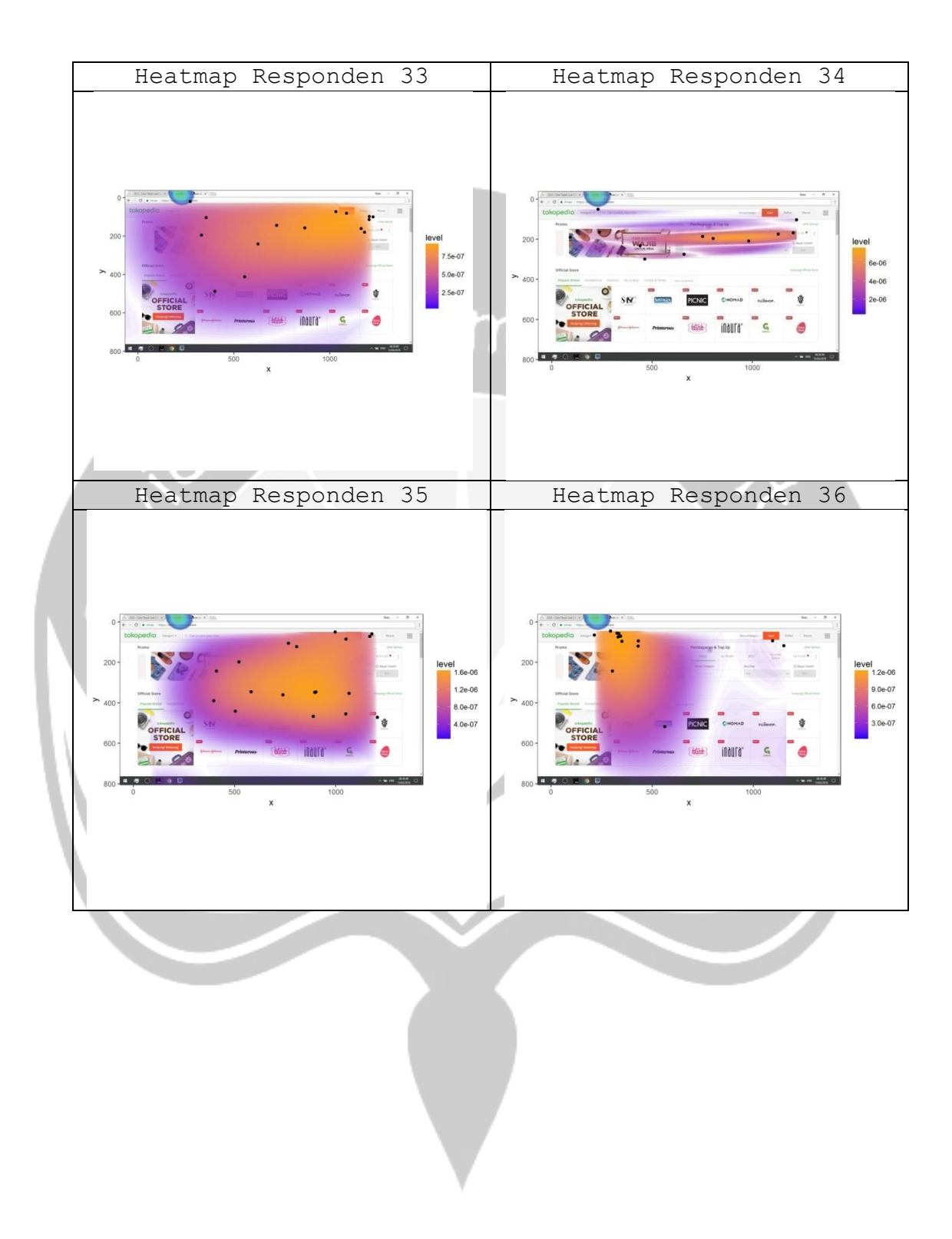

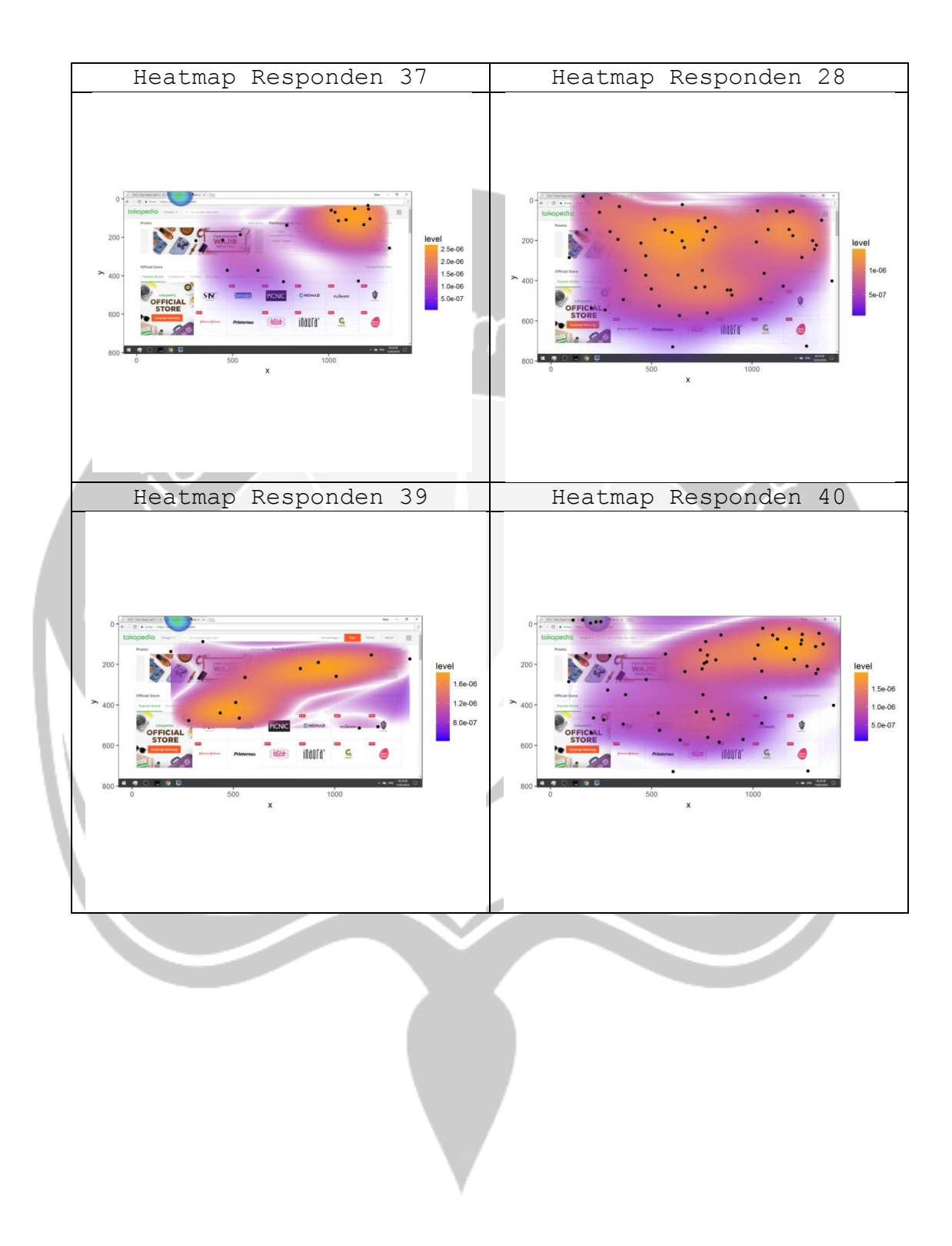

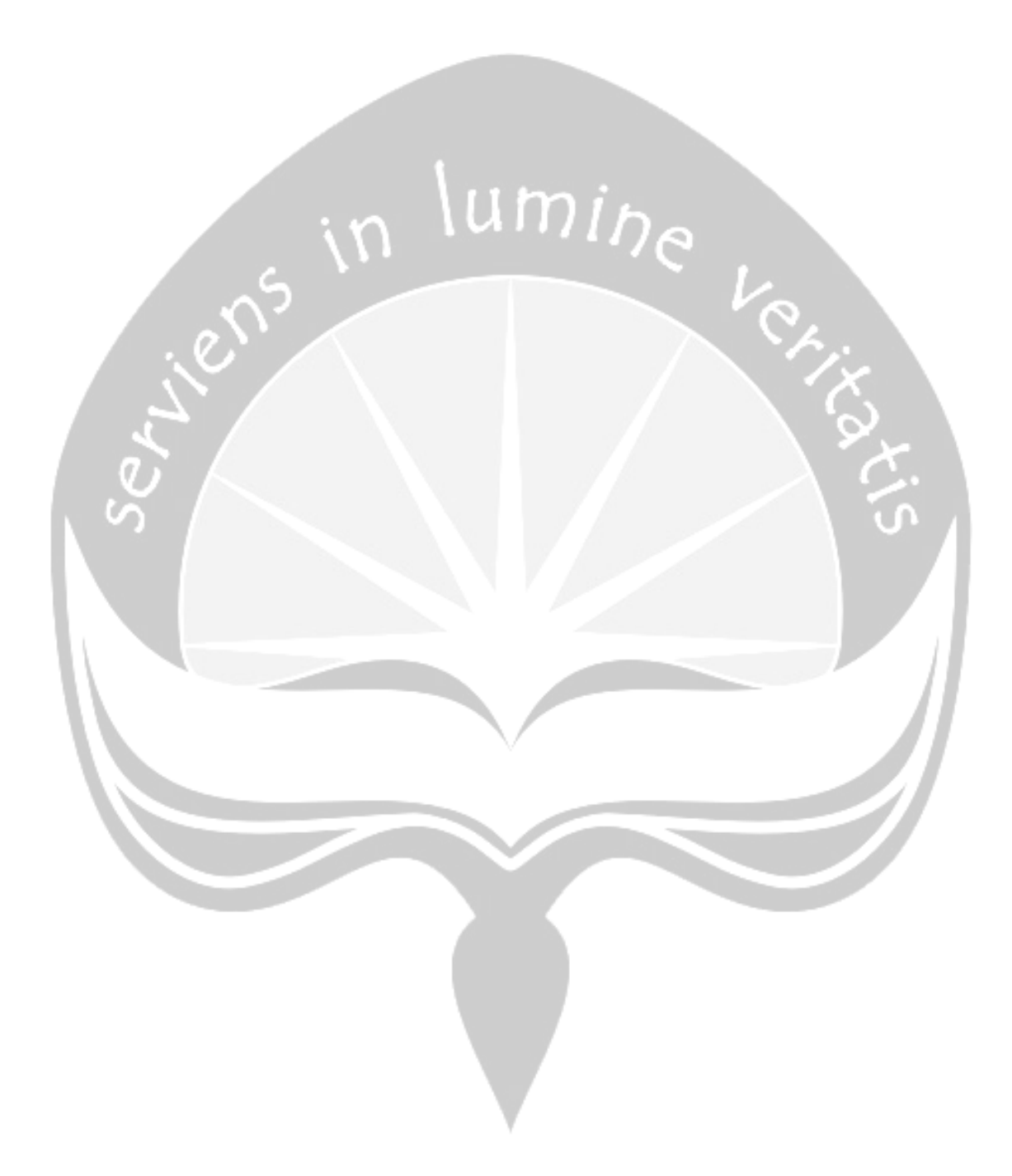

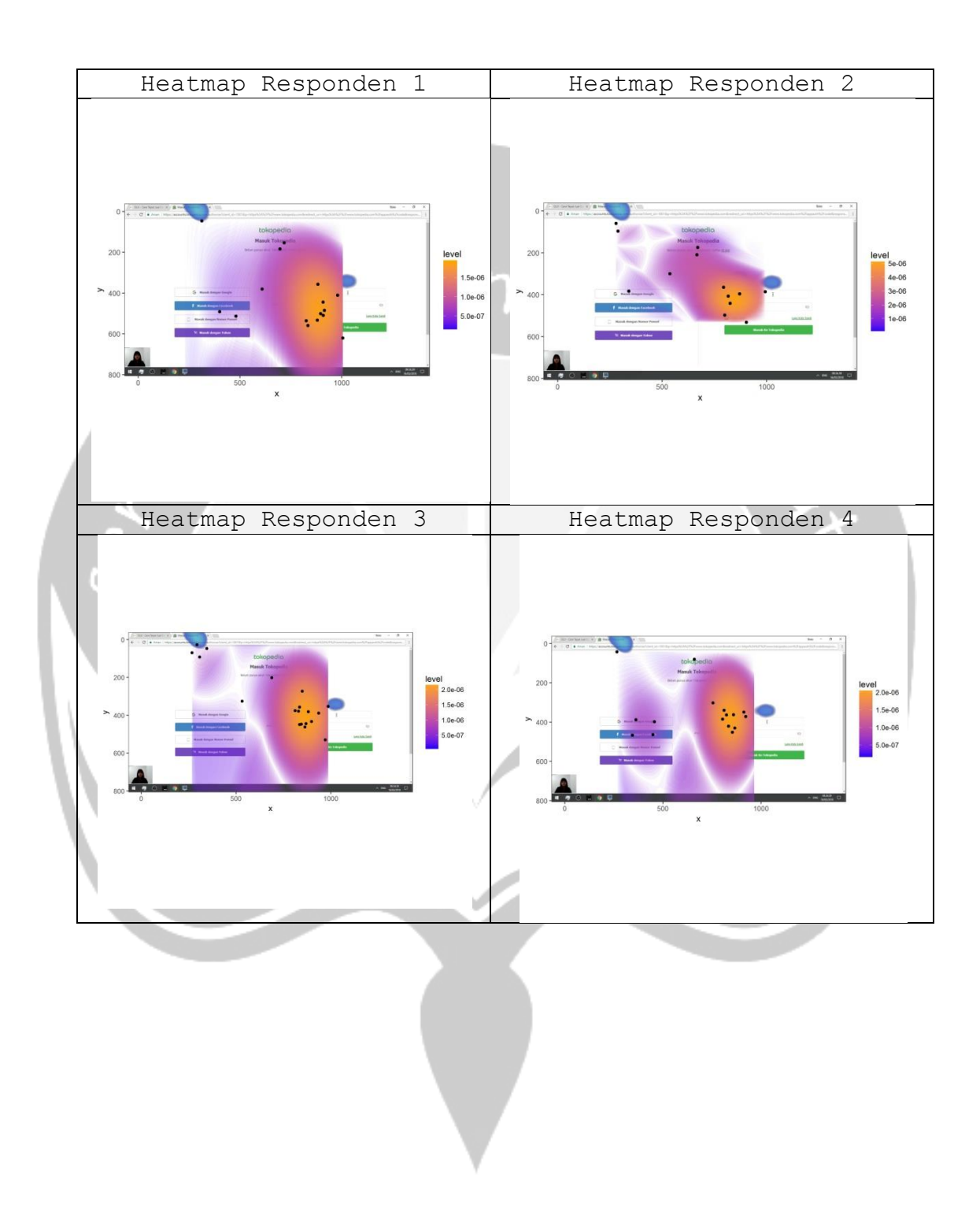

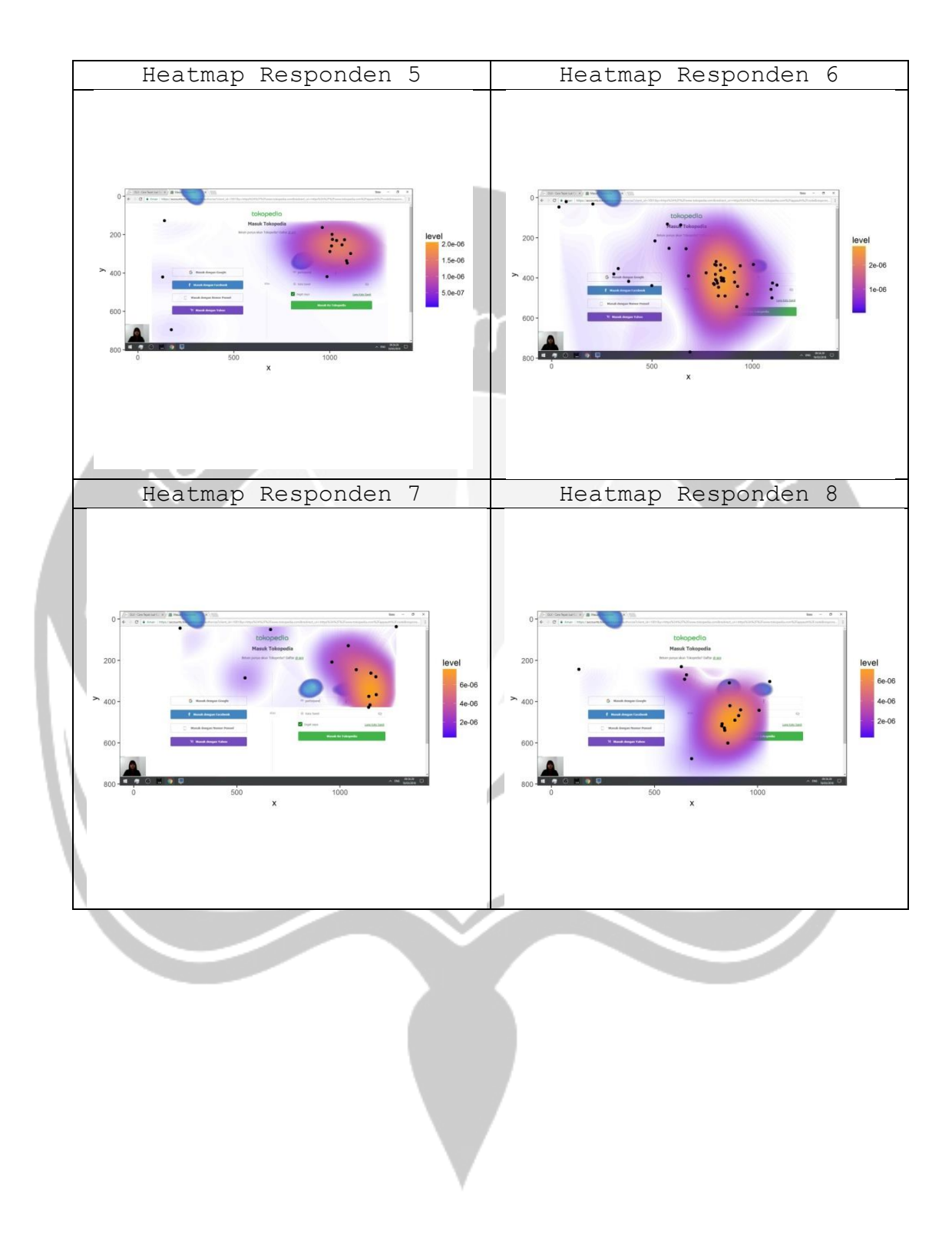

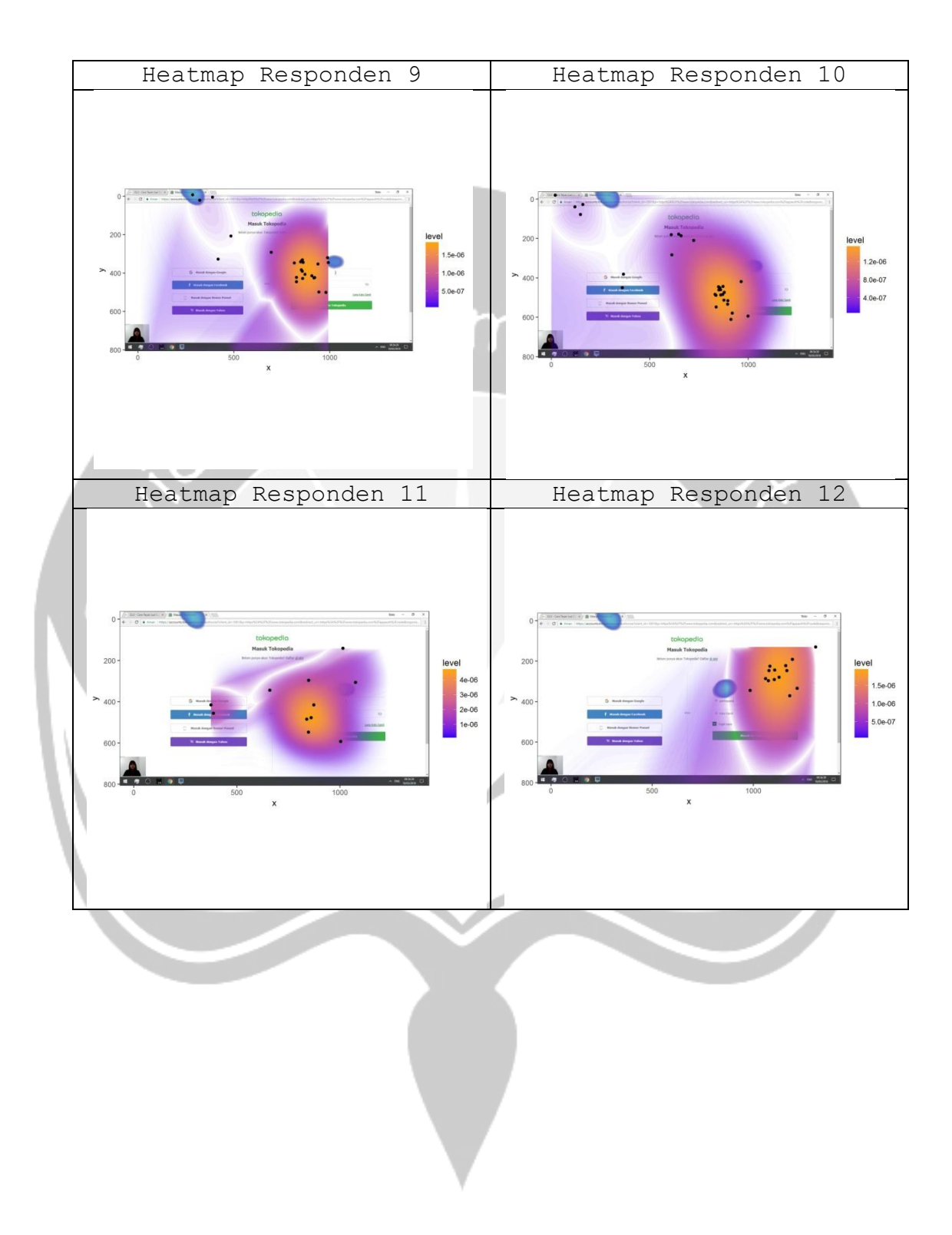

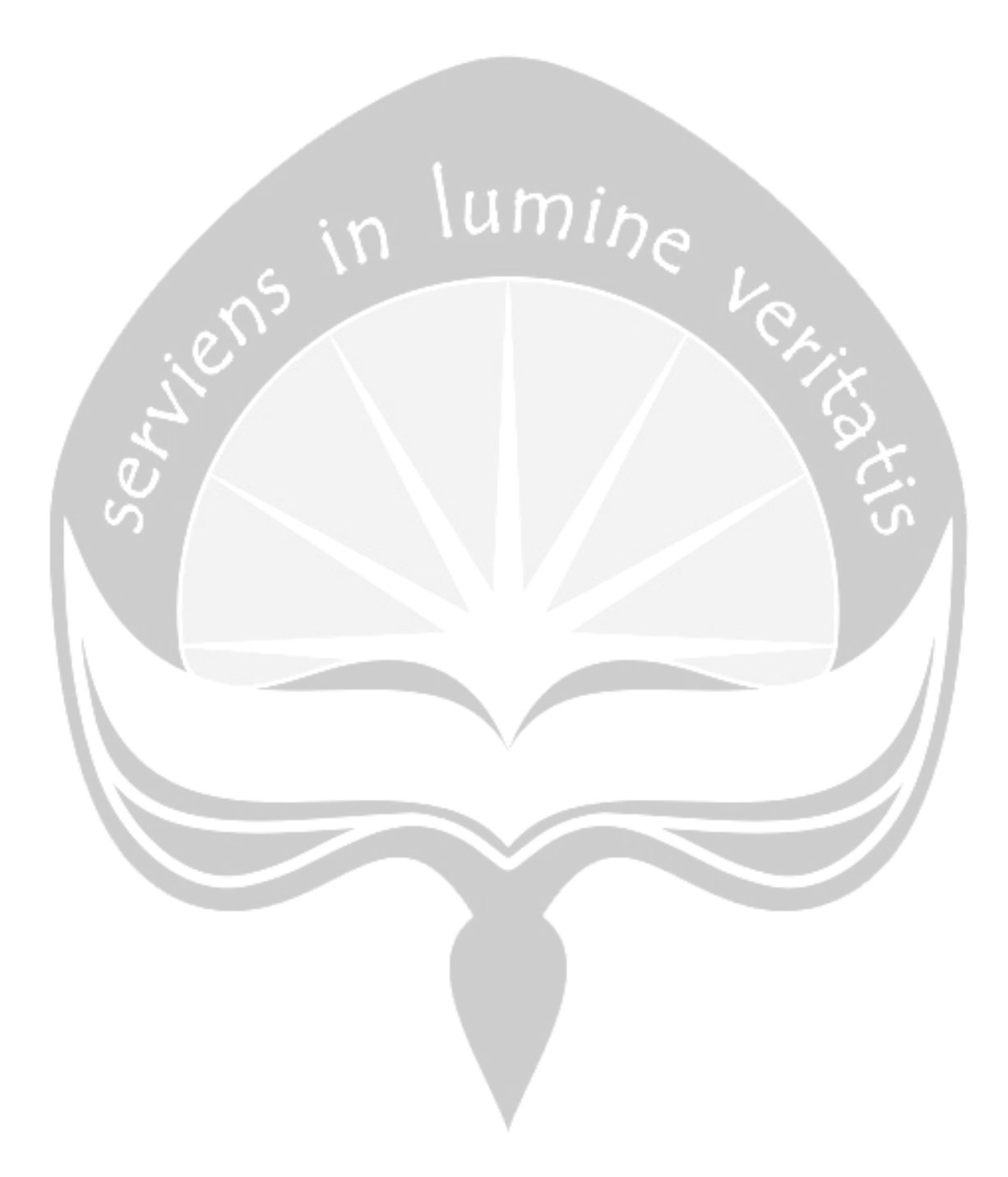

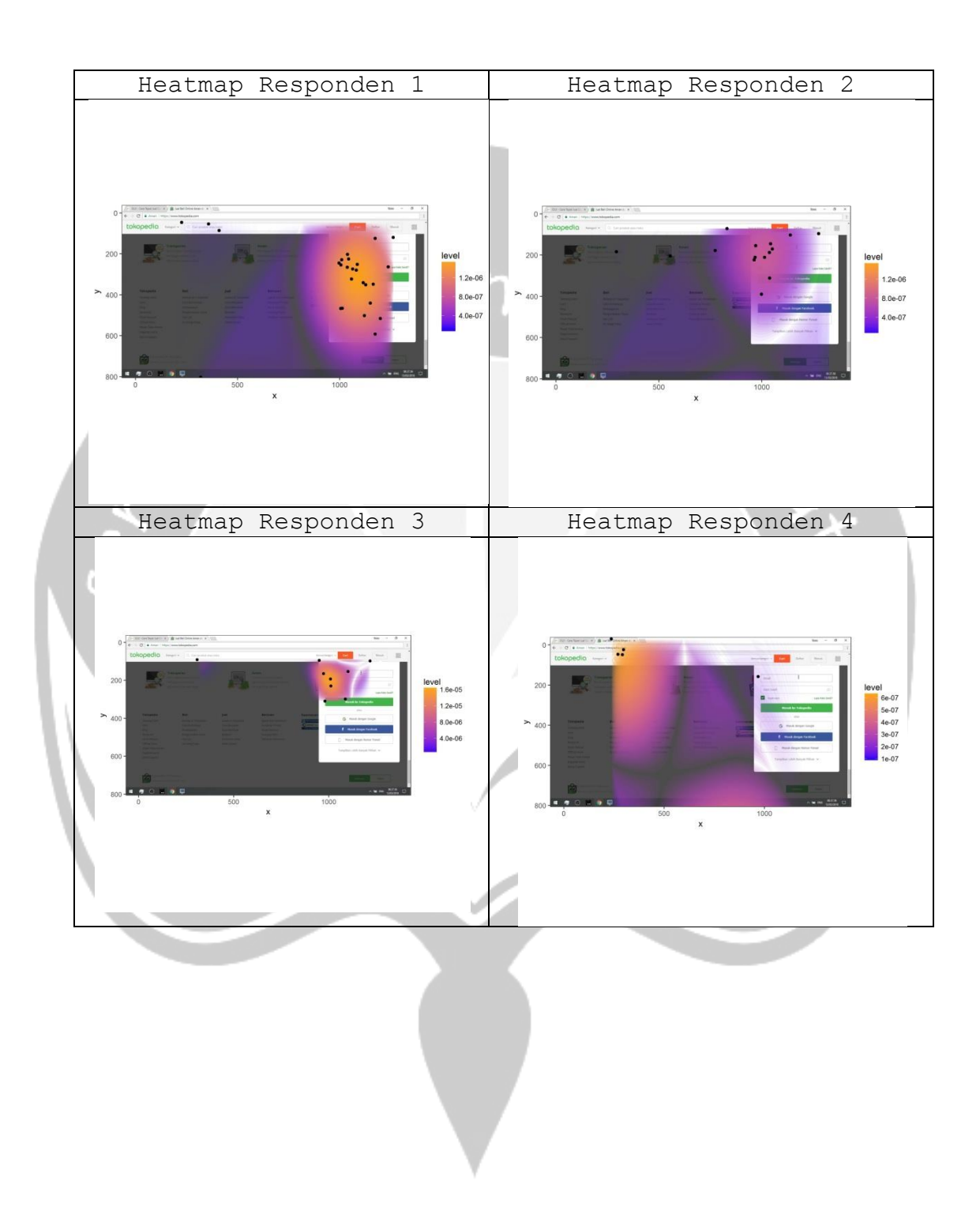

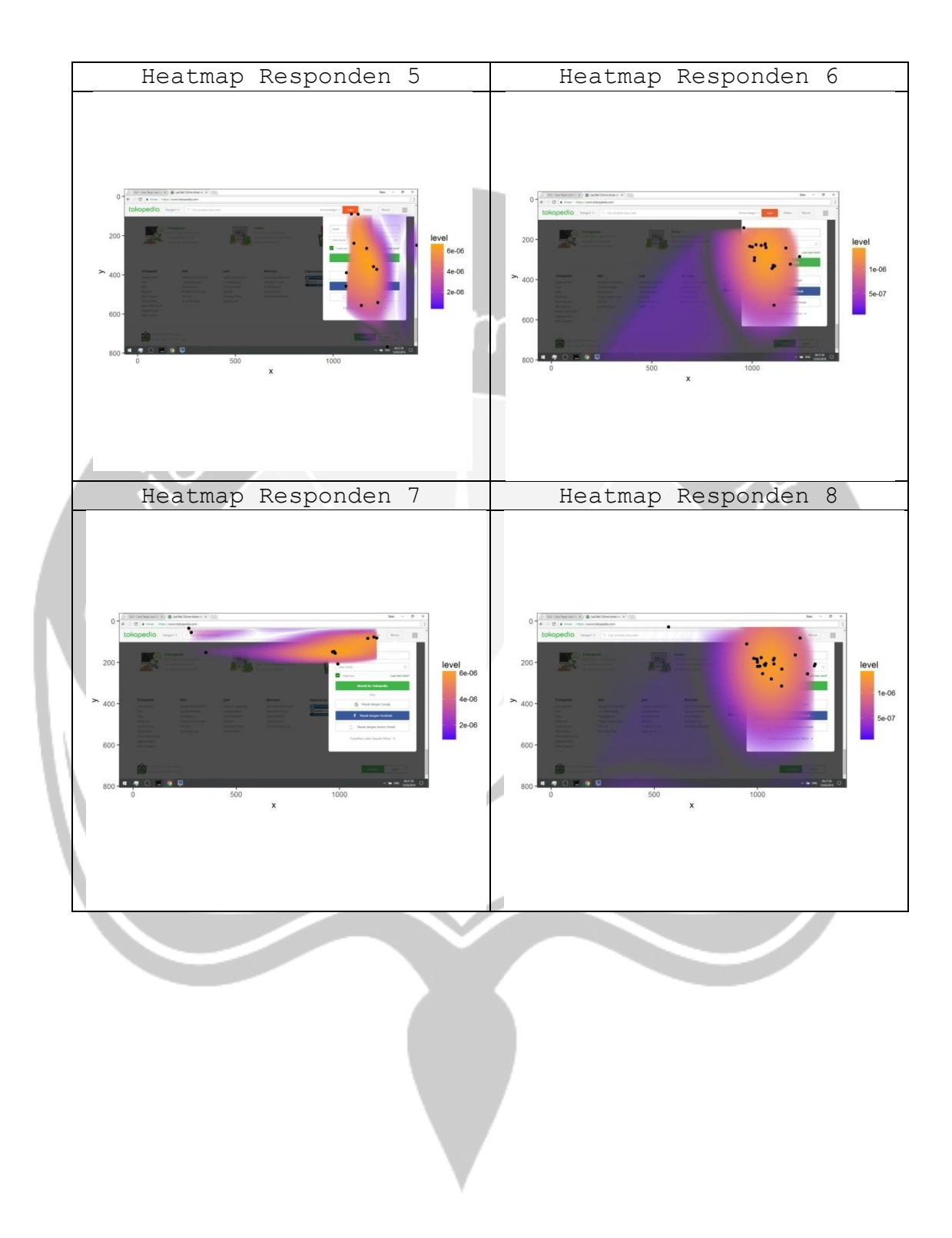

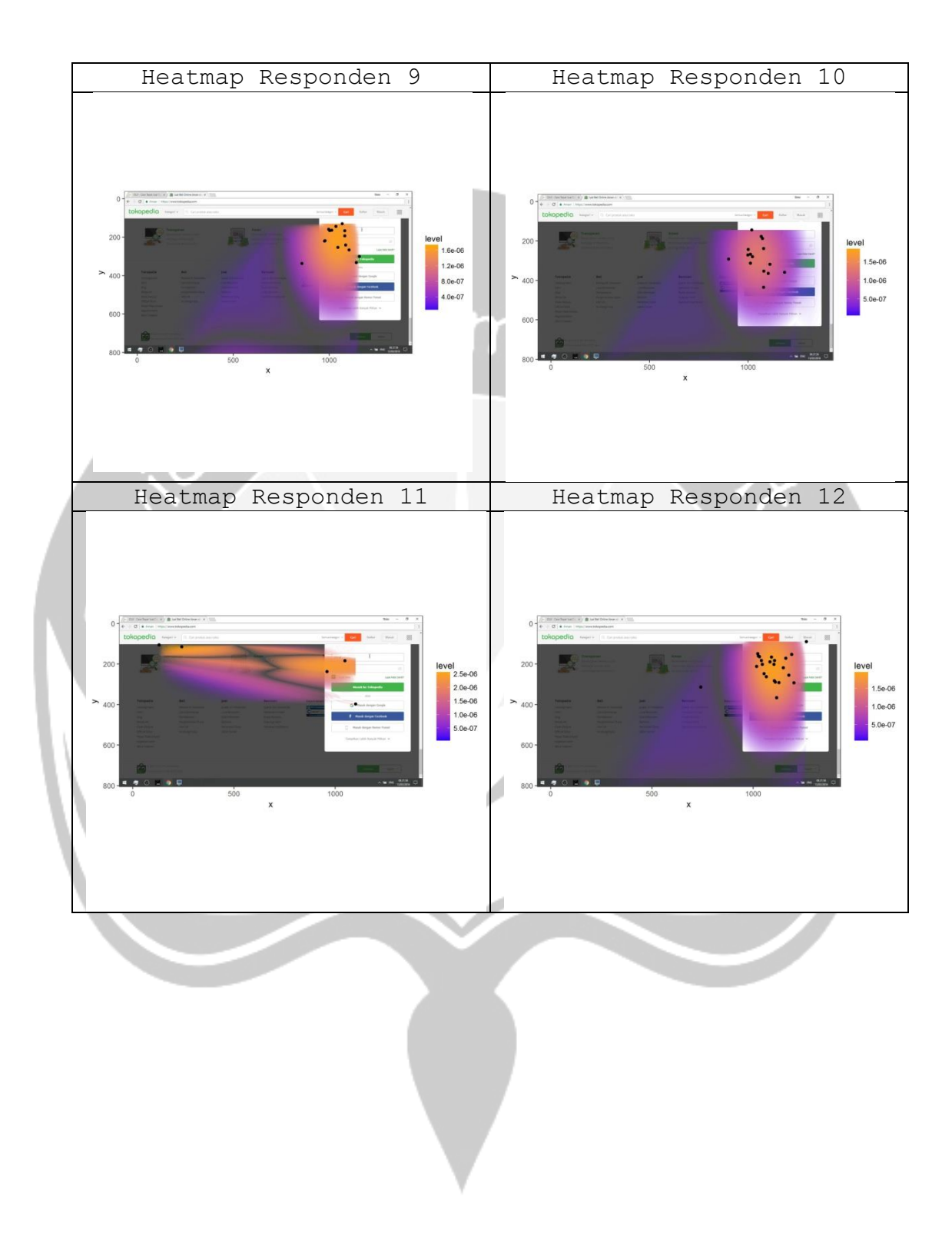

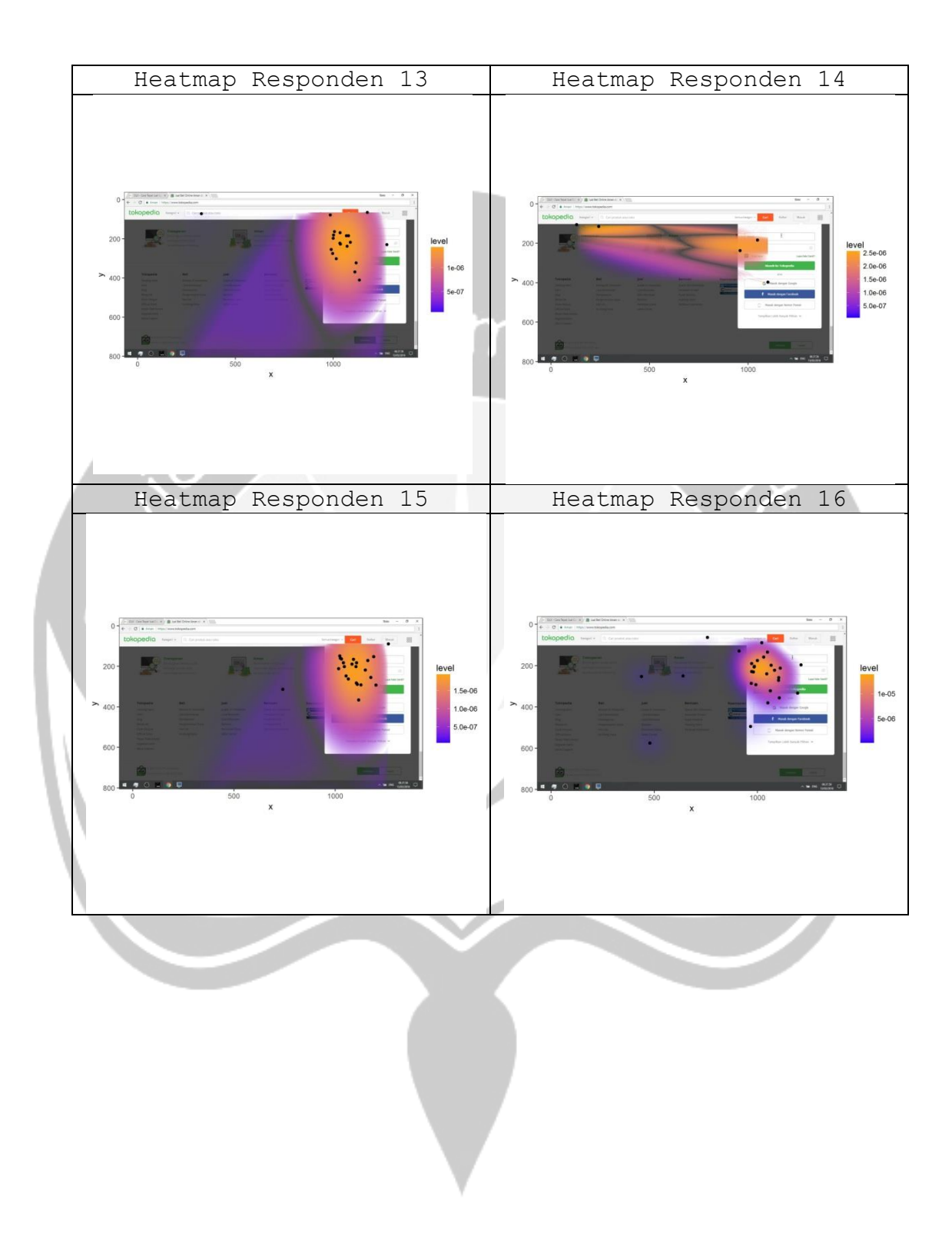

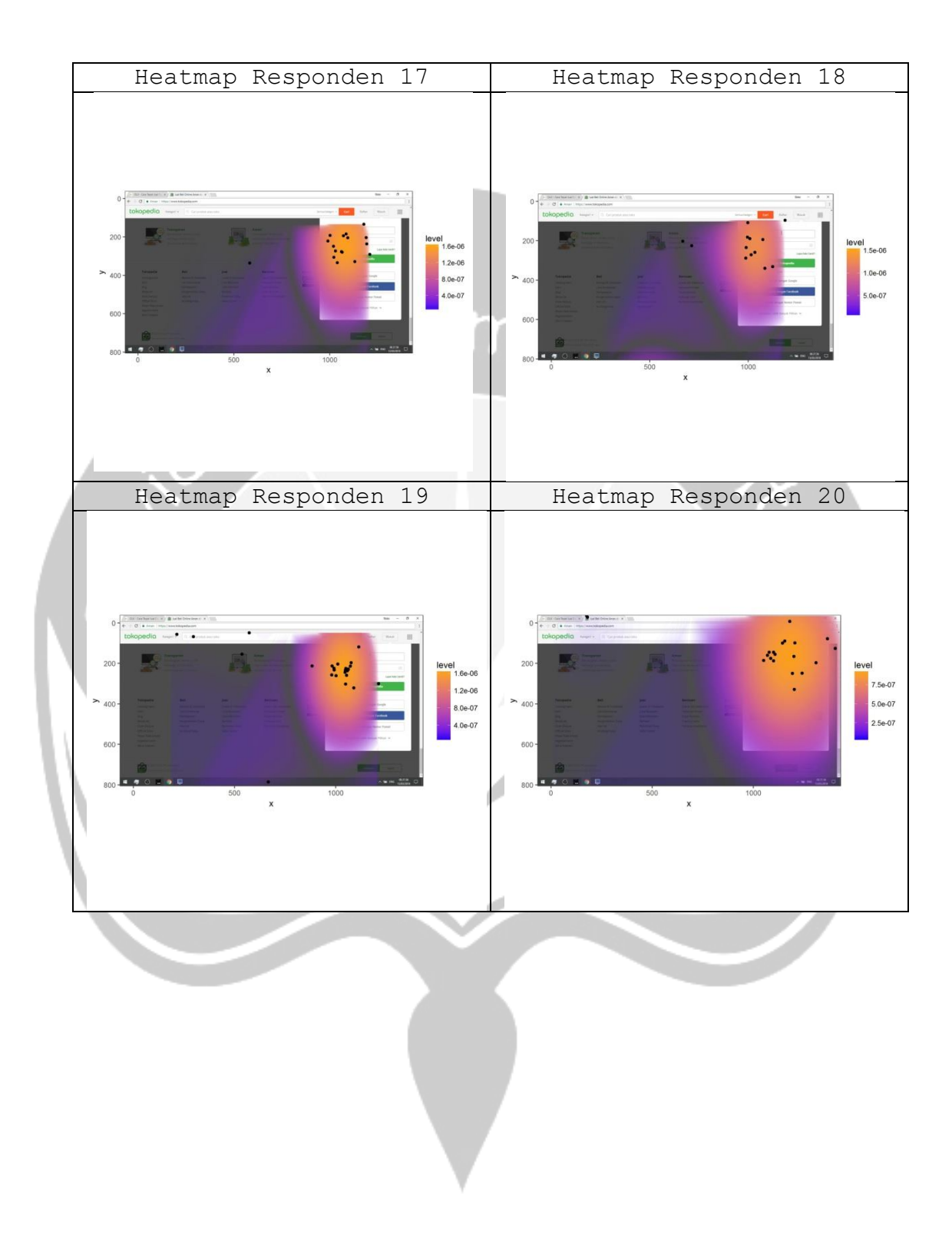

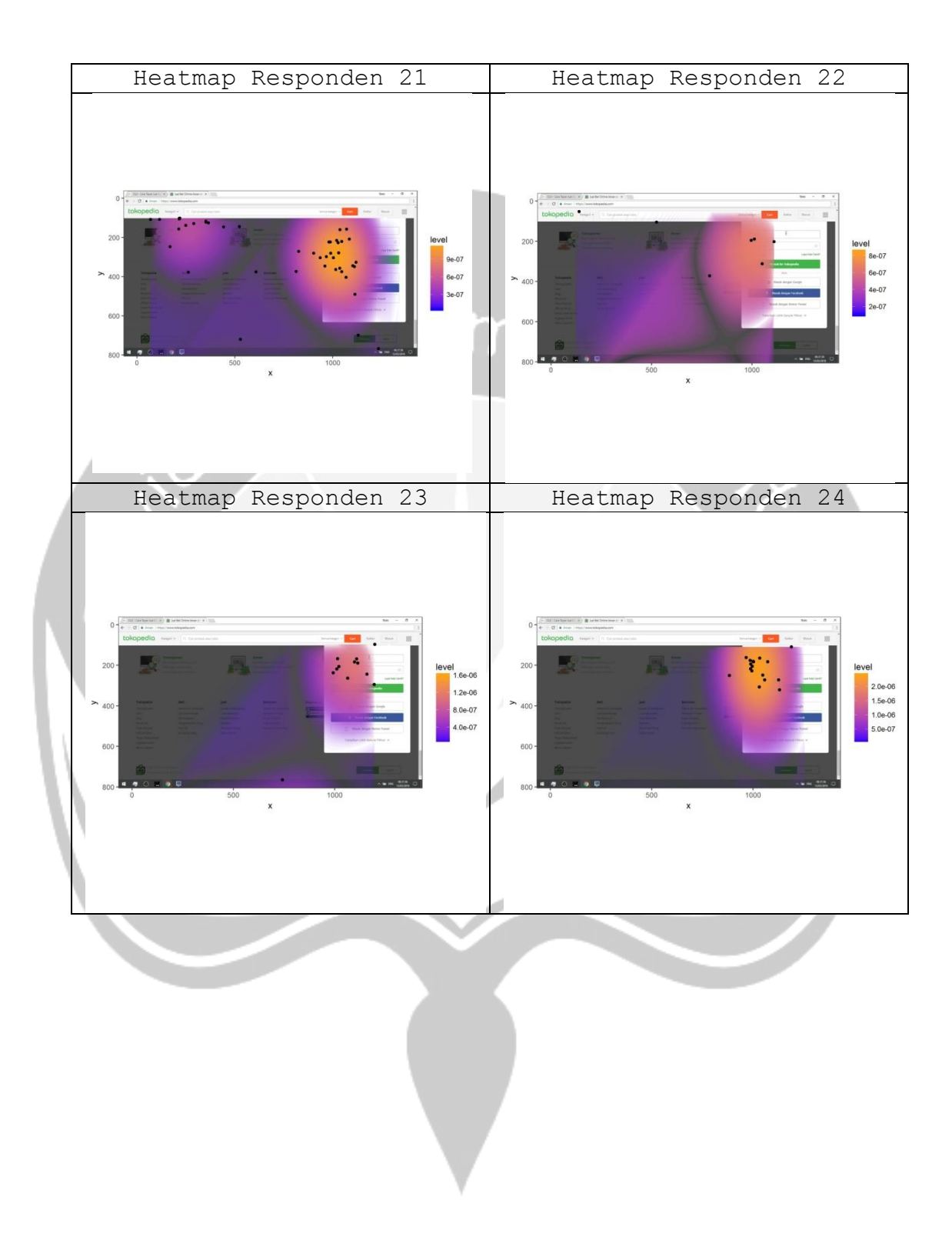

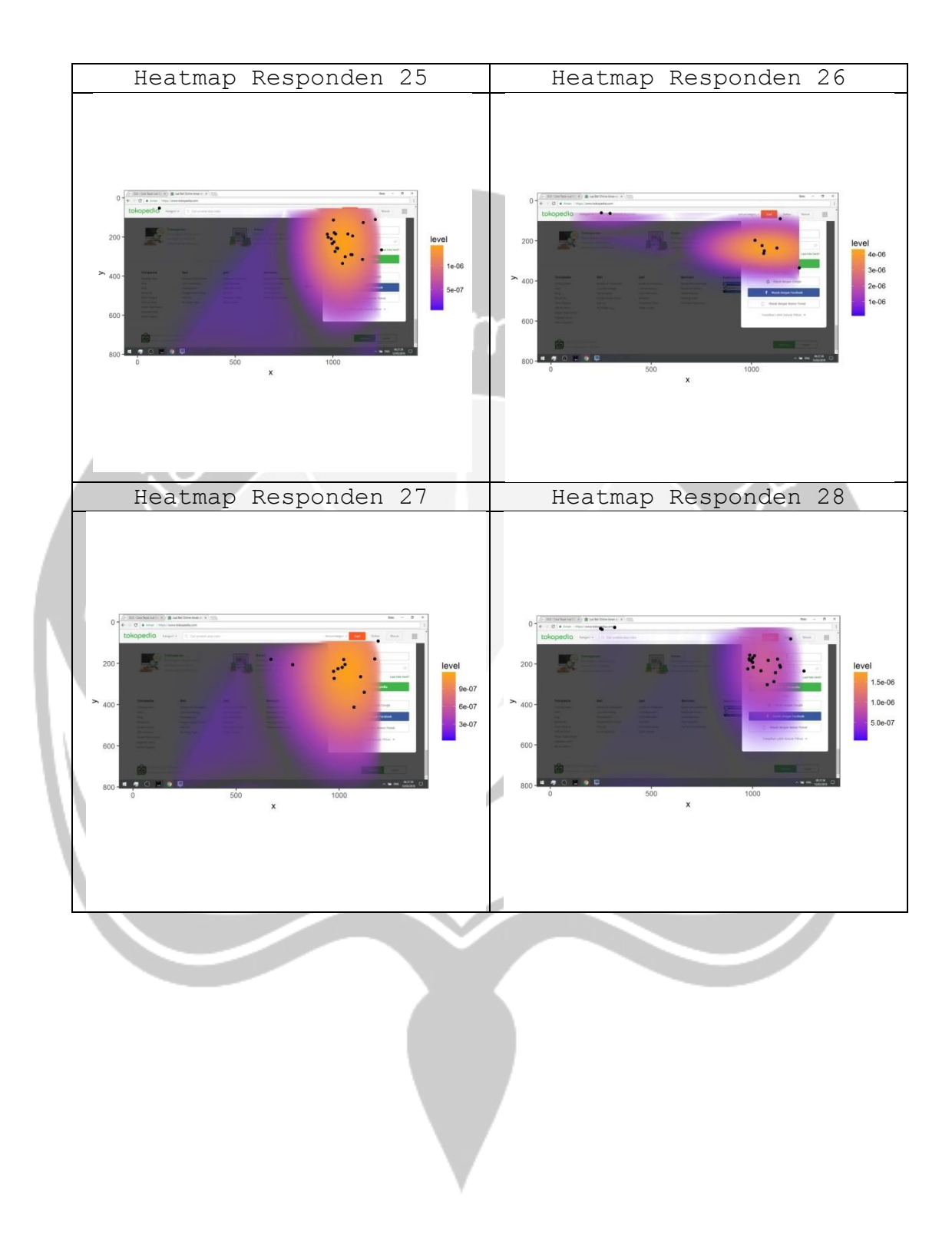

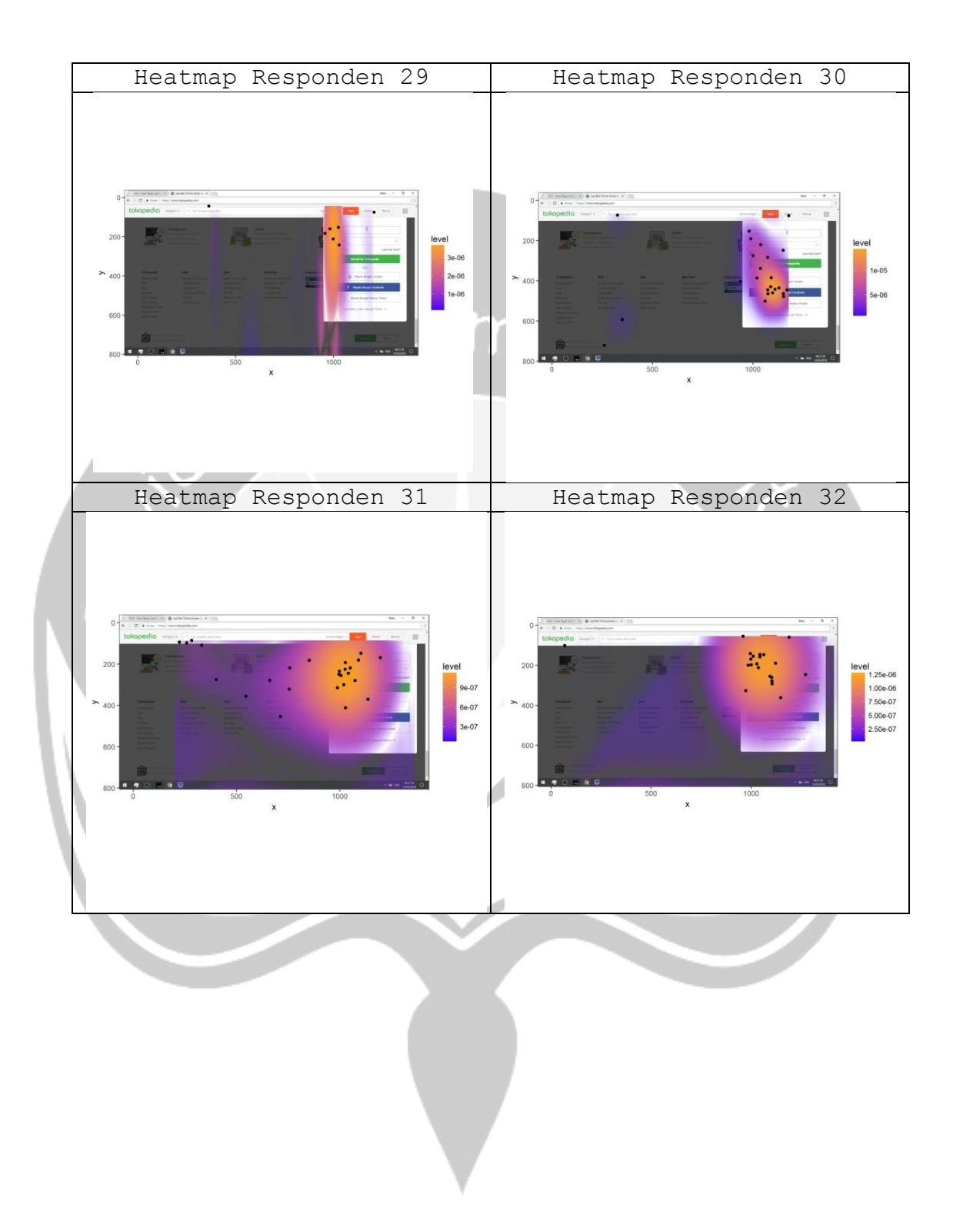

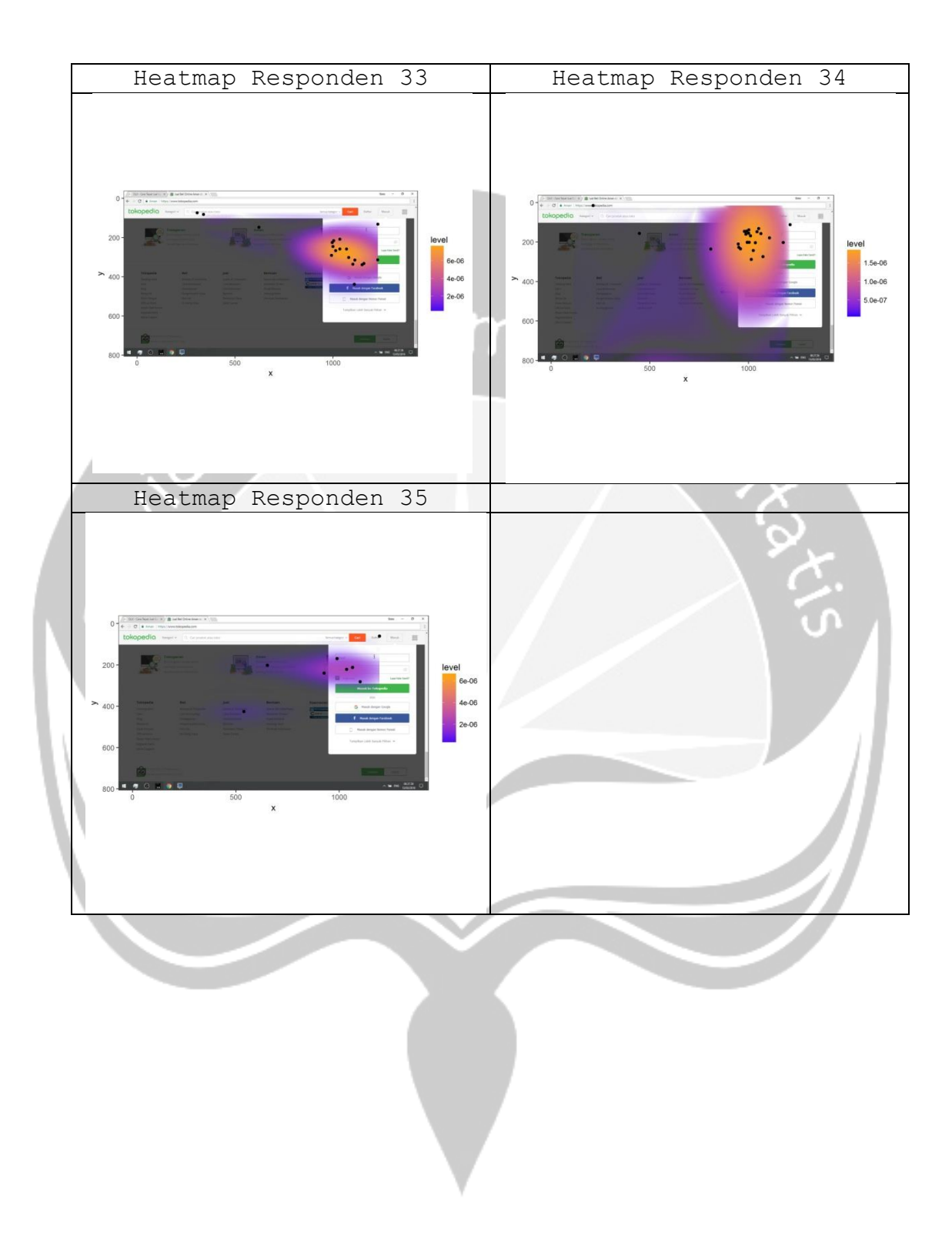

## 6-Lampiran Visualisasi Heatmap Tugas 3

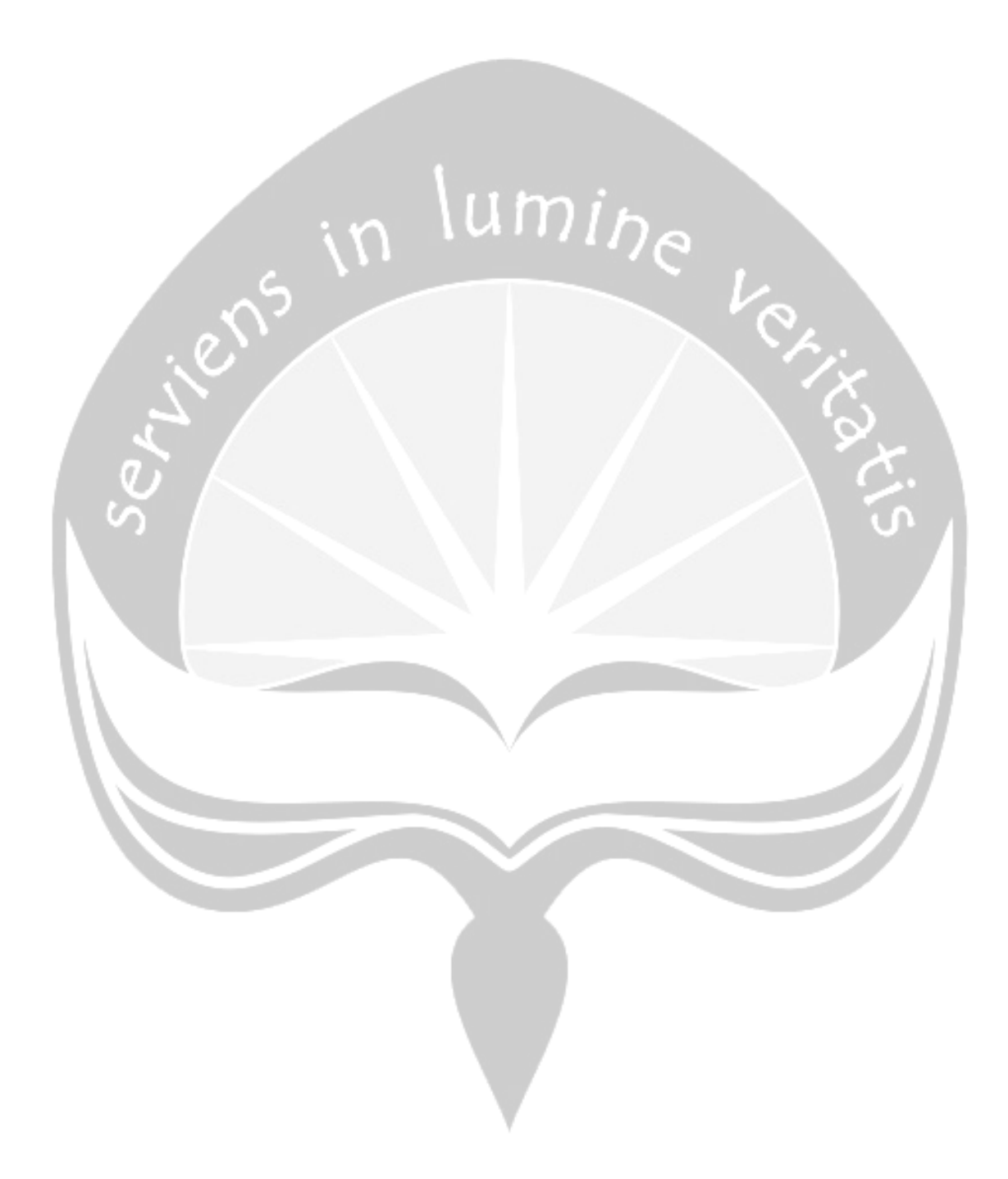

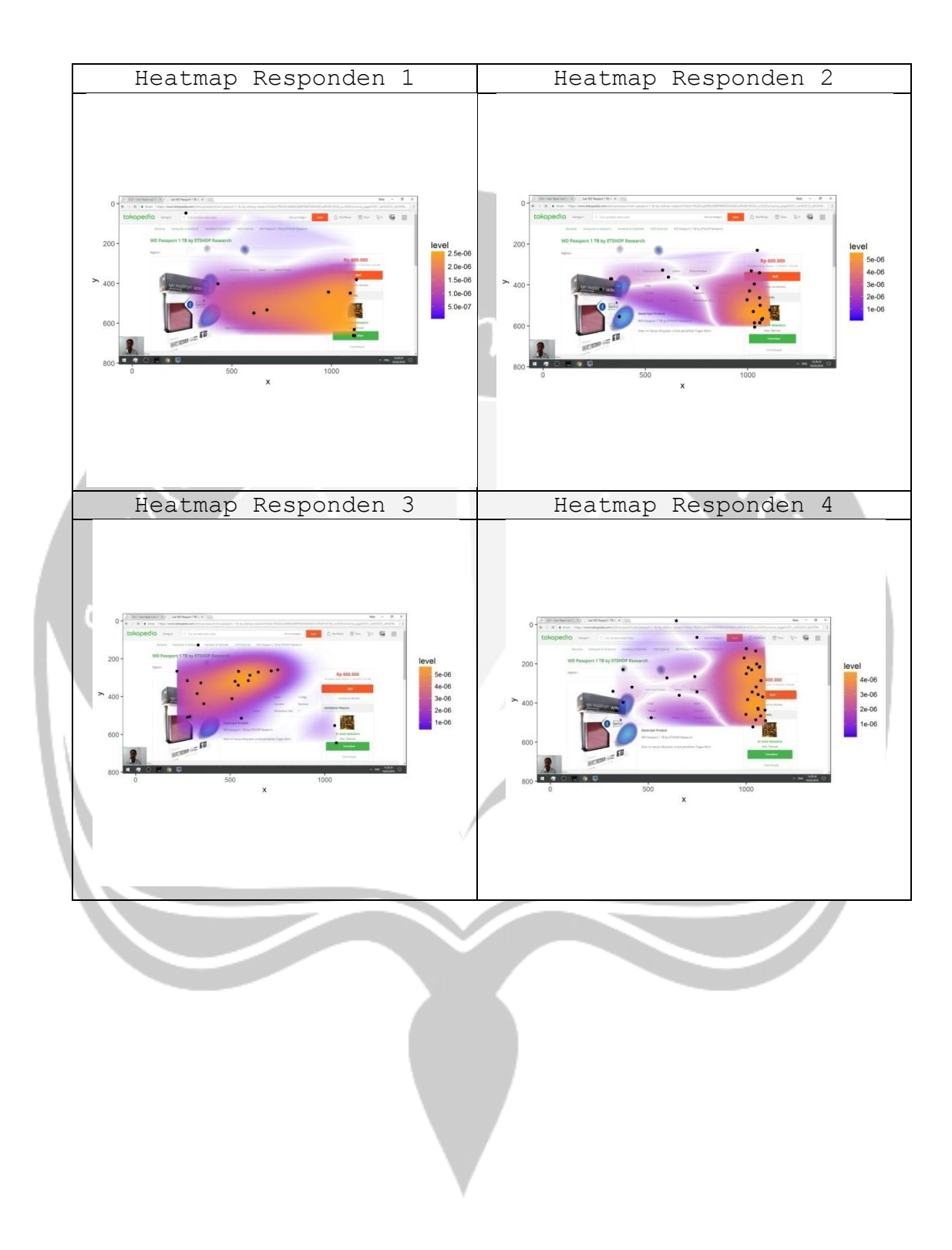

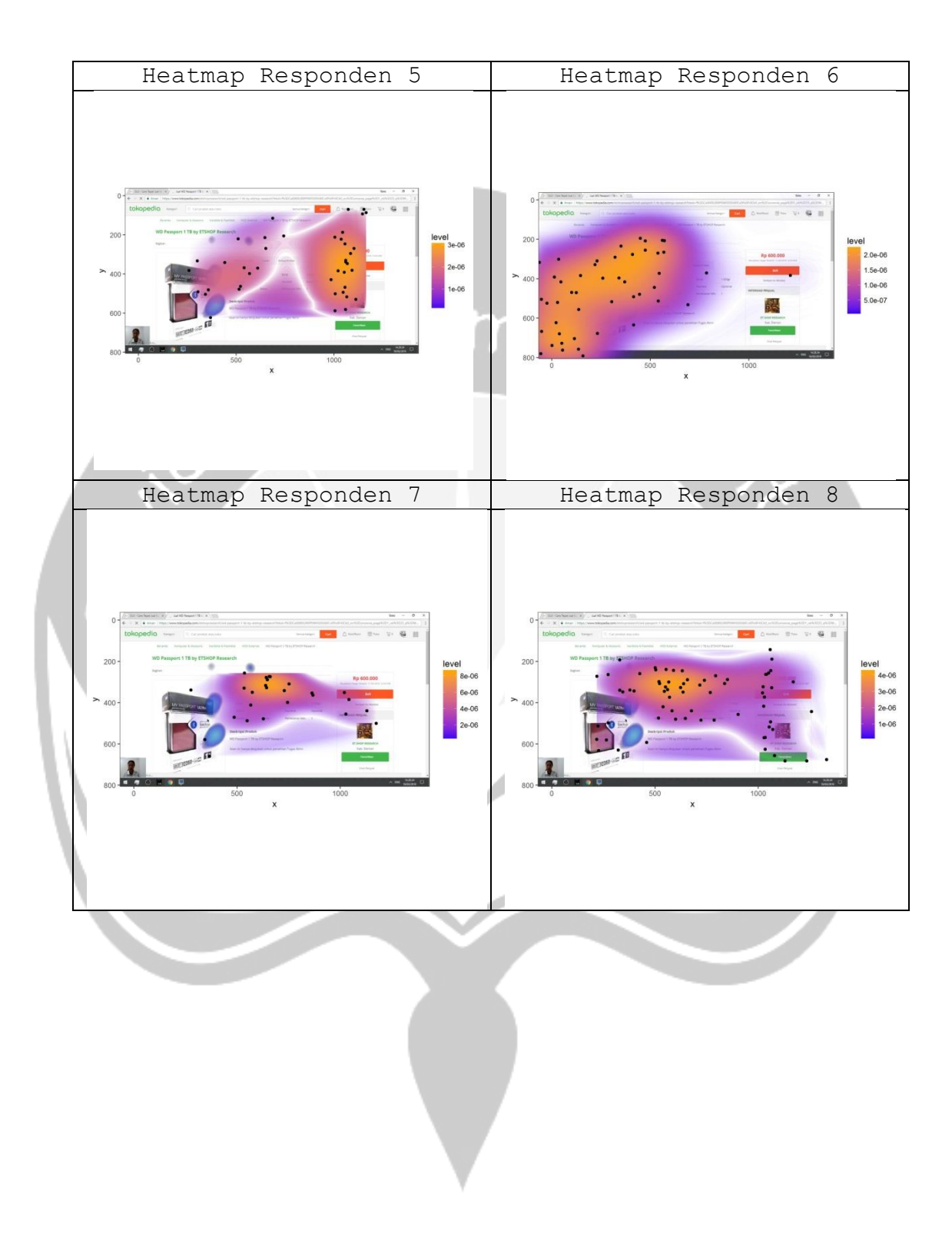

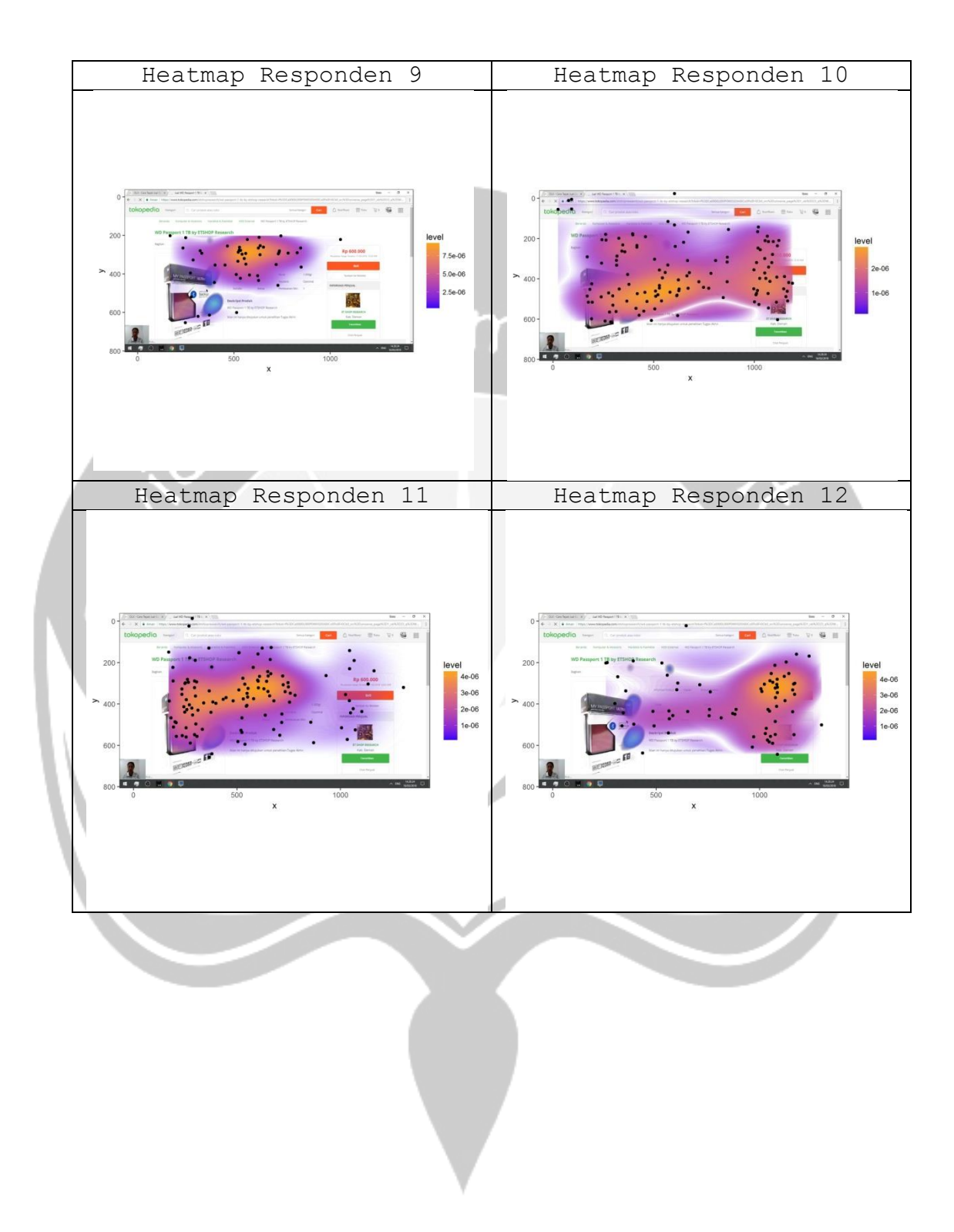

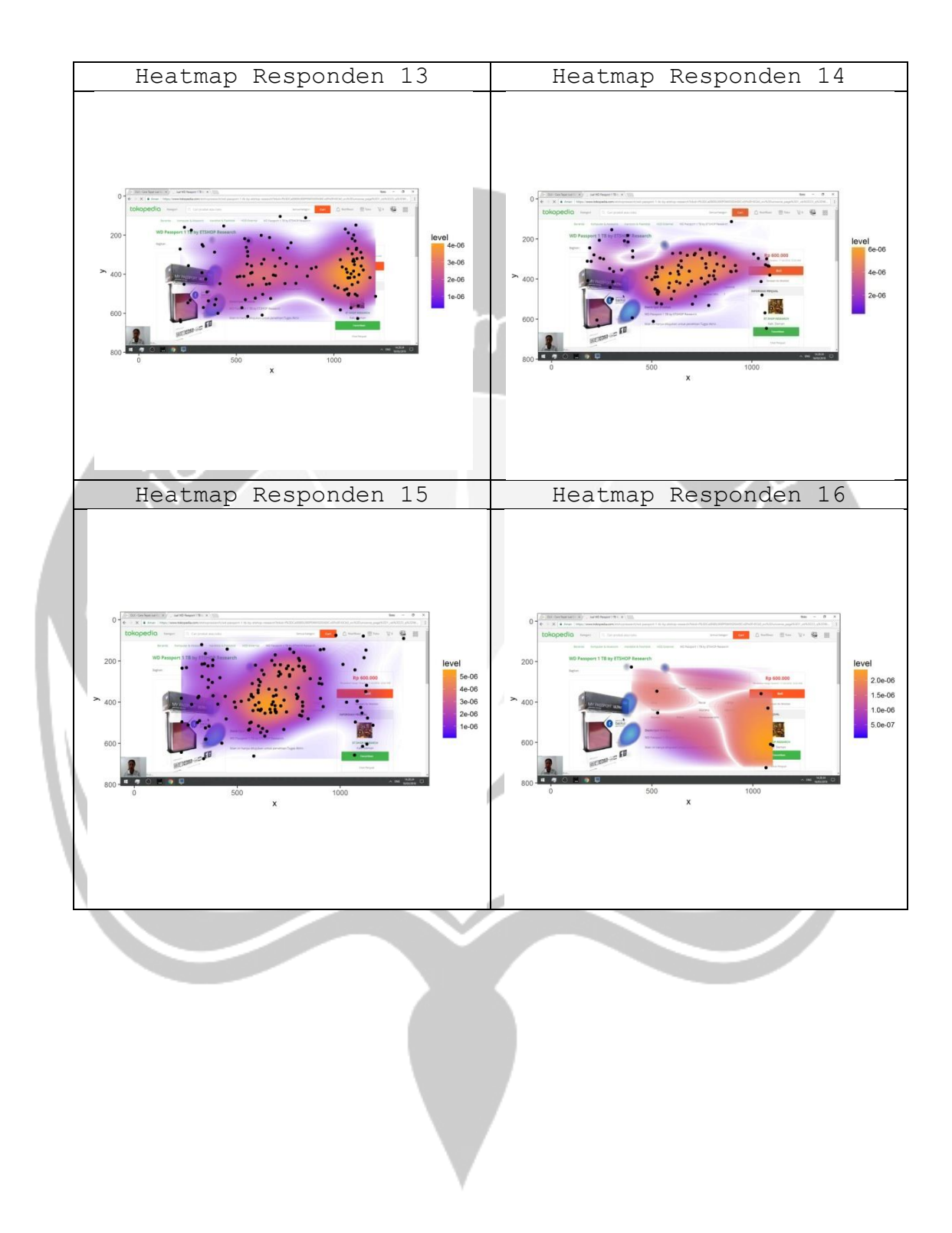

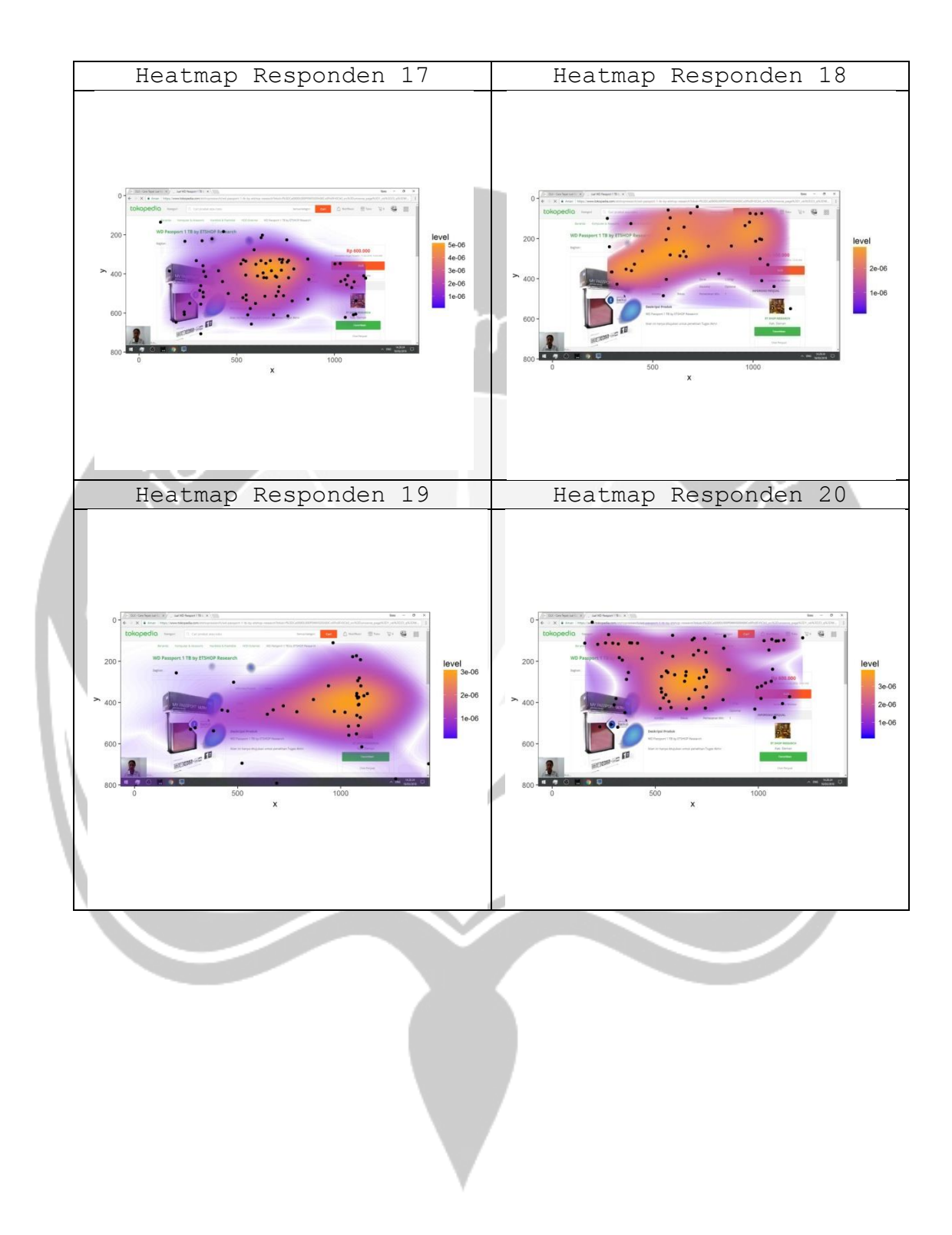

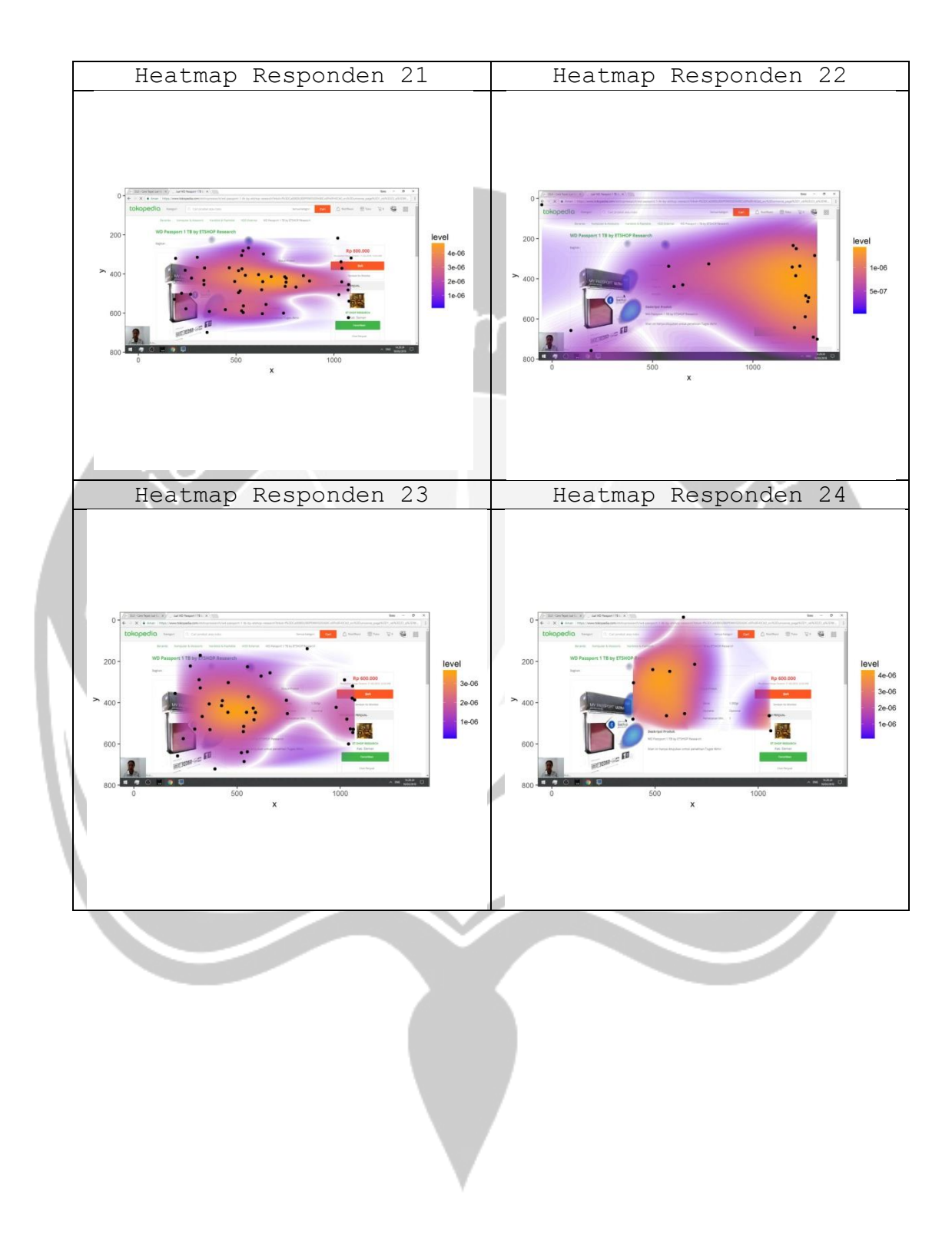

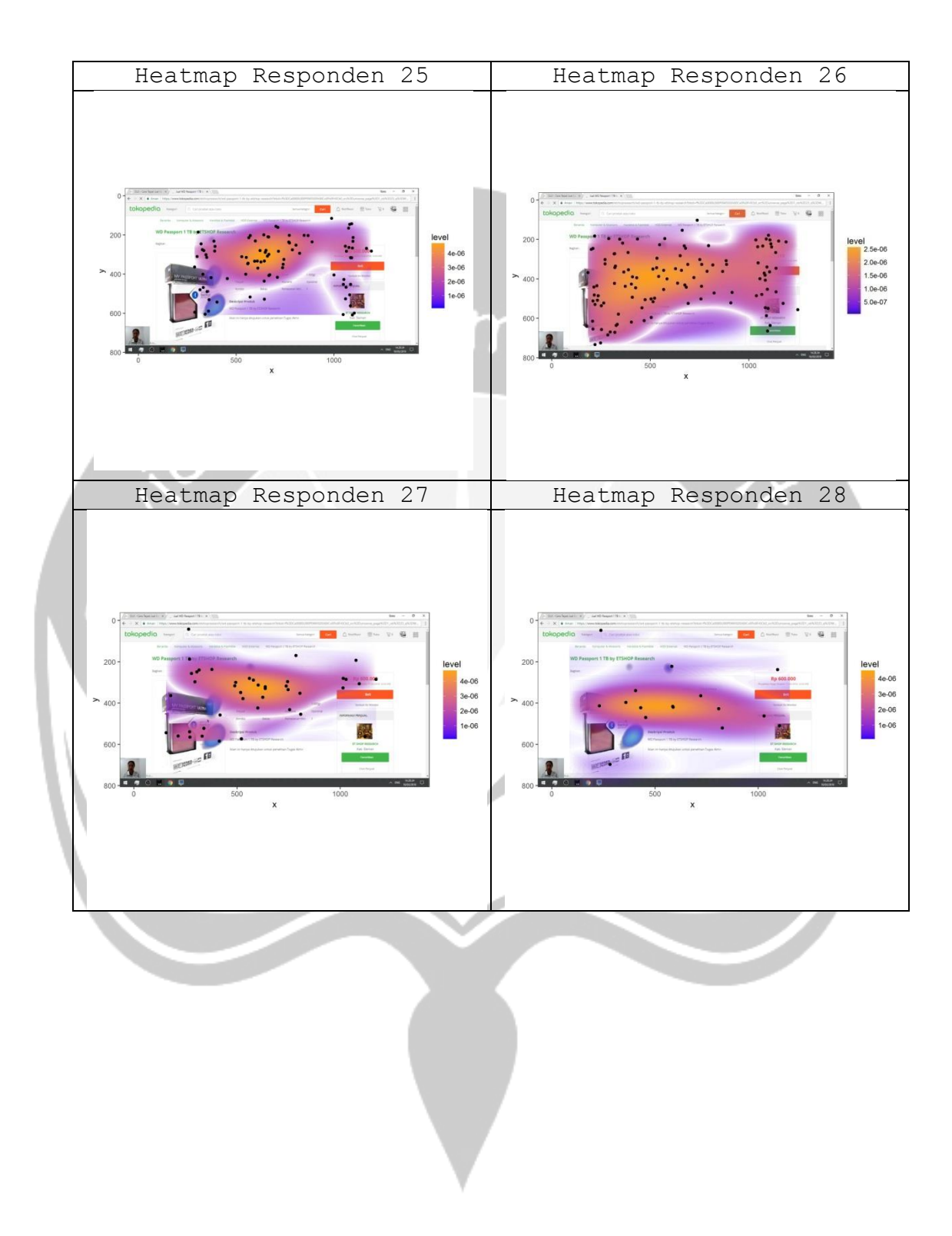

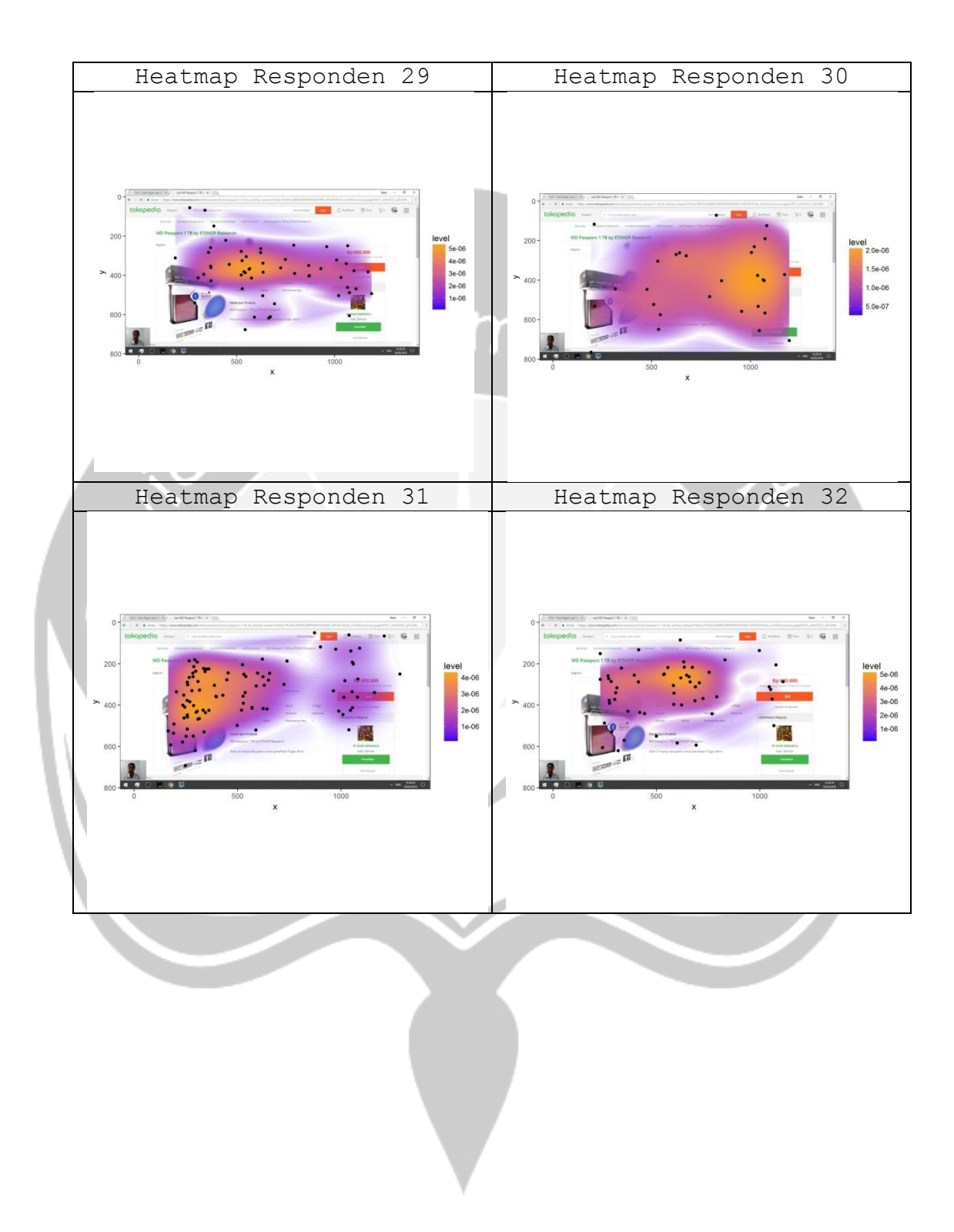

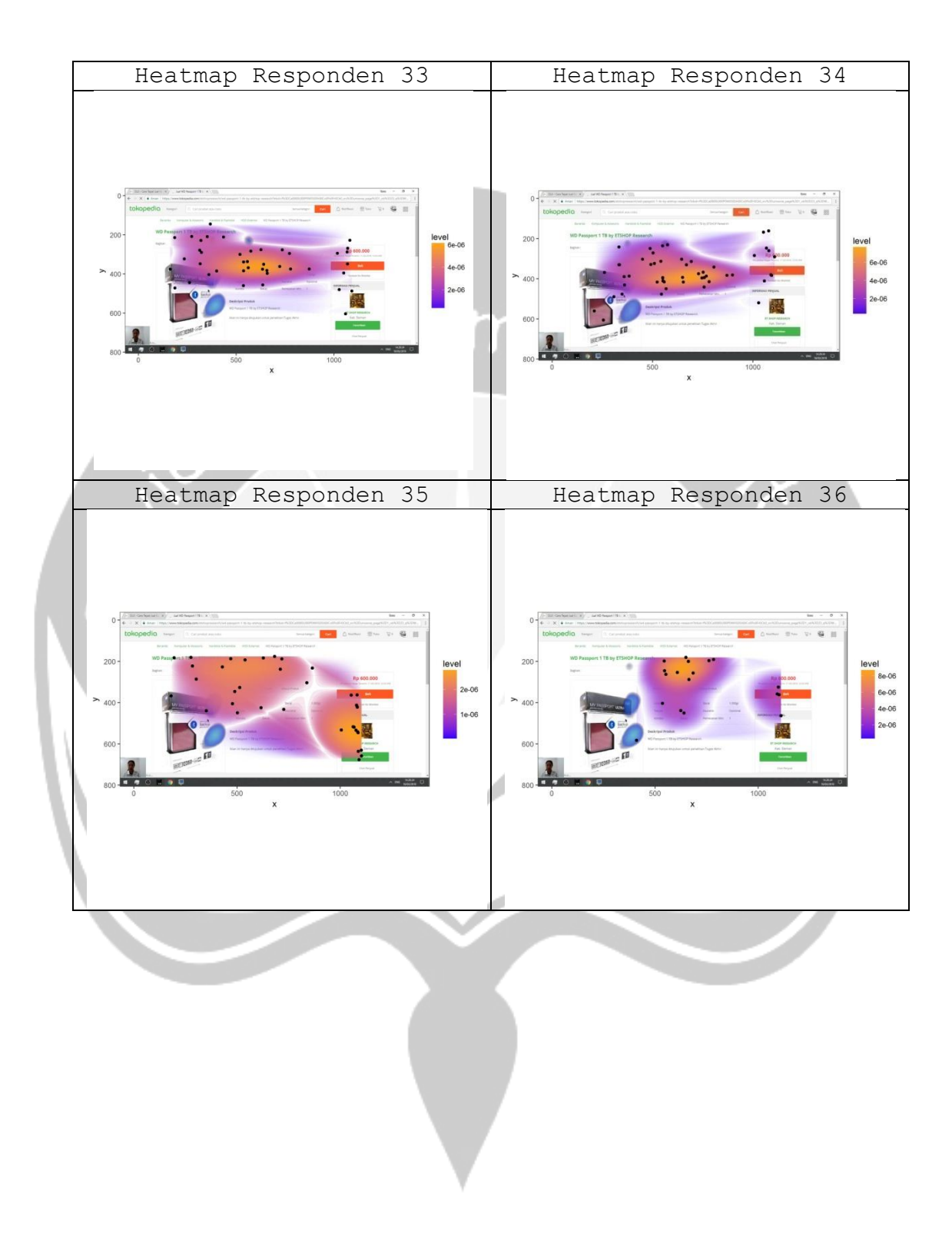

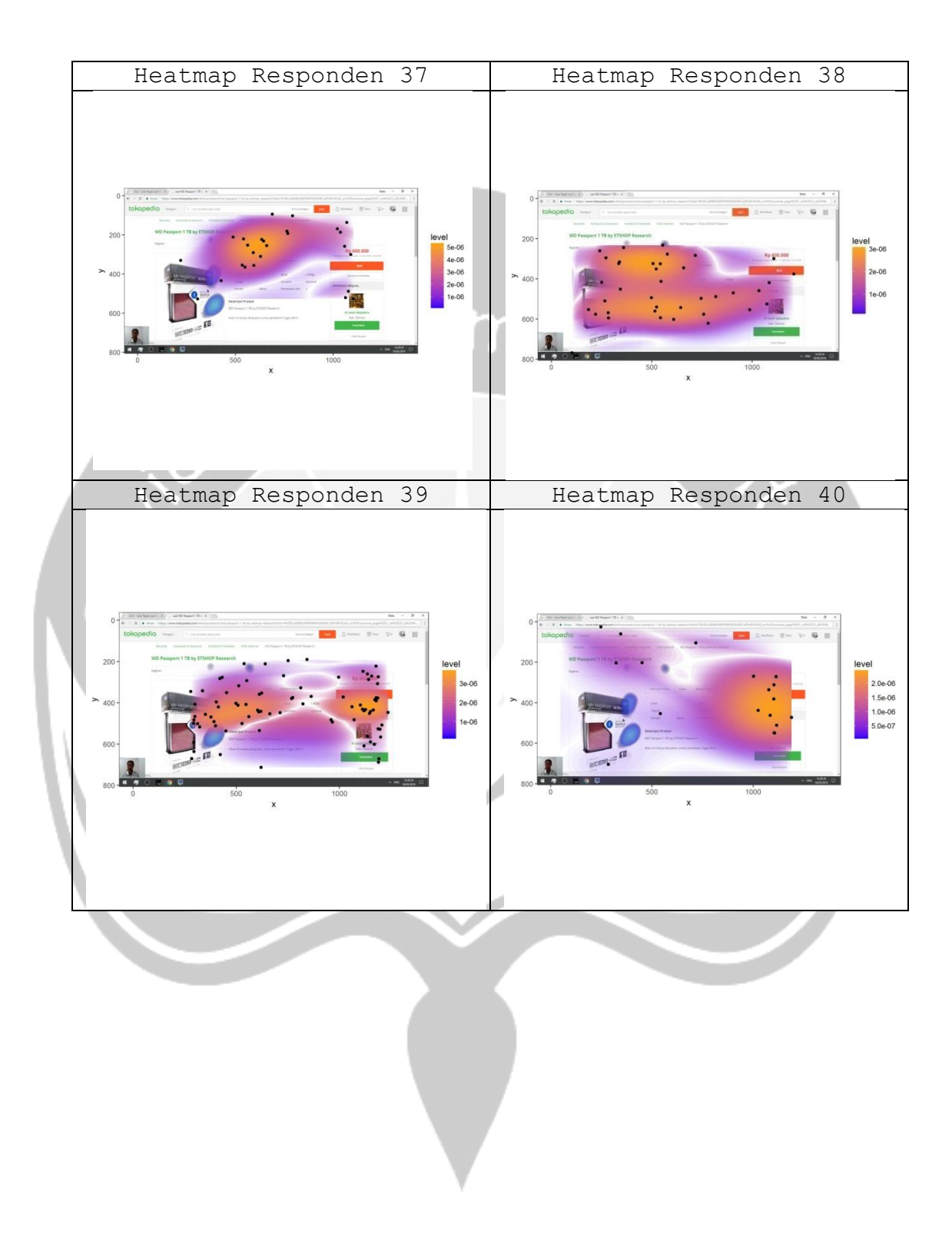

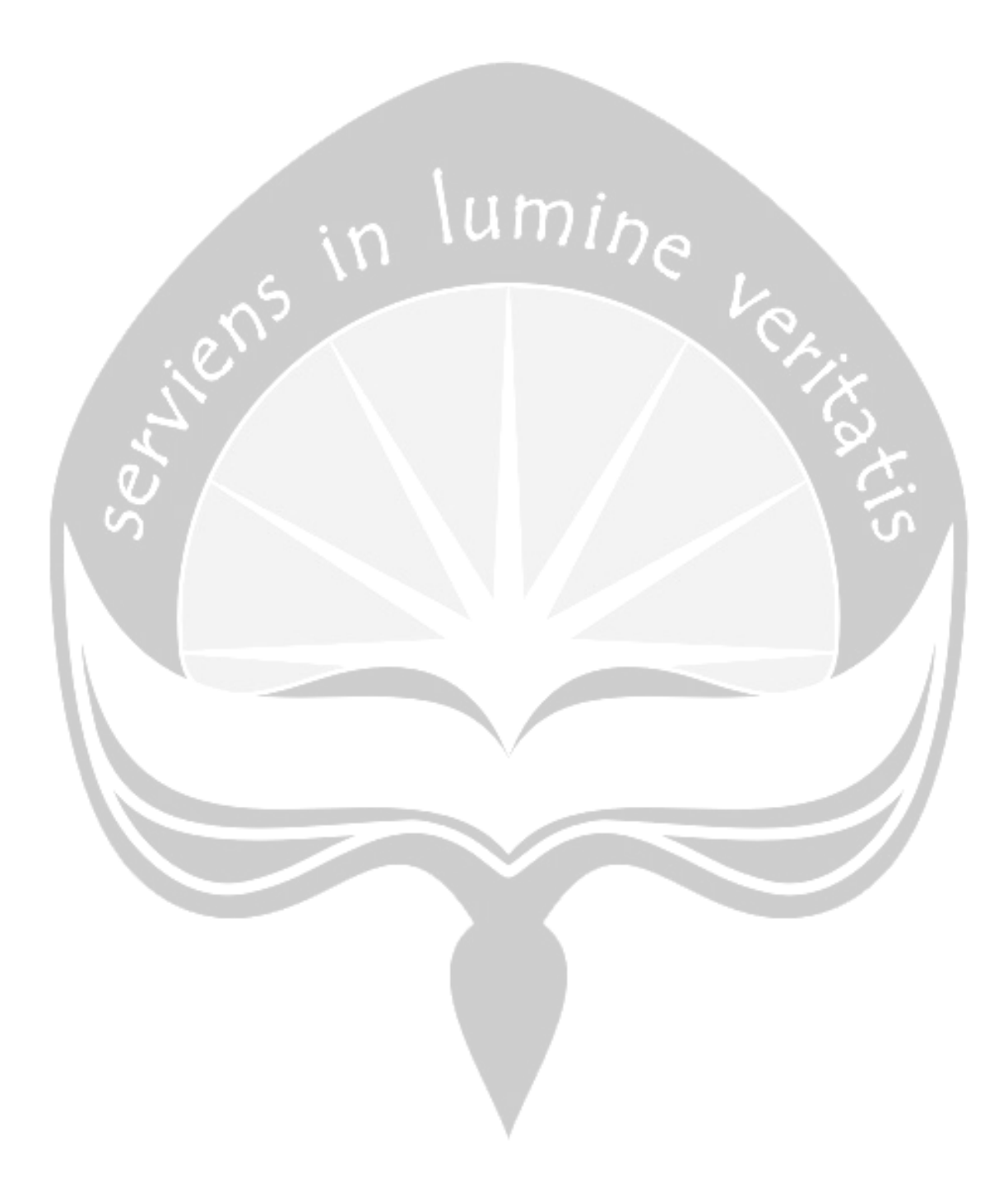

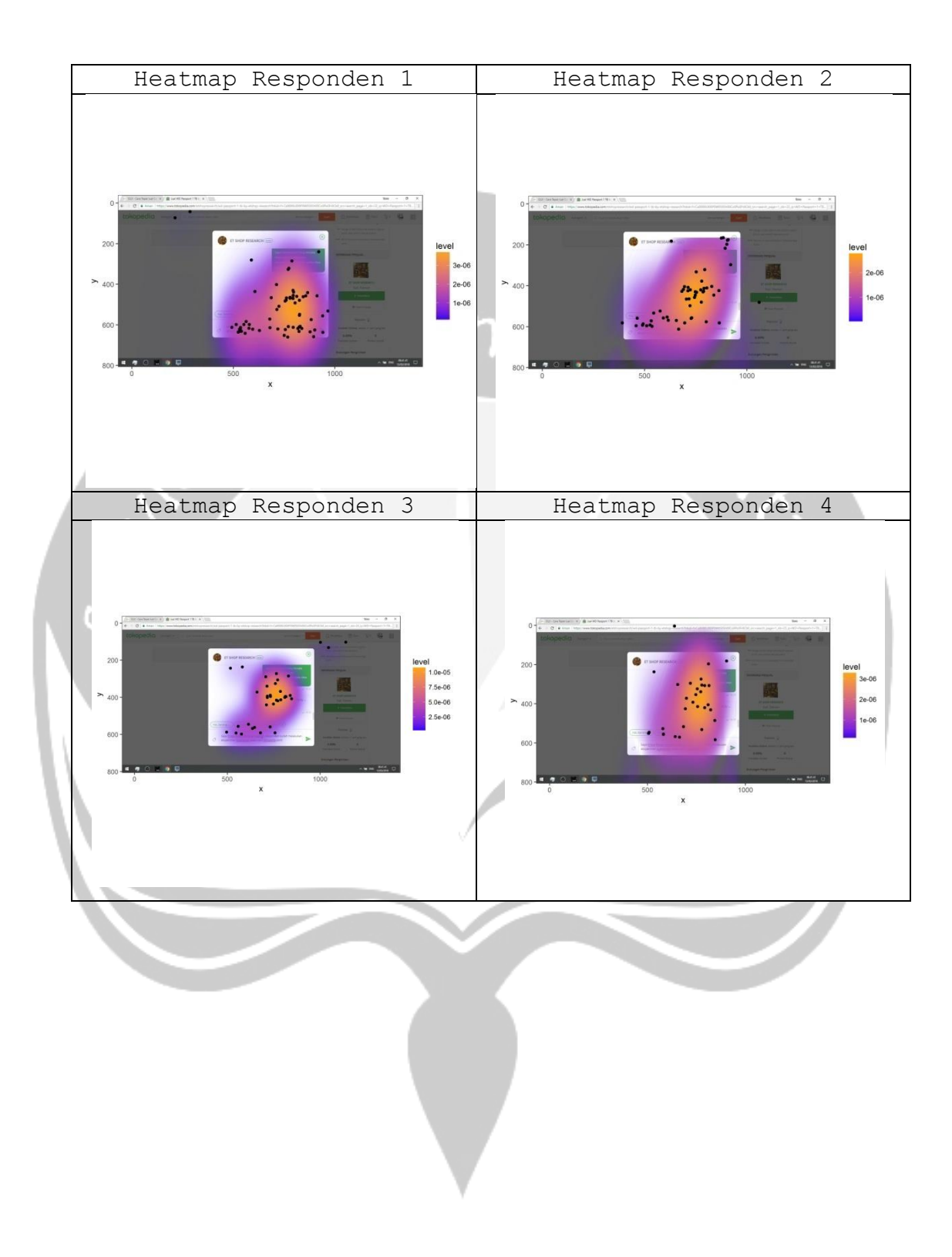

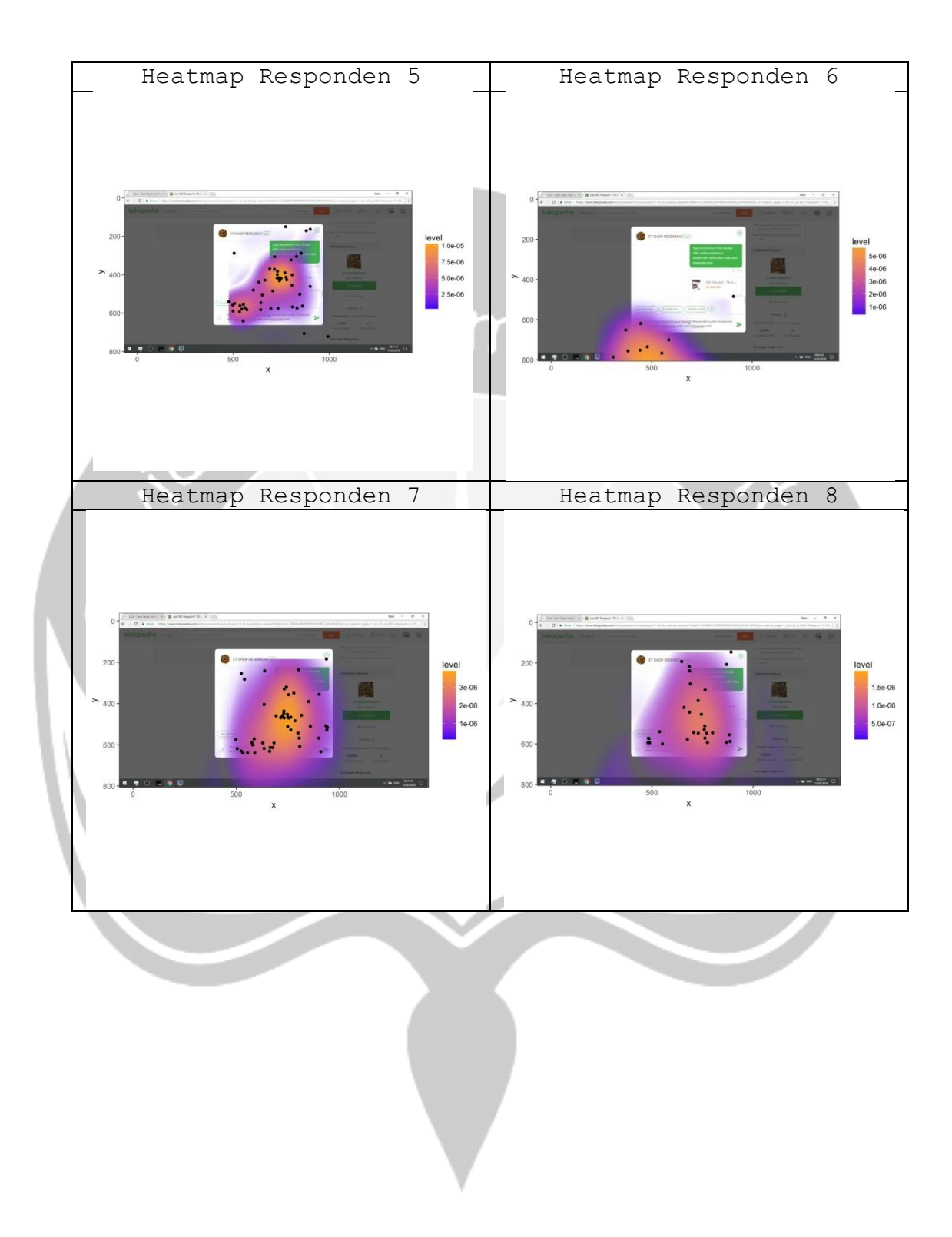

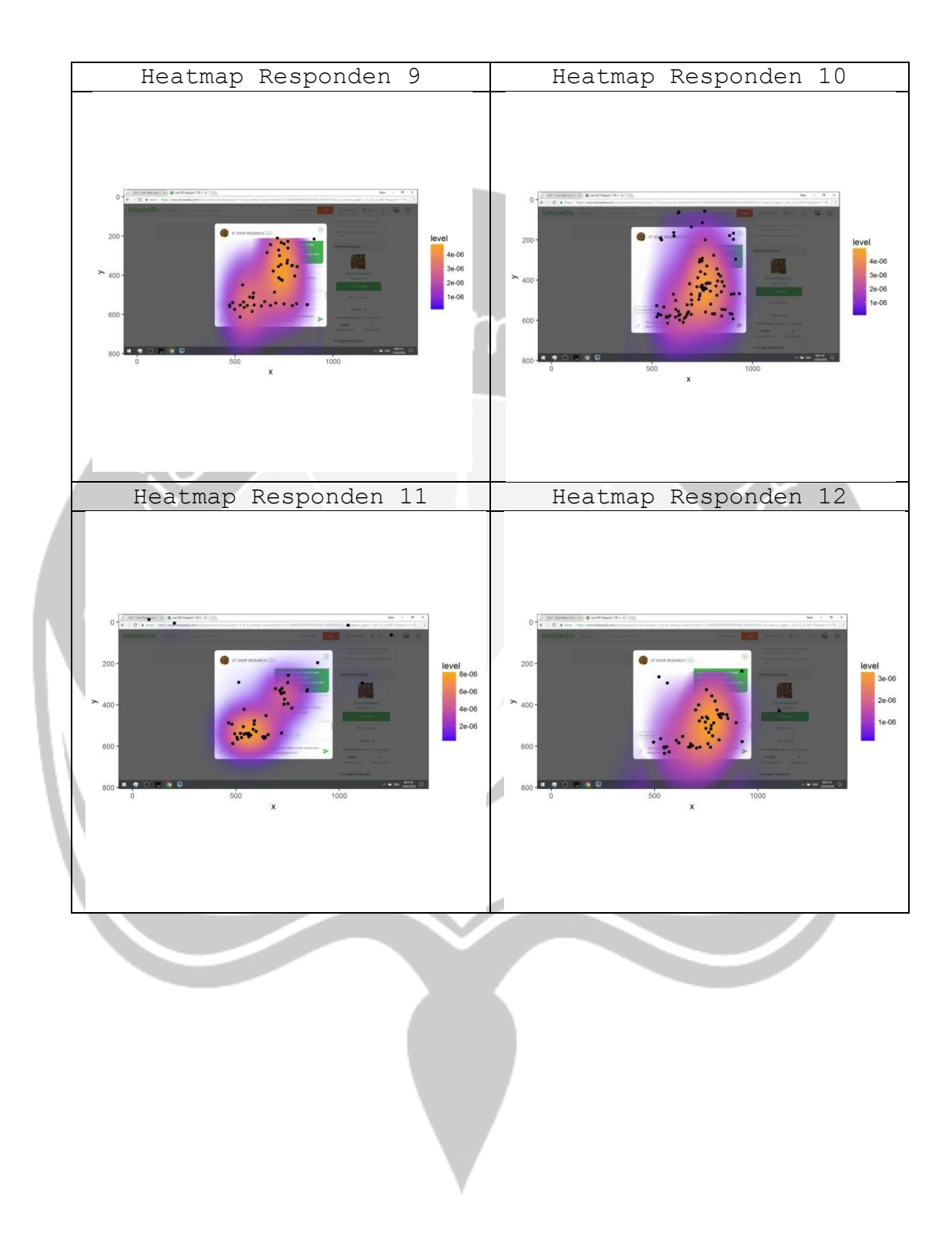

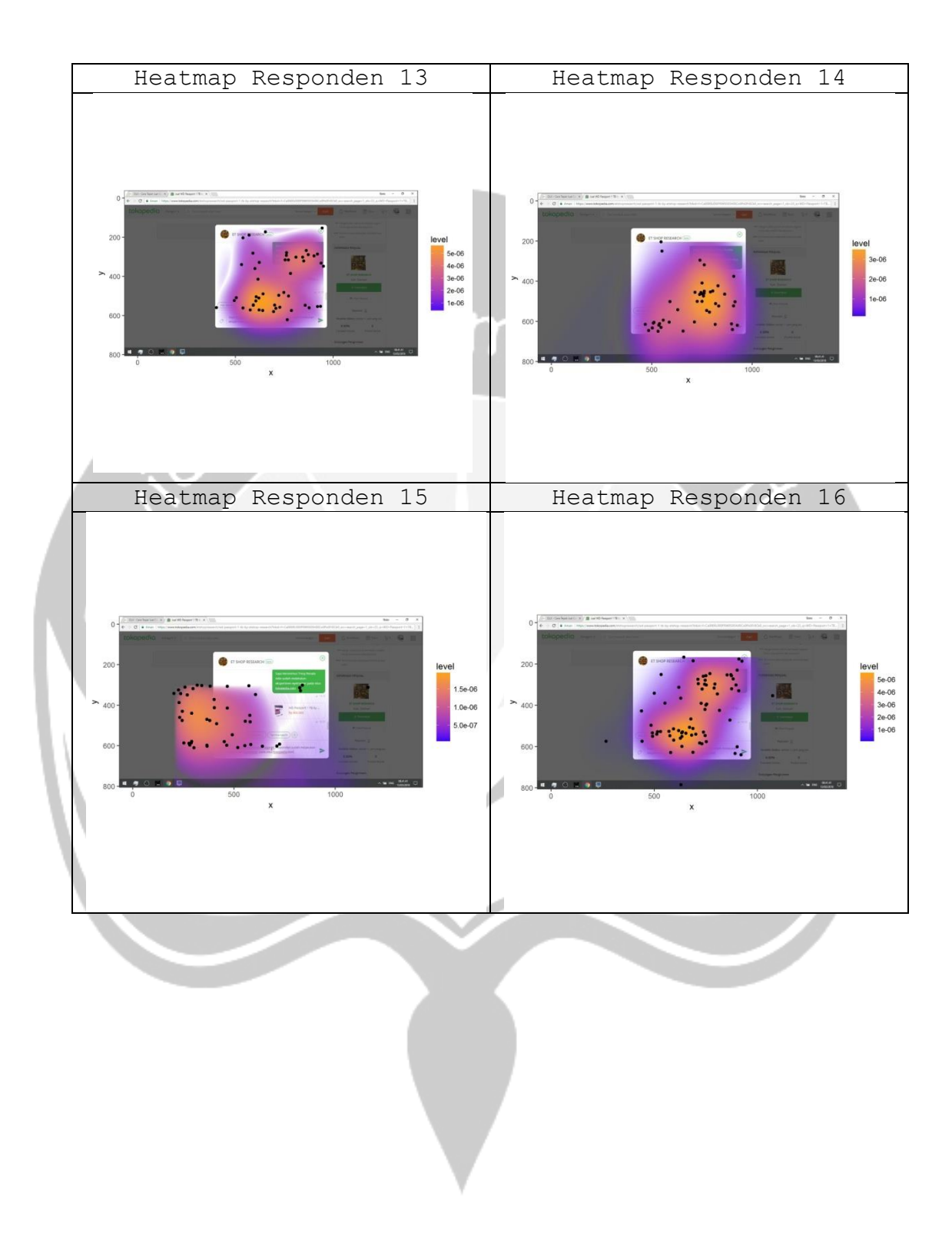

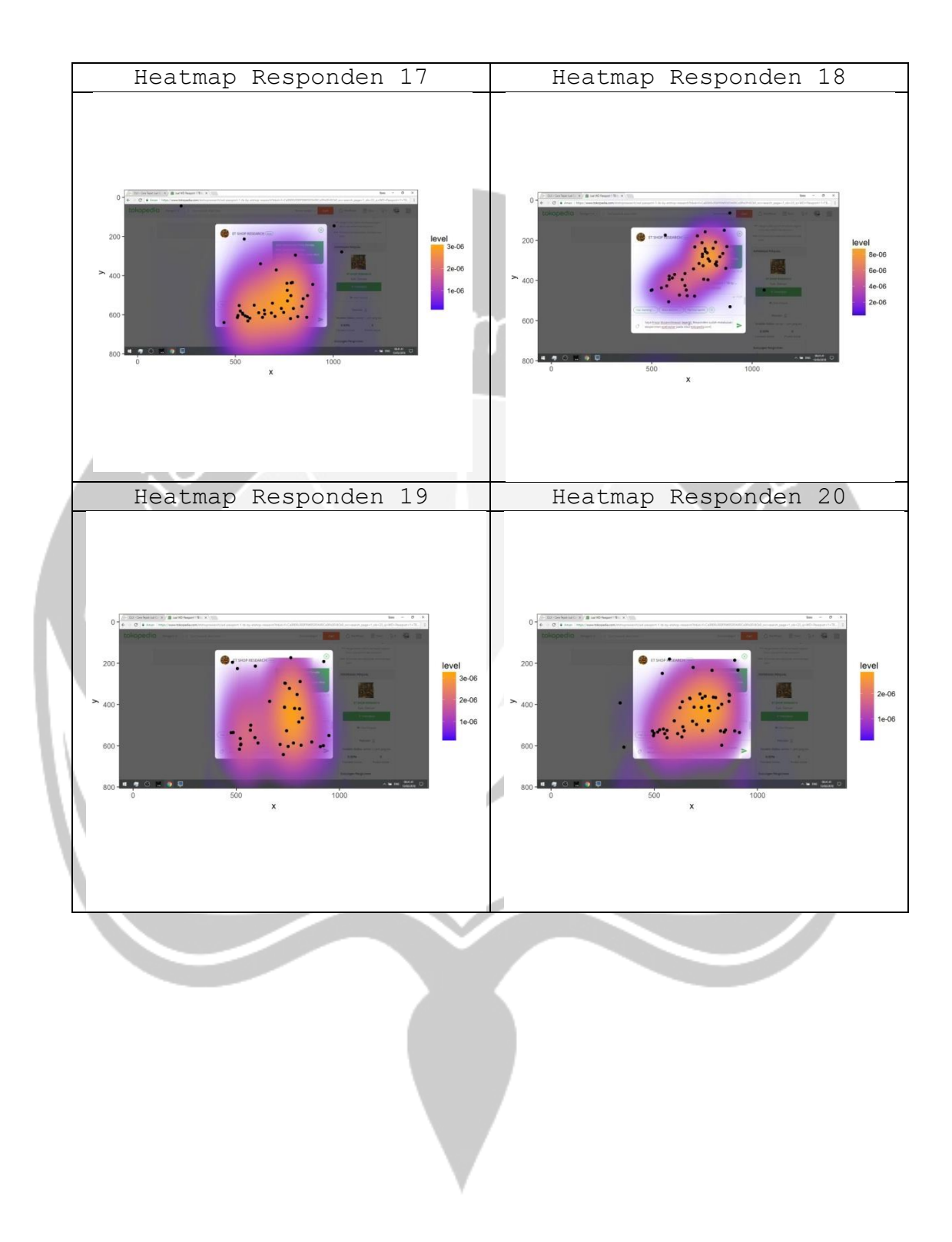

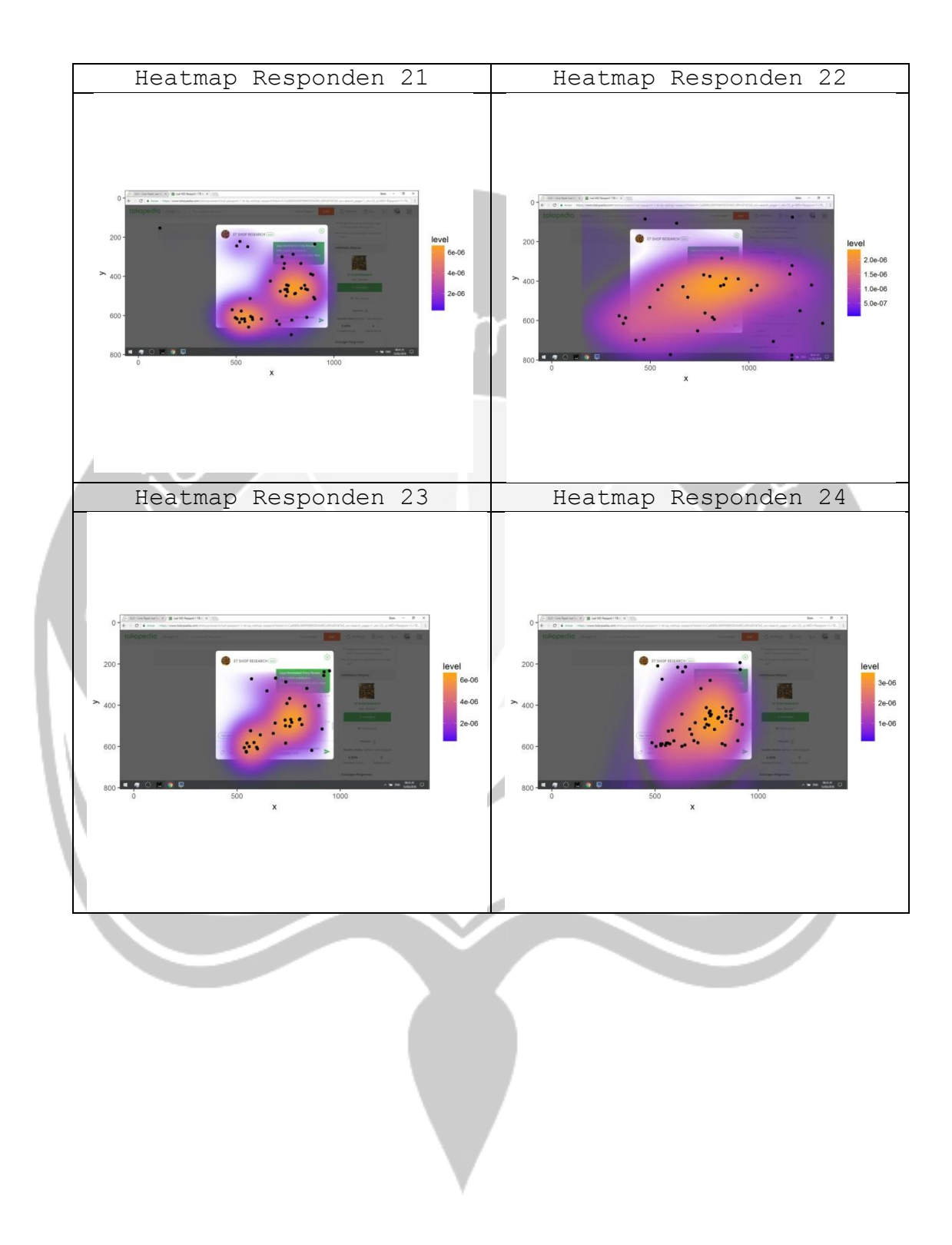

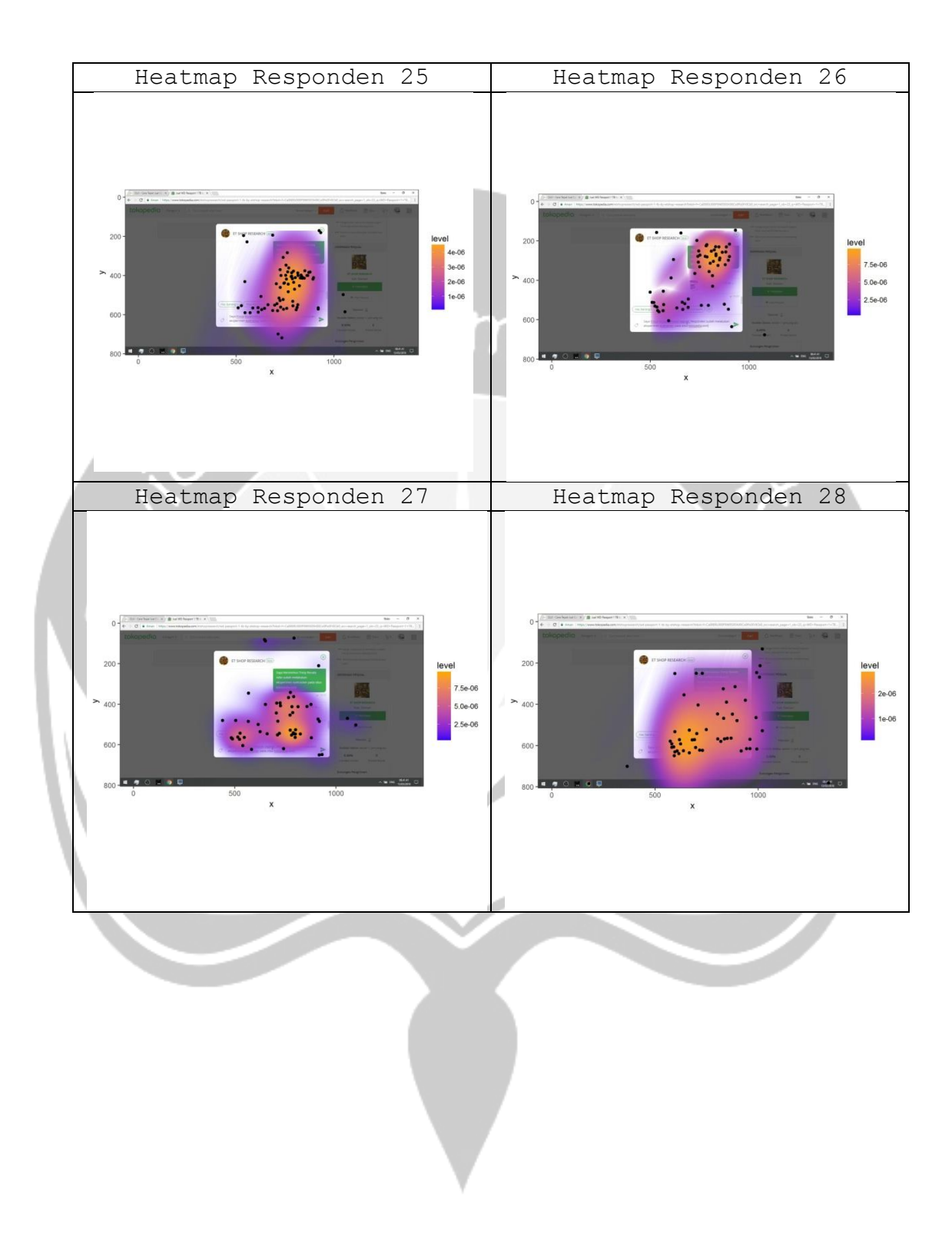

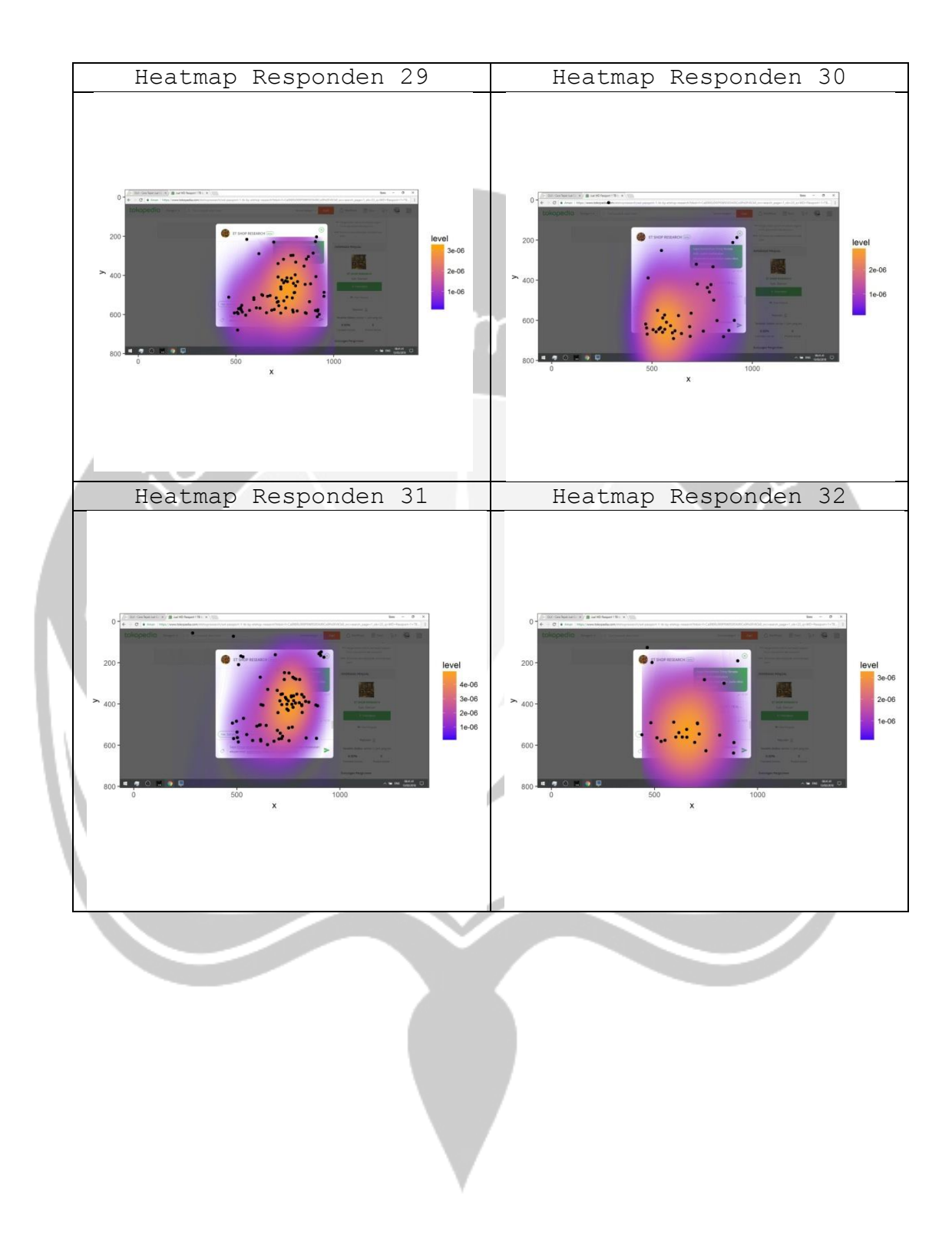

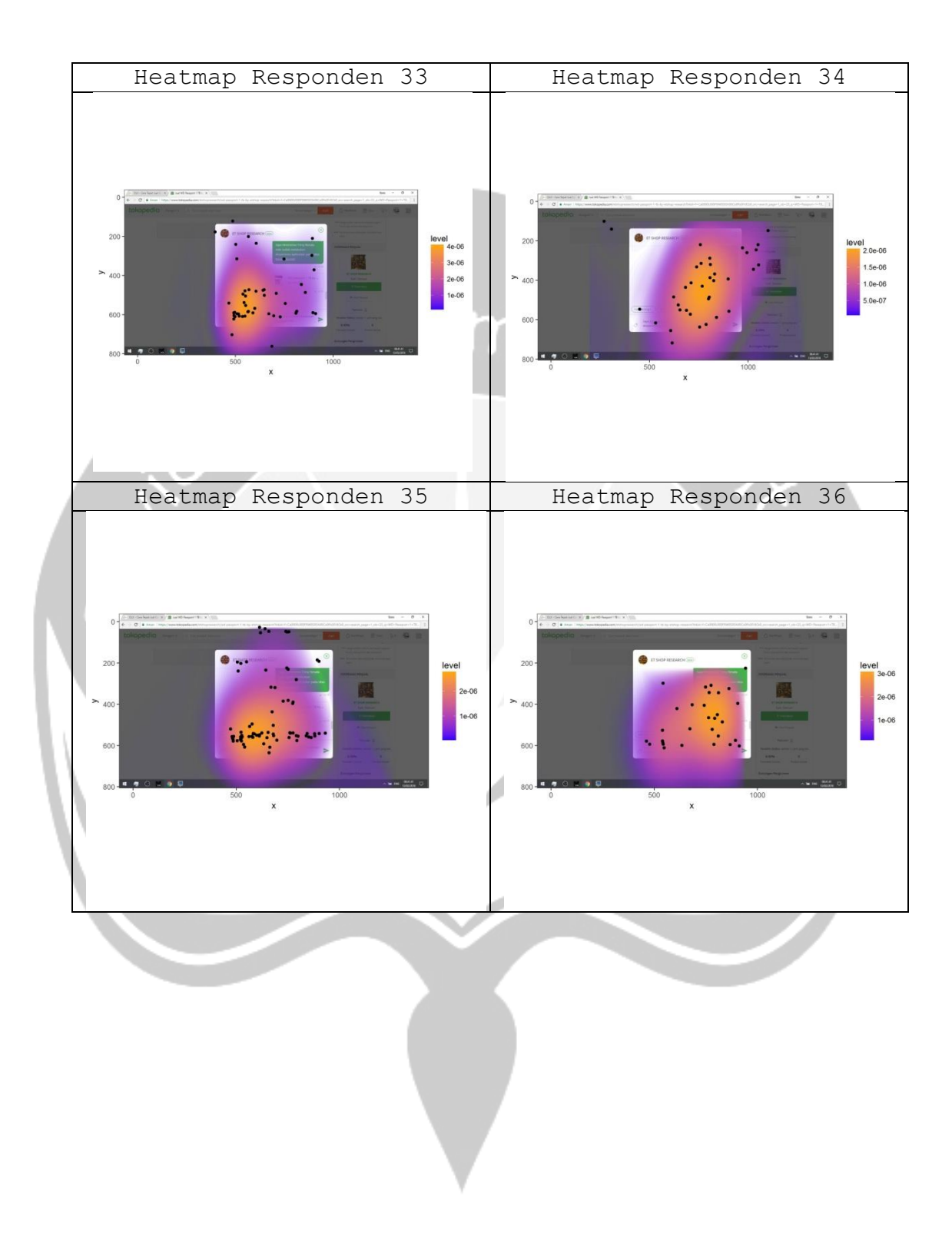

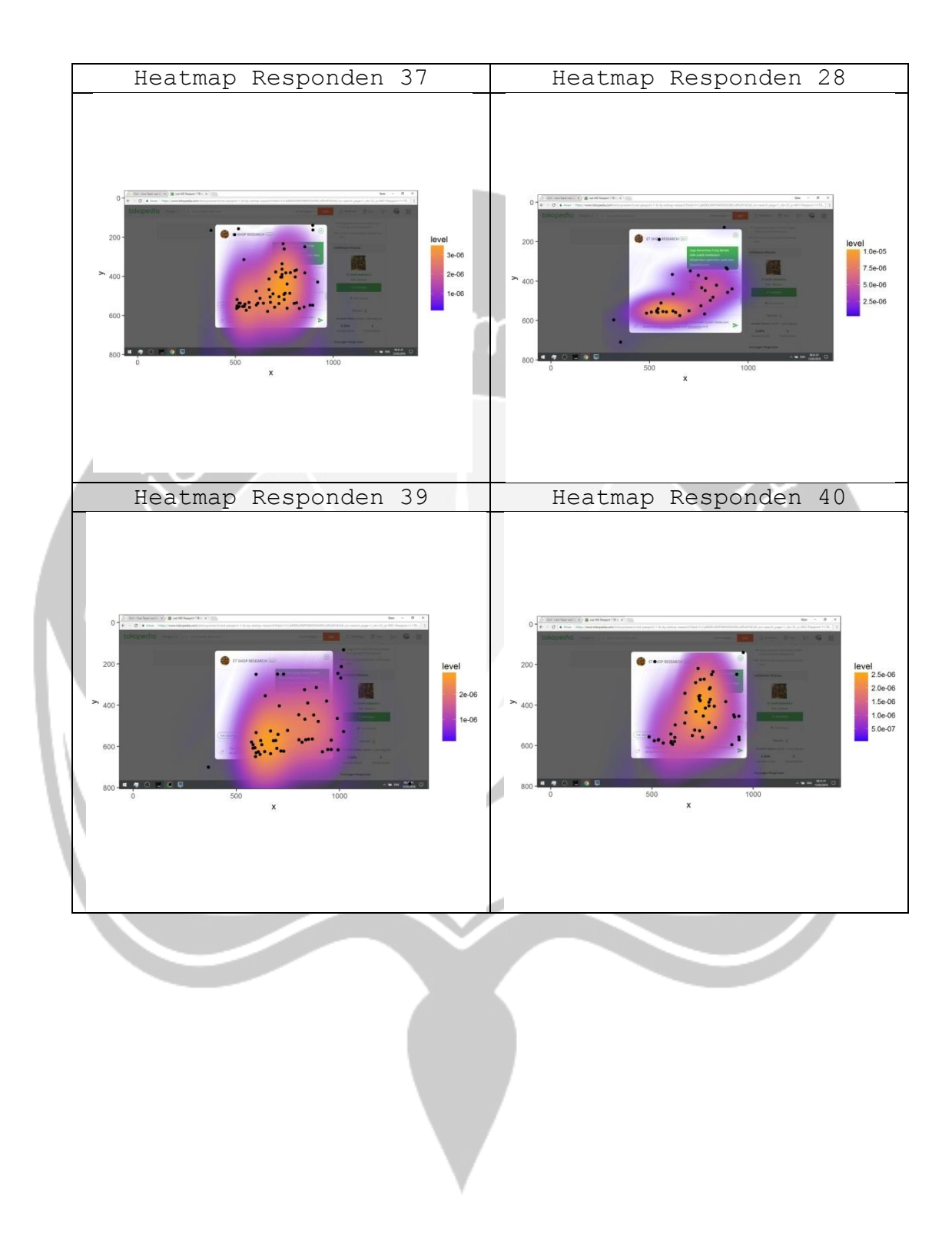

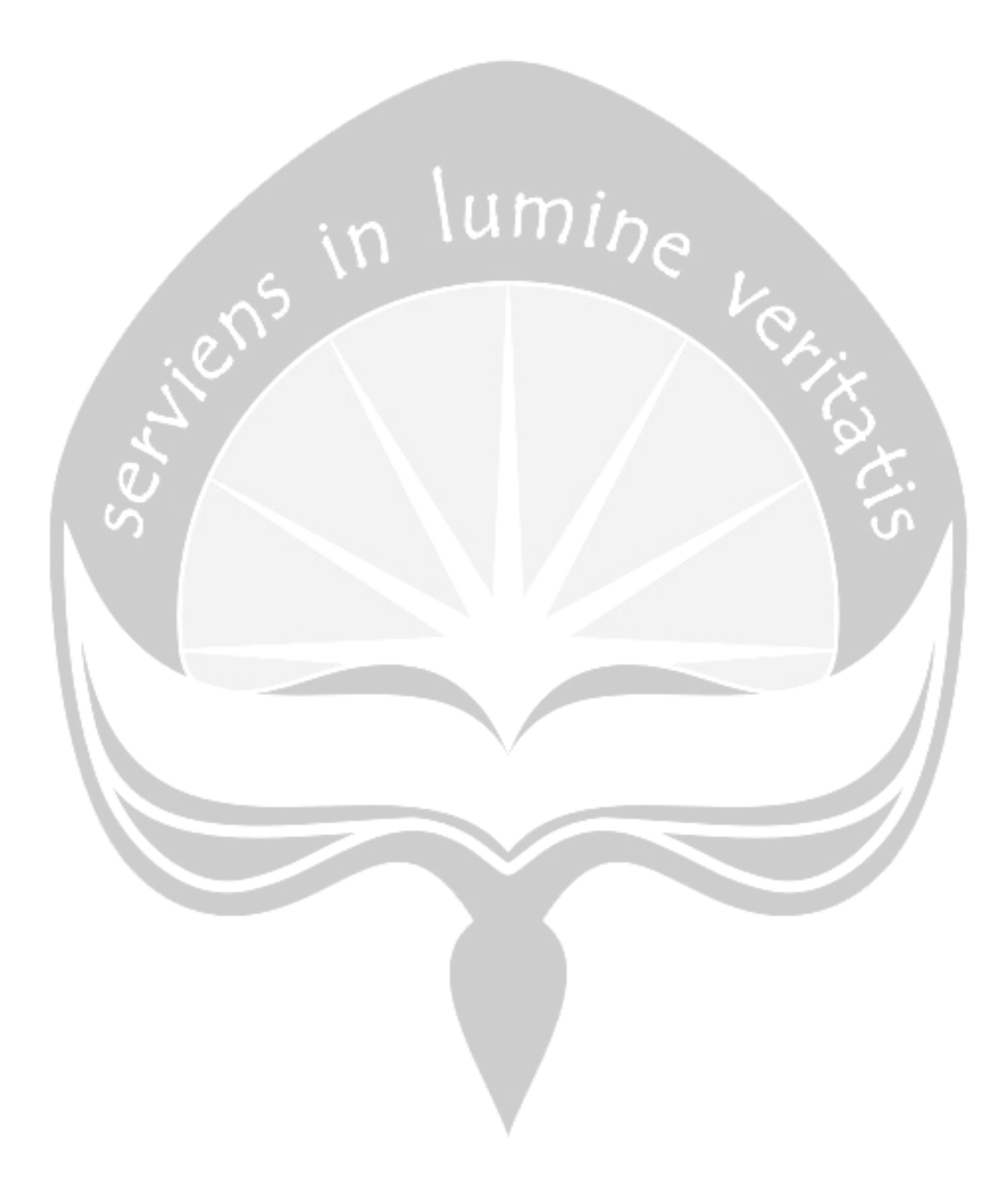

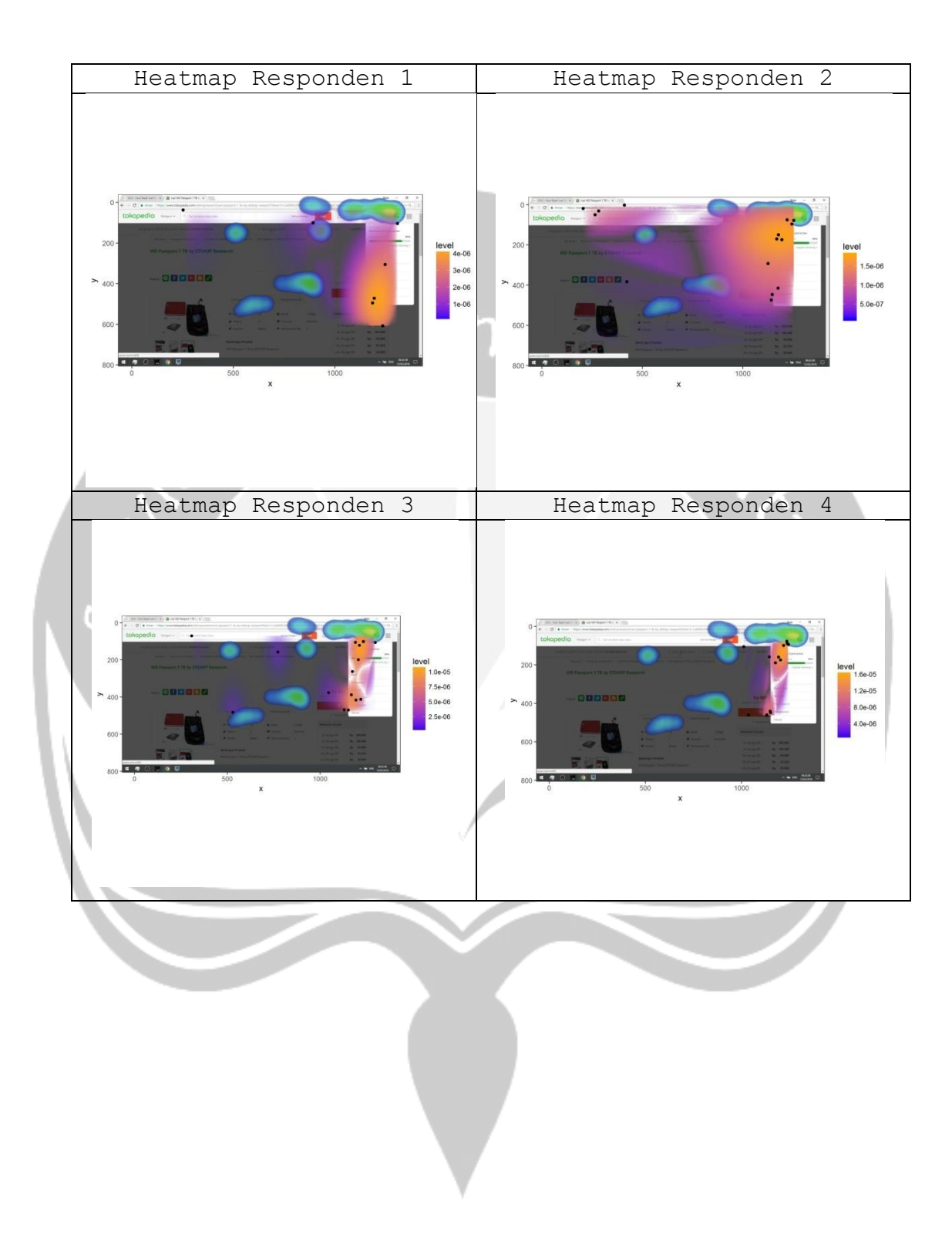

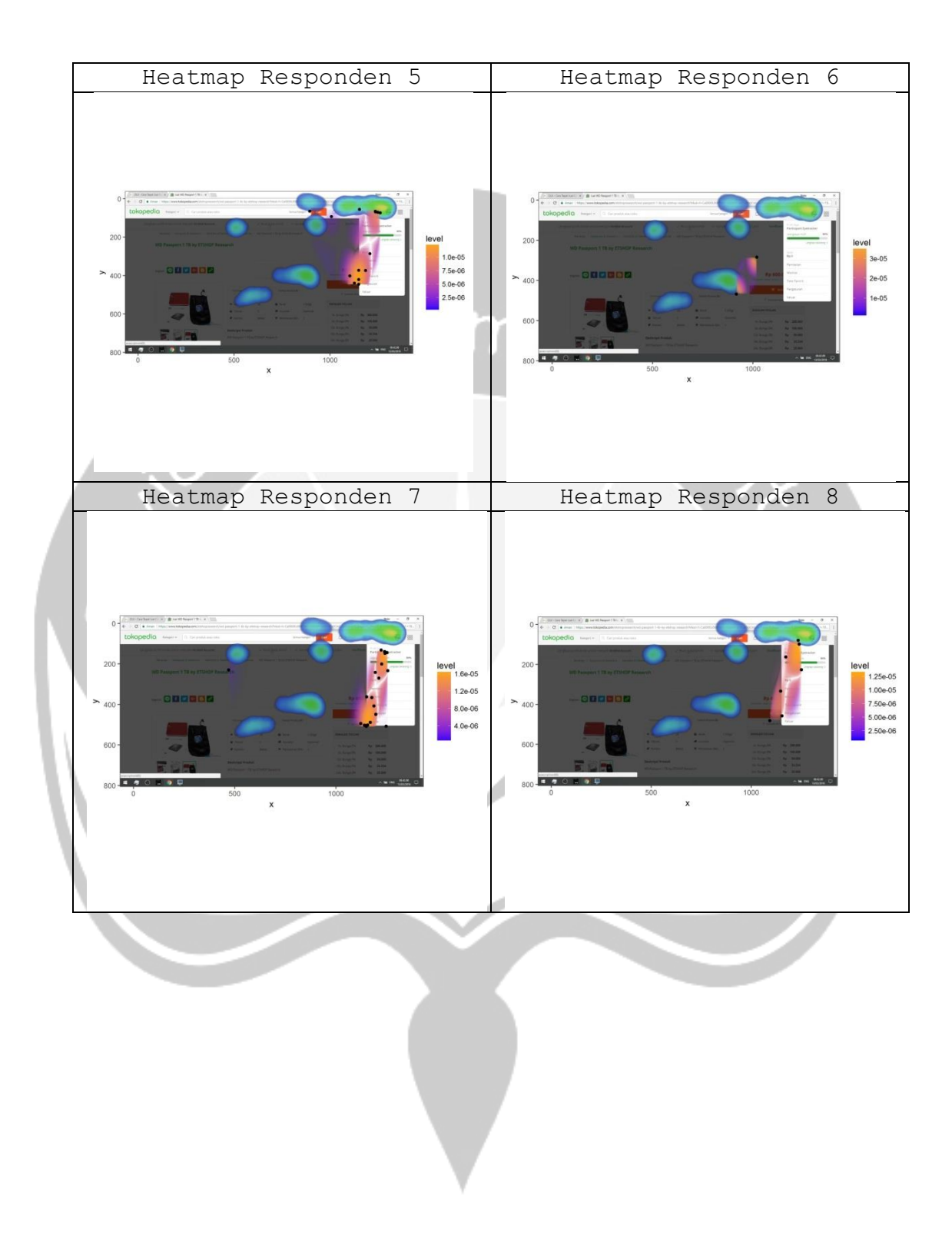

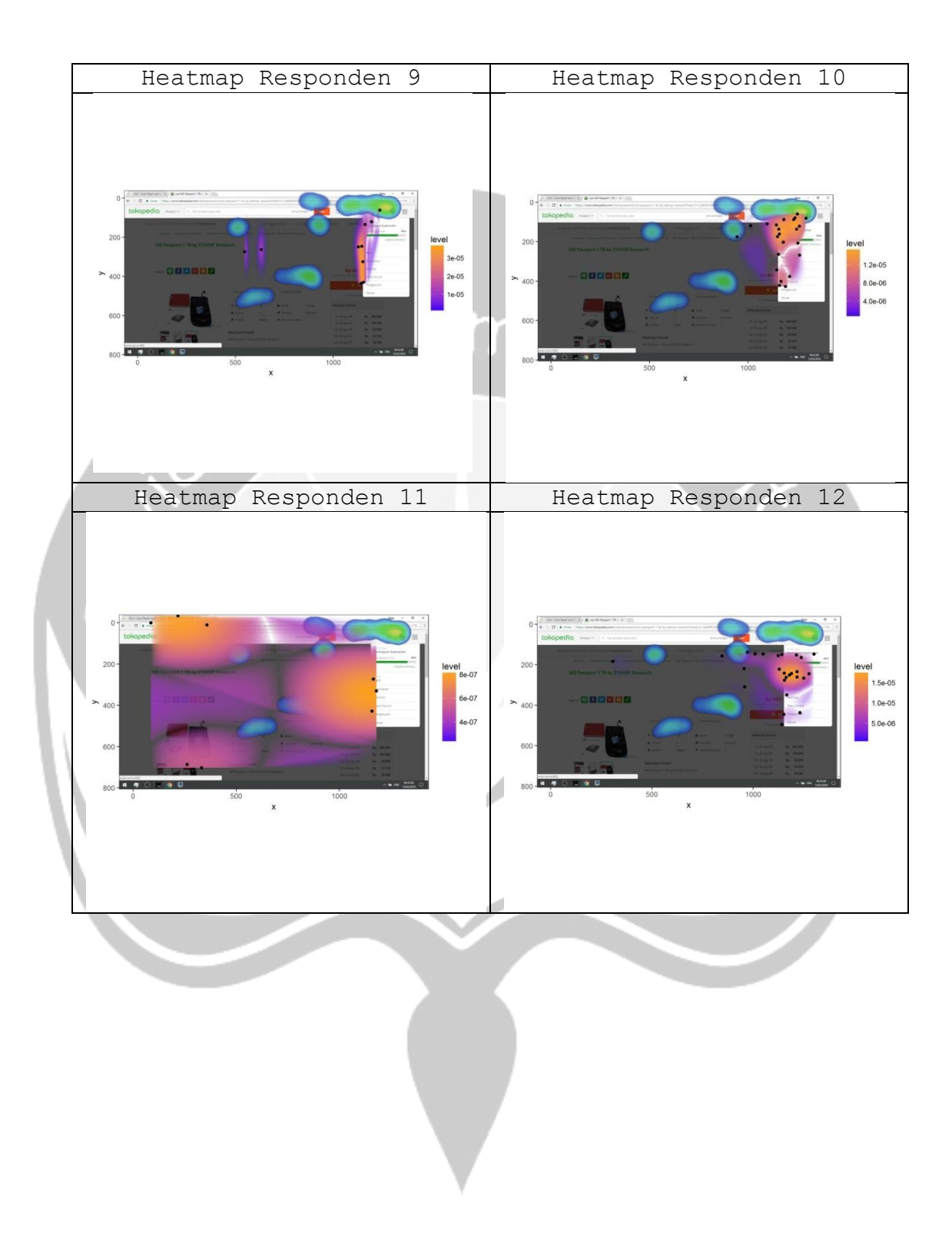

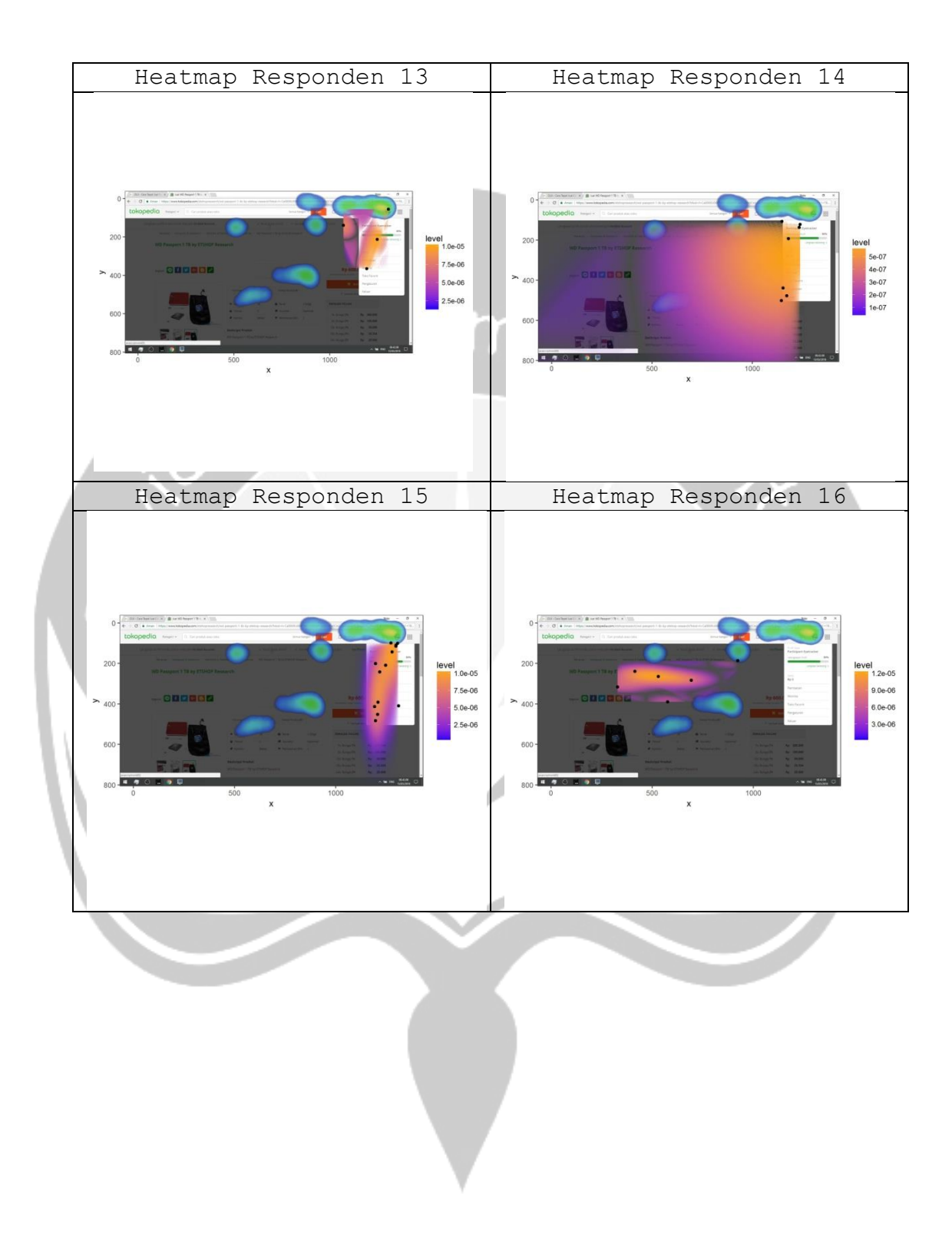

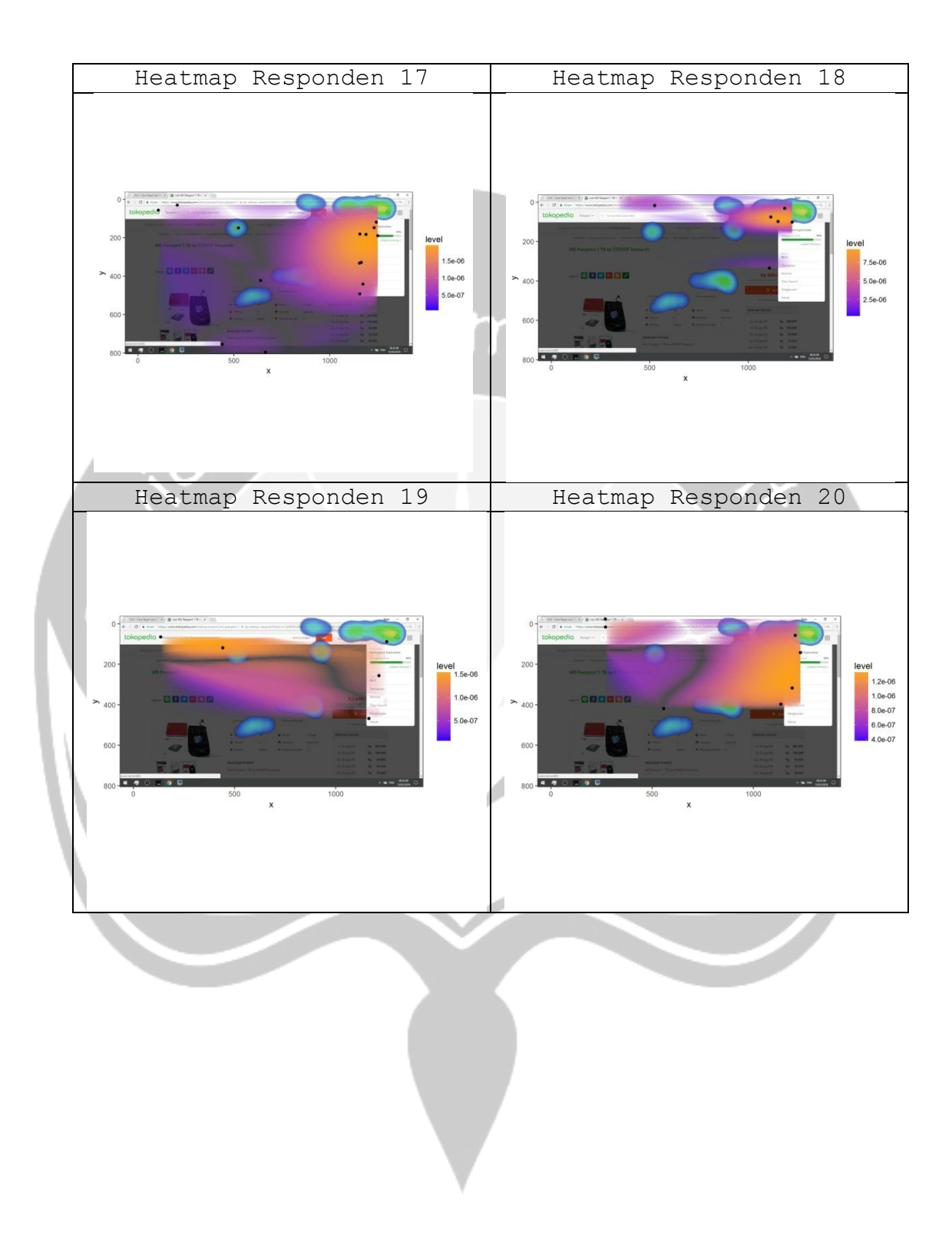

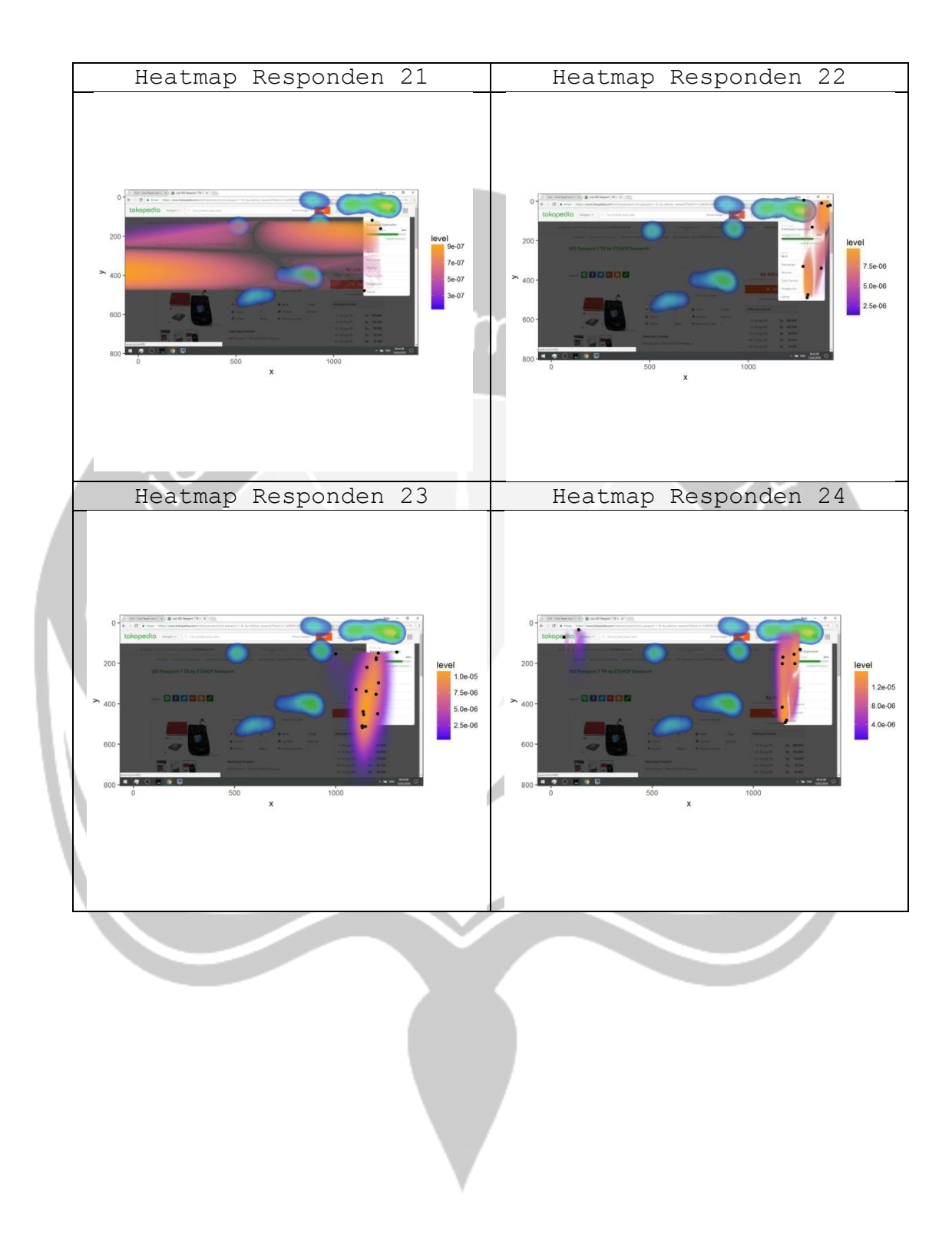

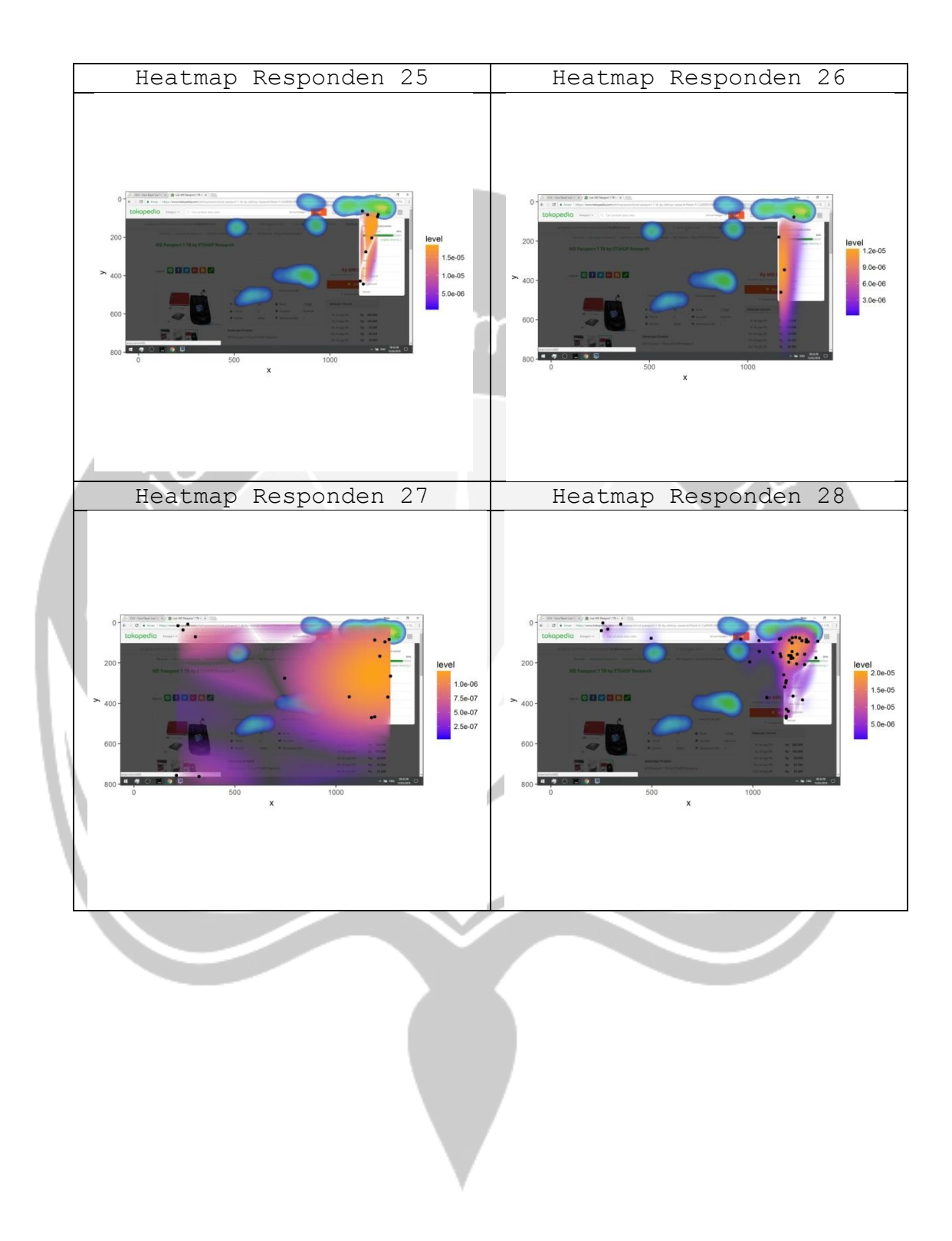

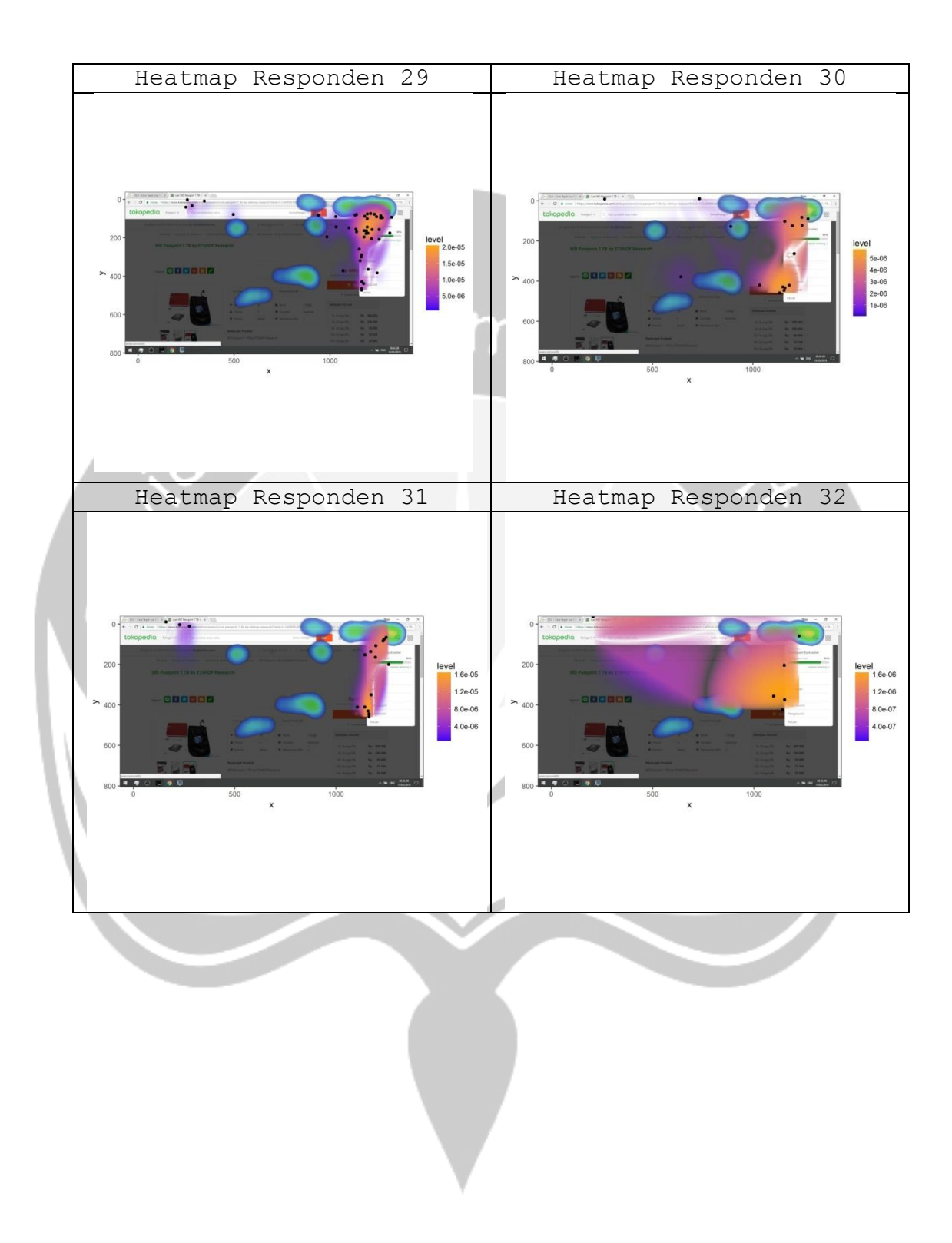

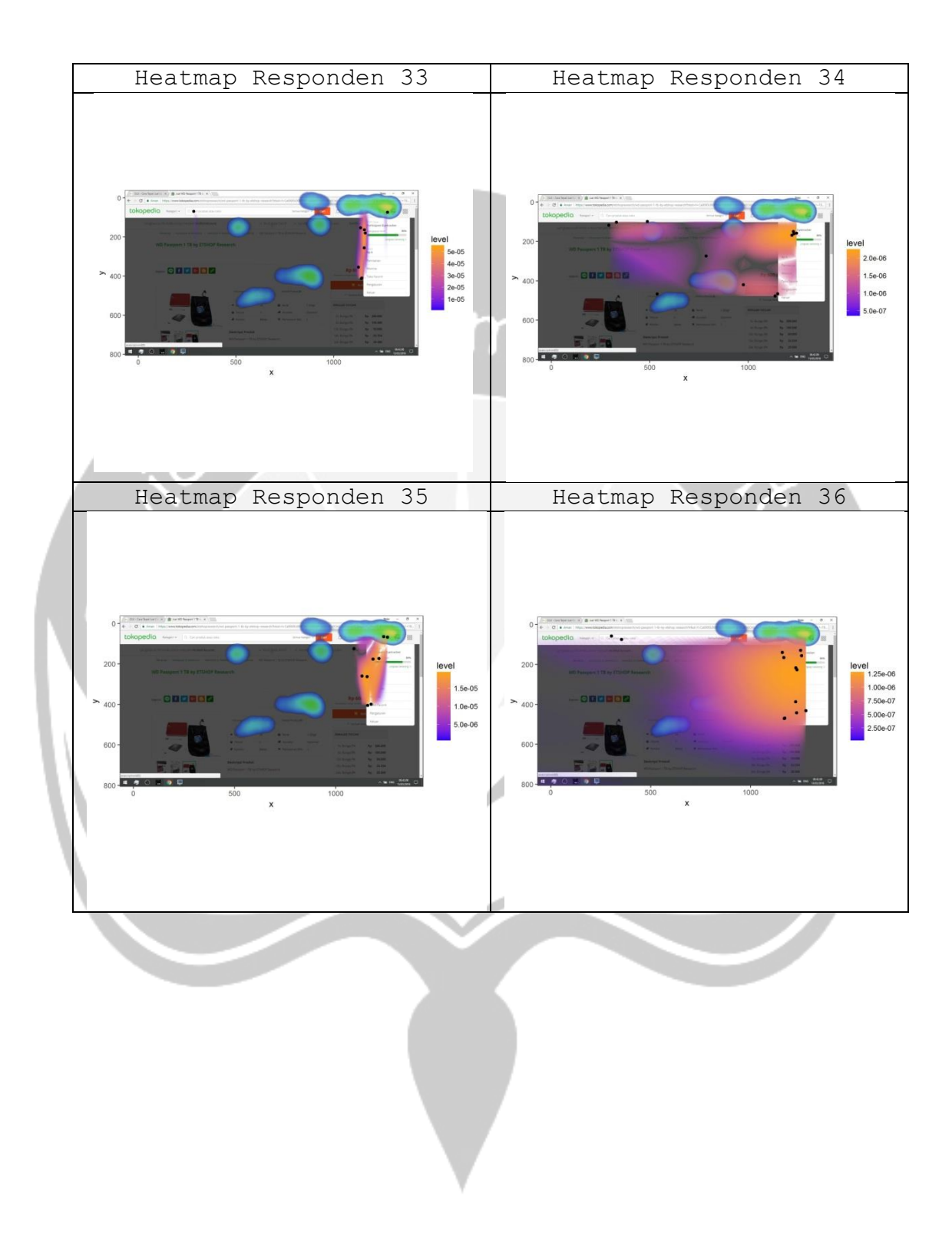

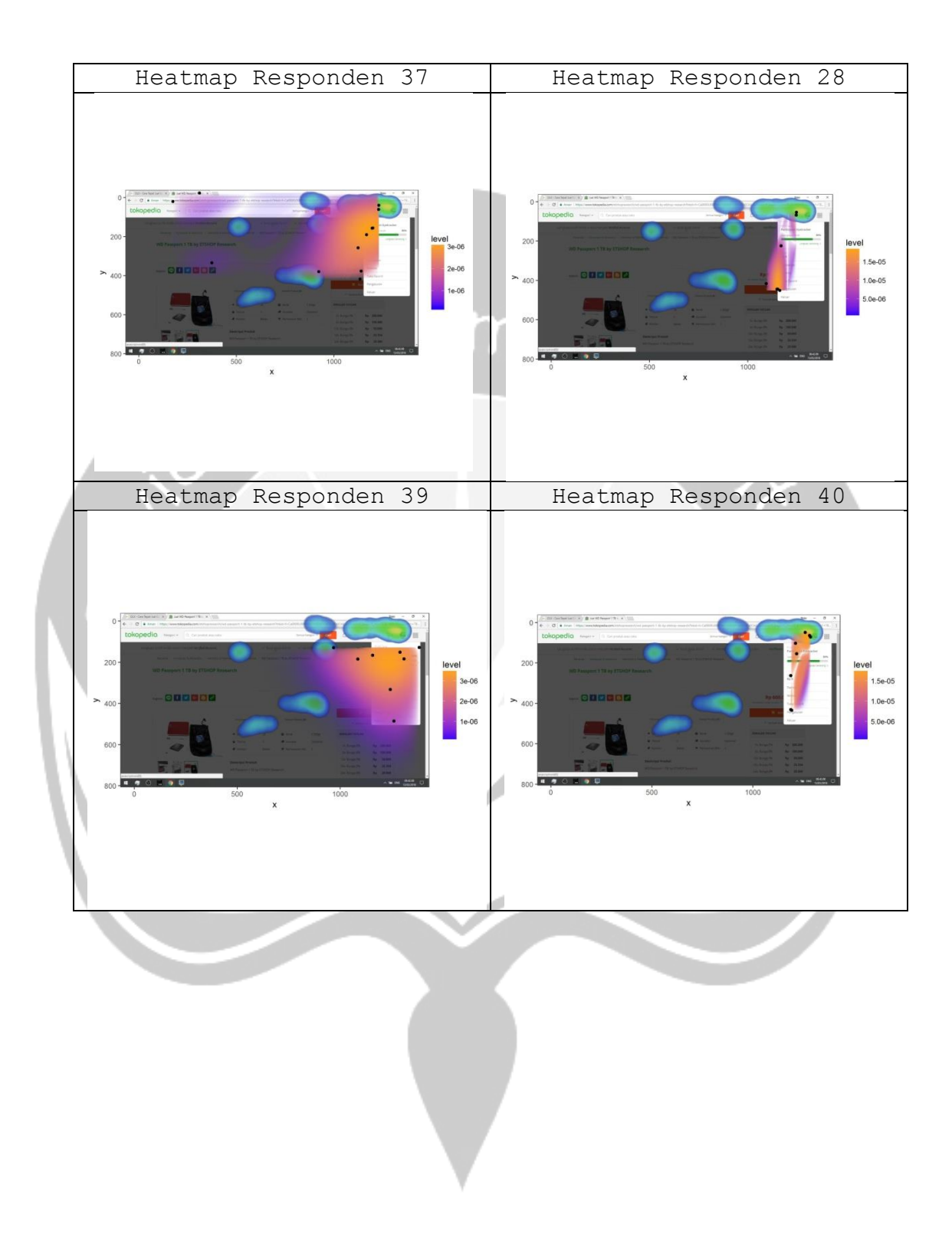